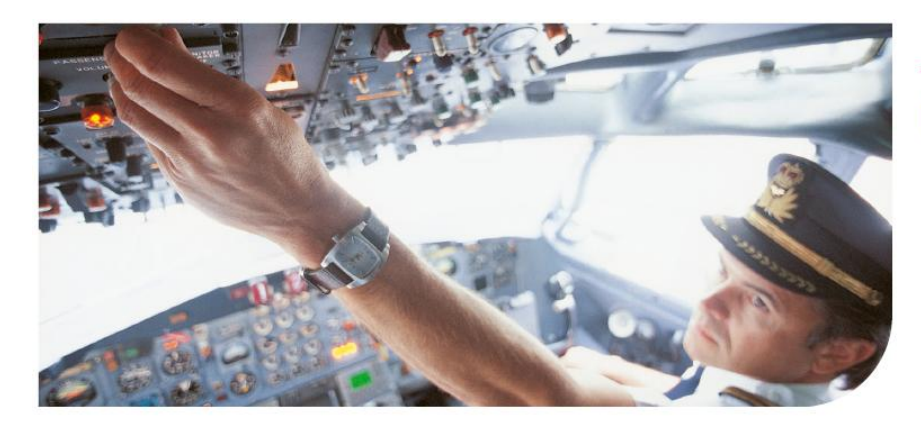

Océ

# **ITC Shared Facilities Center** Proces optimalisatie

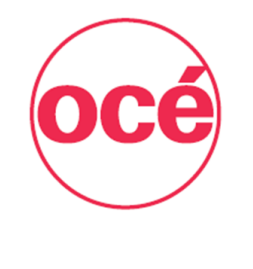

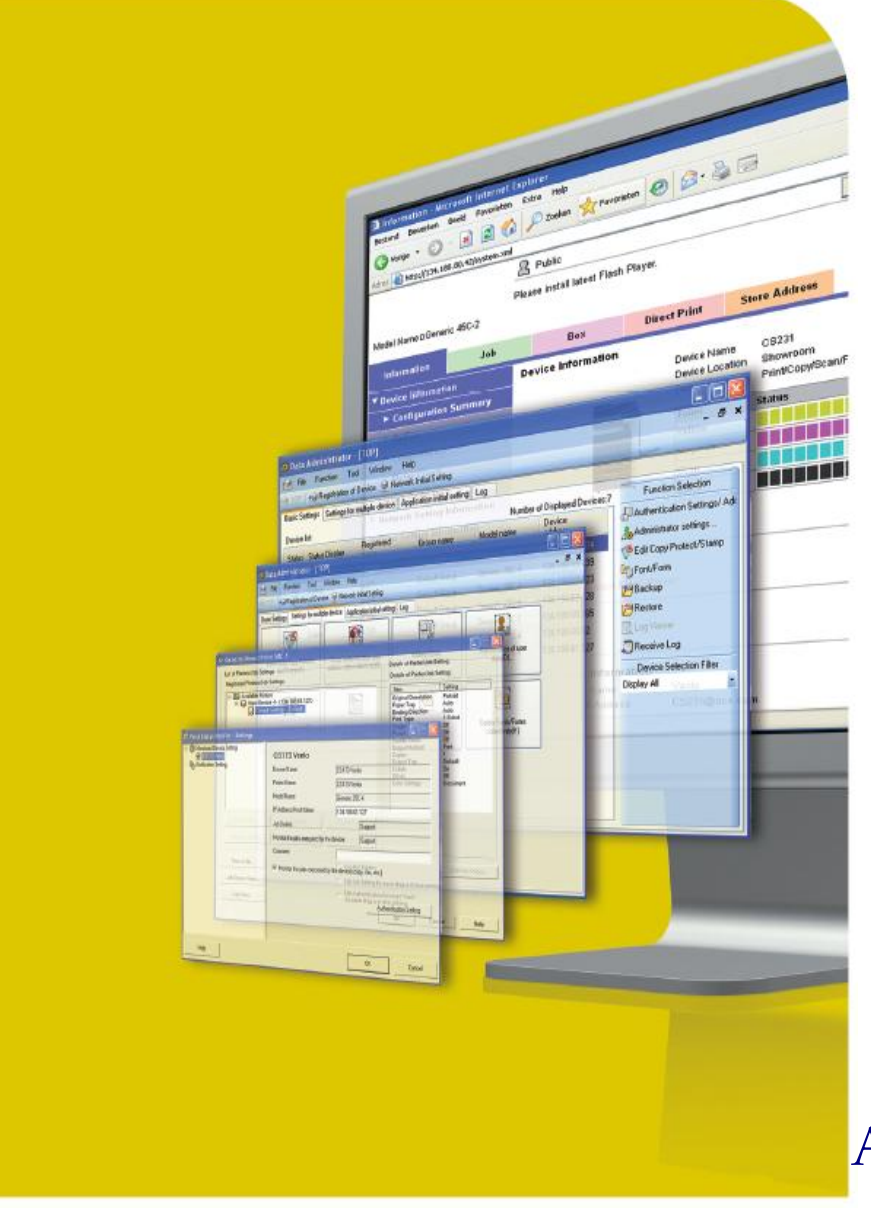

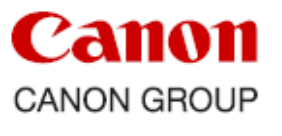

Afstudeerscriptie

L. Tosserams

Proces optimalisatie ITC Shared Facilities Center Océ Technologies B.V.

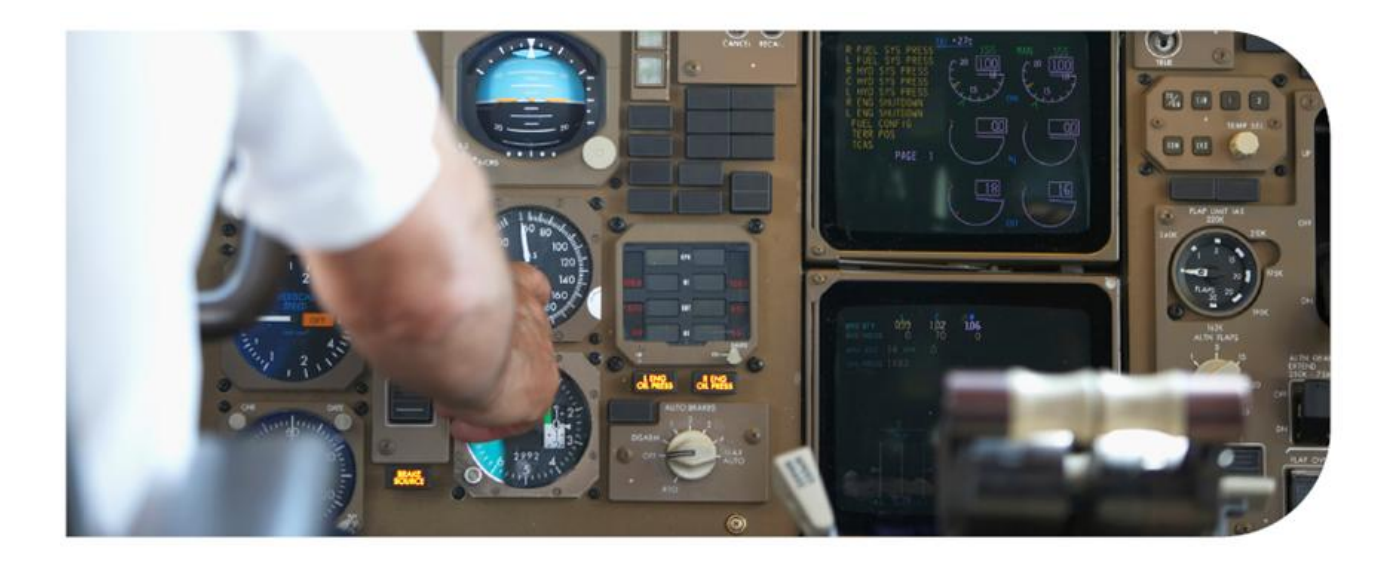

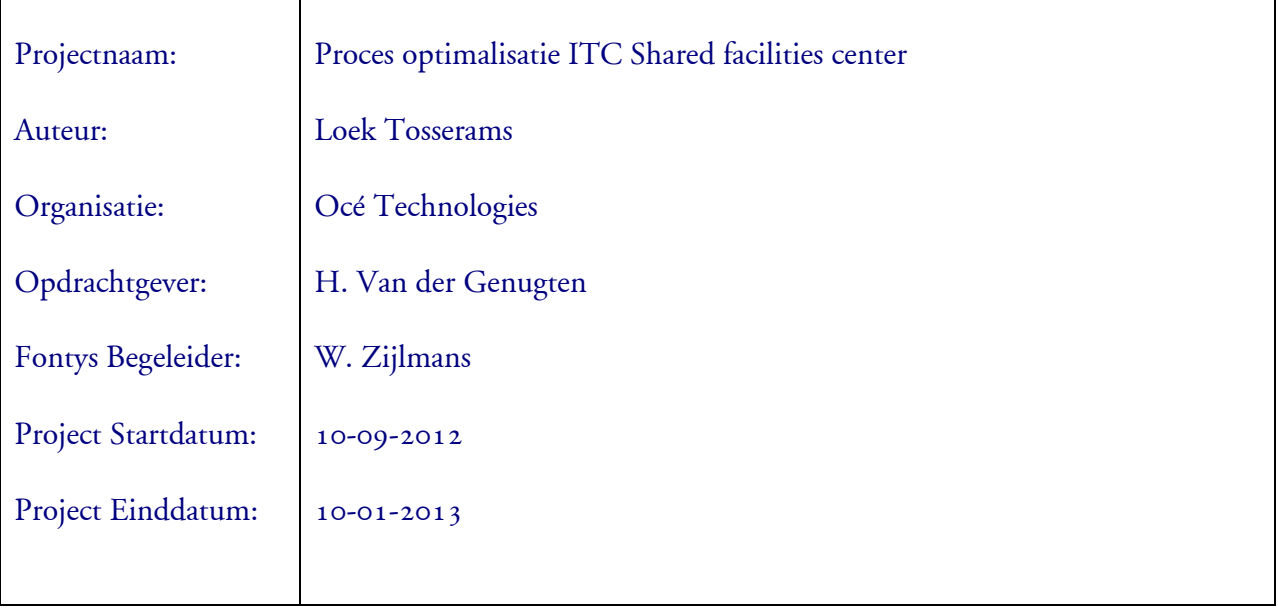

L. Tosserams Proces optimalisatie ITC Shared Facilities Center Océ Technologies B.V.

## Inhoudsopgave

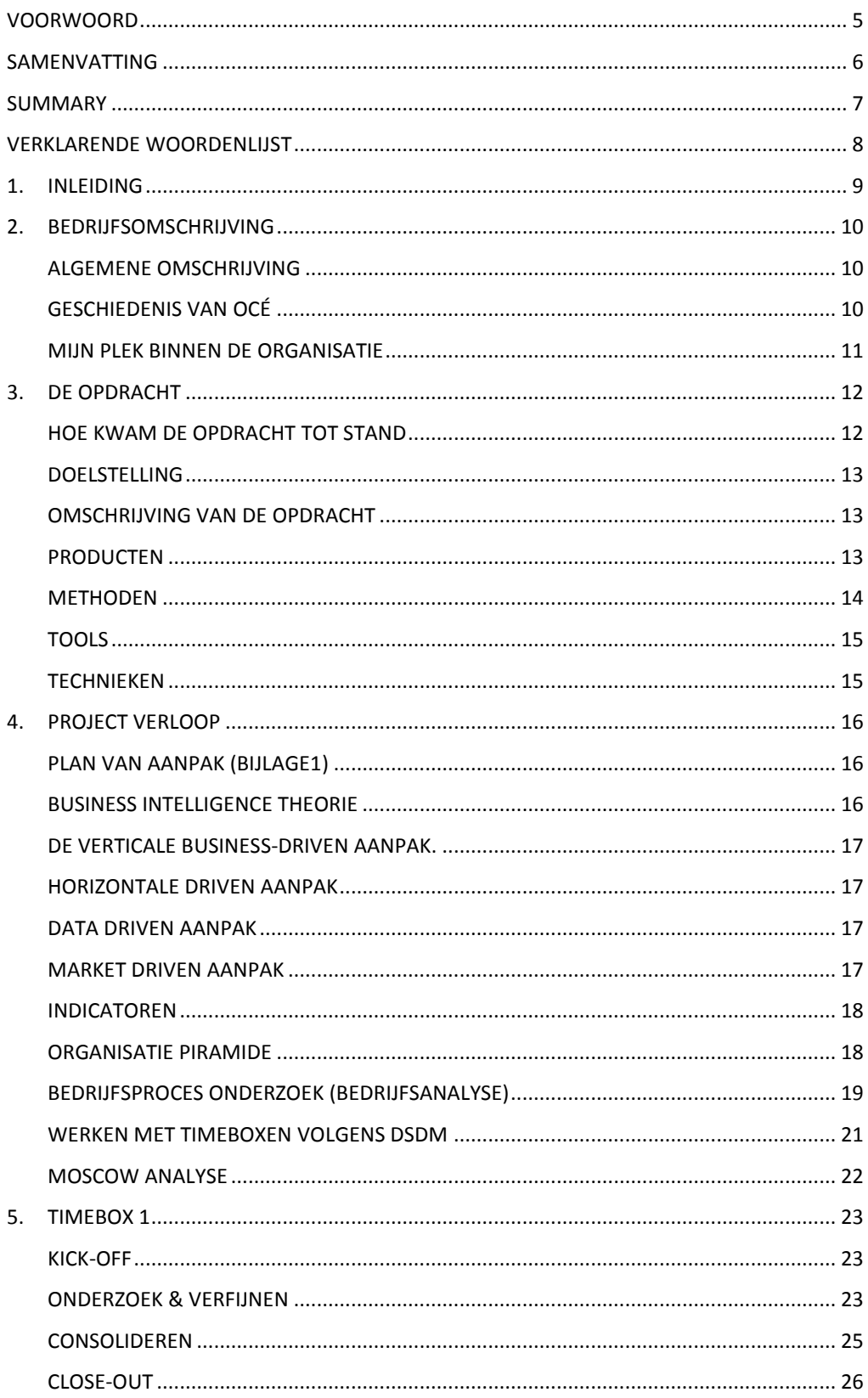

L. Tosserams Proces optimalisatie ITC Shared Facilities Center Océ Technologies B.V.

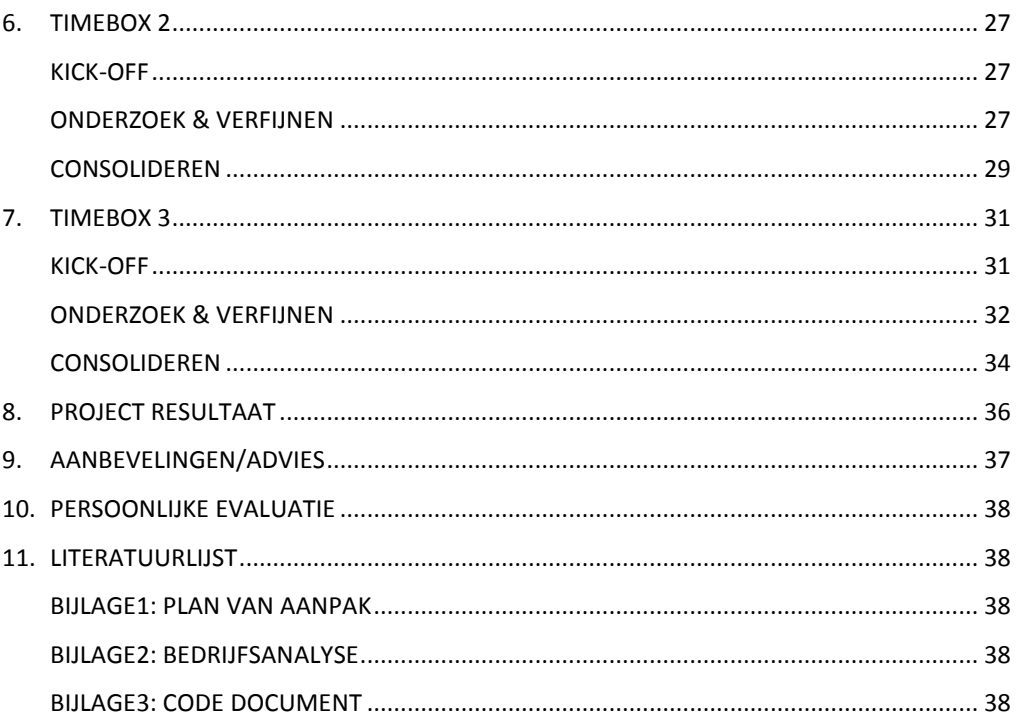

L. Tosserams Proces optimalisatie ITC Shared Facilities Center Océ Technologies B.V.

### **Voorwoord**

Voor het afronden van mijn studie Bedrijfskundige Informatica, aan de Fontys hogeschool in Eindhoven heb ik mijn afstudeer project gemaakt bij Océ Technologies te Venlo.

Het project is gestart op 1 september 2012 en is afgesloten eind december 2012. In deze periode heb ik een dashboard ontwikkeld die het management voorzien van stuurinformatie en de Central Training Coordination voorziet van operationele informatie.

Graag wil een aantal mensen bedanken die het mogelijk hebben gemaakt deze opdracht uit te voeren.

Mijn huidige manager Herman van der Geneugten die het mogelijk heeft gemaakt de opdracht binnen ITC uit te voeren en mij voorzag van de nodige informatie. Mijn afstudeerbegeleider Wim Zijlmans voor het geven van de nodige feedback. Alle medewerkers van Central training Coordination die me hebben voorzien van informatie die ik nodig had voor de bedrijfsanalyse.

Venlo 17-12-2012 Loek Tosserams

L. Tosserams Proces optimalisatie ITC Shared Facilities Center Océ Technologies B.V.

#### **Samenvatting**

De afstudeeropdracht is uitgevoerd bij Central Training Coordination(CTC) onderdeel van het International Training Centre (ITC) bij Océ Technologies B.V. binnen de afdeling shared facilities center. Océ is een van 's werelds grootste leveranciers op het gebied van document management en printen voor professionals. Het productaanbod van Océ omvat digitale productieprinters en grootformaat printsystemen.

ITC faciliteert overdracht van kennis en vaardigheden aan personeel, partners en eindgebruikers van Canon en Océ. Het doel van ITC is het verbeteren van prestaties en resultaten van personeel, partners en eindgebruikers van Canon en Océ. De afdeling CTC heeft als hoofdtaak het plannen en organiseren van Klassikale en virtuele trainingen. Het organiseren van trainingen houdt onder andere in het reserveren van Hotels en het regelen van vervoer van en naar de trainingslocatie.

De huidige informatie voorziening van de afdeling CTC wordt gefaciliteert door het Learing management systeem (Training Wizard). Dagelijks worden er meerdere rapporten gegenereerd en vergeleken. Op basis van verschillen in deze dagrapportages wordt duidelijk wat medewerkers binnen de afdeling CTC nog moeten organiseren om een training mogelijk te maken. Denk hierbij aan het reserveren van vluchten, hotels en taxi's.

De informatie die het Learning management systeem (training wizard) genereert is op detail niveau maar geeft geen bruikbare management stuur informatie. Het hebben van realtime management informatie is nodig om tijdig processen te kunnen bijsturen. Een dashboard met realtime managementinformatie zou een oplossing kunnen zijn voor dit probleem. Het te realiseren dashboard moet in staat zijn het management te voorzien van realtime informatie. Tevens moet het de CTC medewerker in staat stellen detail informatie te kunnen inzien om eventueel acties te nemen.

Aan de hand van de informatie uit de bedrijfsanalyse zijn er requirements door de opdrachtgever opgesteld waaraan het dashboard moet voldoen. Door middel van een "MoSCoW" analyse is er prioriteit toegekend aan functionaliteit waaraan het dashboard moet voldoen.

De requirements van het dashboard zijn op een dermate hoog niveau gespecificeerd dat ik heb gekozen om volgens de DSDM (Dynamic Systems Development Method) methode dit project uit te voeren.

Door het gebruik van timeboxen is een incrementele aflevering van het op te leveren dashboard mogelijk en ook gewenst door de opdrachtgever, dit om het project tijdig te kunnen bijsturen indien nodig.

Met de opdrachtgever is overeengekomen dat zo veel mogelijk 'Must haves' uit de MoSCoW analyse moeten worden opgeleverd.

Na het beëindigen van de afstudeerperiode moet het mogelijk zijn om het dashboard te verfijnen en/of uit te breiden met extra functionaliteit.

L. Tosserams Proces optimalisatie ITC Shared Facilities Center Océ Technologies B.V.

#### **Summary**

The thesis was carried out at the Central Training Coordination (CTC) department. This department is part of the global operating International Training Center (ITC) of Océ Technologies b.v. in Venlo. Océ is one of the world's leading providers of document management and printing. The Océ product offering includes digital production printing and wide format printing.

ITC facilitates the transfer of knowledge and skills to staff, dealers and customer's end-users. The objective of ITC is to improve the performance and optimizes results of these target groups. The CTC's main task is organizing classroom and virtual classroom sessions. Included activities are the booking training rooms, trainers, hotel rooms and organizing transport to and from ITC.

The learning management system delivered by Enlight KS in the UK is used for administrating all CTC's activities. Although this system is well suited to handle day-to day activities the operational management reporting tooling is inadequate. Real-time management information is needed for timely adjustment of CTC activities to improve quality and productivity. A dashboard with real time information, handed to the CTC team themselves, will improve transparency of the status at any time of the day, thus giving an indication where actions are most needed.

Based on the business analysis requirements done with the client, the requirements for the dashboard have been generated. Through a "MoSCoW" analysis the required functionality for the dashboard is prioritized. Due to the high level specifications provided I chose to execute this project according to the Dynamic Systems Development Method (DSDM).

By using time boxes an incremental delivery of the dashboard to the client was possible.

The client agreed that all "must haves" from the Moscow analysis needed to be completed before the completion of the graduation. After completion of the graduation it is possible to refine and further optimize the dashboard. This will be done after operational feedback is collected from the CTC team.

L. Tosserams Proces optimalisatie ITC Shared Facilities Center Océ Technologies B.V.

## **Verklarende woordenlijst**

#### **ITC**

Het International Training Center is een afdeling binnen Océ die het opleiden van Océ personeel en ontwikkelen van trainingen als primaire taak heeft.

**OPCO**

Operating company, een dochterbedrijf van Océ.

**CTC**

Central Training Coördinatie Afdeling is verantwoordelijk voor logistiek rondom trainingen die wordt gegeven door ITC trainers.

**LTC**

De Local Training Coordinator is verantwoordelijk bij de OPCO voor het enrollen en vullen van logistiek. Tevens is de LTC het aanspreekpunt van trainingen bij de OPCO's

**LMS**

Learning Managment Systeem, een platform dat ondersteuning biedt bij het selecteren, volgen en geven van opleidingen.

**OLP**

Océ Learning Portal (Océ naam voor het LMS)

**TW**

Training Wizard, een client server applicatie die bij de CTC wordt gebruikt voor het rapporteren en plannen van Virtual classroom en classroom trainingen.

**WBL**

Web Based learning, een training die men op de computer via internet kan volgen.

**VC**

Virtual Classroom, het verzorgen van een les via het Internet. De docent(en) en de cursisten zijn op hetzelfde tijdstip online, ieder achter zijn/haar eigen pc. De virtuele klas kan dus bestaan uit deelnemers die verspreid over de hele wereld aan de cursus deelnemen.

**DSDM**

Dynamic Systems Development Method: project ontwikkel methode

**MoSCoW**

Een manier waarop prioriteiten aan de vereisten worden toegekend

**View (database)**

Vituele tabel aangemaakt met een SQL statement

**SQL**

Structured Query Language is een standaard taal voor het benaderen van databases

**CLASS**

Afkorting voor CLASSROOM: een training gehouden in een lokaal waarbij een trainer is betrokken

**Enroll**

Het initiëren van deelname aan een training

**Reserved Seats**

Gereserveerde student plaatsen voor een training die per OPCO worden toegewezen

**Event**

Een geschedulde training waarrbij begin en eind datum zijn vastgesteld

 **Costcenter** Kostenplaats: in dit project zijn twee kostenplaasten verwerkt 554010 (Service), 554020(Sales)

L. Tosserams Proces optimalisatie ITC Shared Facilities Center Océ Technologies B.V.

## **1. Inleiding**

De hoofdtaak van ITC is het opleiden van personeel. De afdeling training coördinatie is verantwoordelijk voor het organiseren hiervan. De gegevens die nodig zijn voor het organiseren van trainingen wordt opgeslagen in een Learning Management Systeem (LMS) waaruit rapporten worden gegenereerd voor ondersteuning van de diverse bedrijfsprocessen.

Het project is voornamelijk ontstaan door de behoefte informatie uit het LMS systeem samen te vatten in een Dashboard. De gebruiker ziet in een oogopslag de status die op dat moment actueel is. Dit laatste is reden om gebruik te maken van actuele data.

Met behulp van informatie die het dashboard weergeeft moet het mogelijk zijn bedrijfs processen te monitoren of bij te sturen op basis van de getoonde informatie. Het dashboard moet management informatie op tactisch niveau weergeven, en CTC voorzien van operationele informatie.

De hoofdstukken die in deze scriptie worden hanteert zijn volgend de DSDM methode. In volgorde van een DSDM aanpak zijn de volgende hoofdstukken opgenomen:

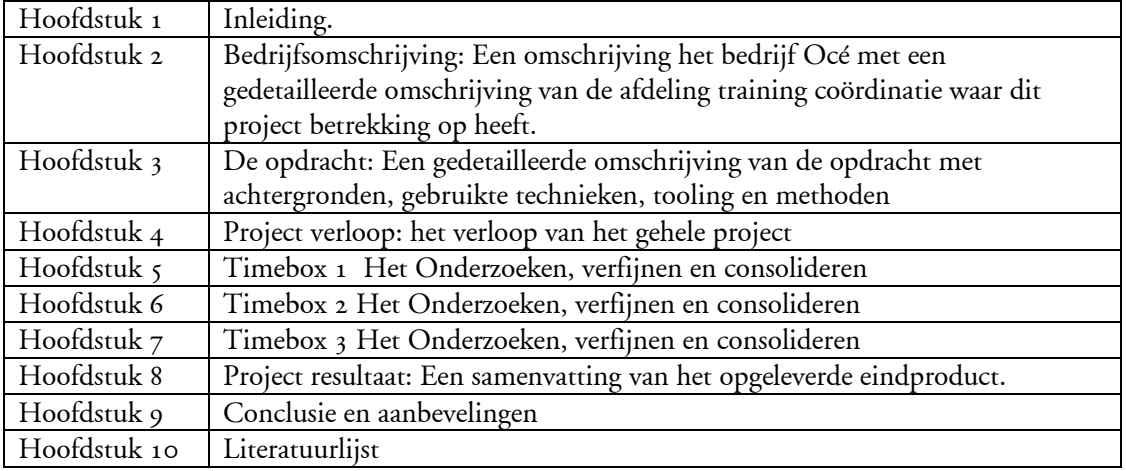

L. Tosserams Proces optimalisatie ITC Shared Facilities Center Océ Technologies B.V.

## **2. Bedrijfsomschrijving**

### **Algemene omschrijving**

Océ is een van 's werelds grootste leveranciers op het gebied van document management en printen voor professionals. Het brede aanbod van Océ omvat snelle digitale productieprinters en grootformaat printsystemen voor zowel technische documentatie als display graphics in kleur, naast kantoorsystemen voor printen en kopiëren. Bovendien is Océ een toonaangevende speler op het gebied van outsourcing van document management. Wereldwijd zijn veel van de Fortune 500-bedrijven en grootste commerciële drukkers klant van Océ. Het hoofdkantoor bevindt zich in Venlo. Océ is actief in meer dan 100 landen en heeft wereldwijd ruim 20.000 mensen in dienst. In 2010 sloot Océ zich aan bij de Canon groep met de hoofdvestiging in Tokio, Japan, waardoor 's werelds grootste leverancier in de printsector ontstond. Canon ontwikkelt, produceert en verkoopt een groeiend aanbod aan kopieermachines, printers, camera's, optische en andere producten die tegemoet komen aan de vele verschillende behoeften van de klant. Bij de Canon groep werken wereldwijd ruim 198.000 mensen. De totale omzet in 2011 bedroeg \$45.6 miljard.

De organisatie structuur van Océ is in onderstaande afbeelding weergegeven

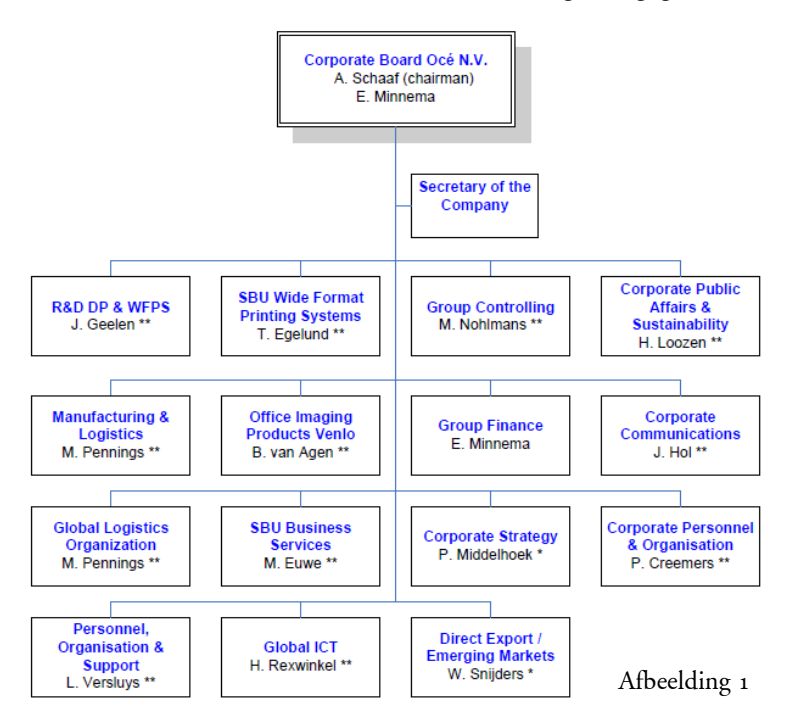

## **Geschiedenis van Océ**

Het bedrijf is rond 1877 opgericht door de Venlose apotheker Lodewijk van der Grinten. Hij zette een bedrijf op, dat boterkleursel produceerde. Dit boterkleursel was een natuurlijke stof die Van der Grinten ontdekt had. Van de winst die Van der Grinten maakte met zijn bedrijf, kon hij onderzoek doen en zo nieuwe producten ontwikkelen. Via de uitvinding van een stof om blauwdrukken langer te bewaren, ontwikkelde het bedrijf allerlei technieken voor het reproduceren en printen van tekst en afbeeldingen. De bekendste is wel de huidige techniek met gekleurde toner. Het bedrijf is ondertussen uitgegroeid tot een familiebedrijf, dat overging van vader op zoon.

L. Tosserams Proces optimalisatie ITC Shared Facilities Center Océ Technologies B.V.

## **Mijn plek binnen de organisatie**

Het shared facilities center is onderdeel van het International Training Center (ITC). Hoofdtaak van de afdeling is het ondersteunen van de primaire processen binnen ITC. In het shared facilities center zijn de volgende functies:

- IT Support
- Central Training Coordination
- Application & database management

De Afdeling IT support verzorgt de noodzakelijke support op gebied van IT in samenwerking met de centrale helpdesk.

De Central Training Coordination plant en organiseert trainingen en logistiek rondom deze activiteiten.

Mijn plek is bij de afdeling Application & database management

Mijn werkzaamheden bestaan uit het (mede) definiëren, implementeren en onderhouden van applicaties met als doel de training coördinatieactiviteiten optimaal te ondersteunen.

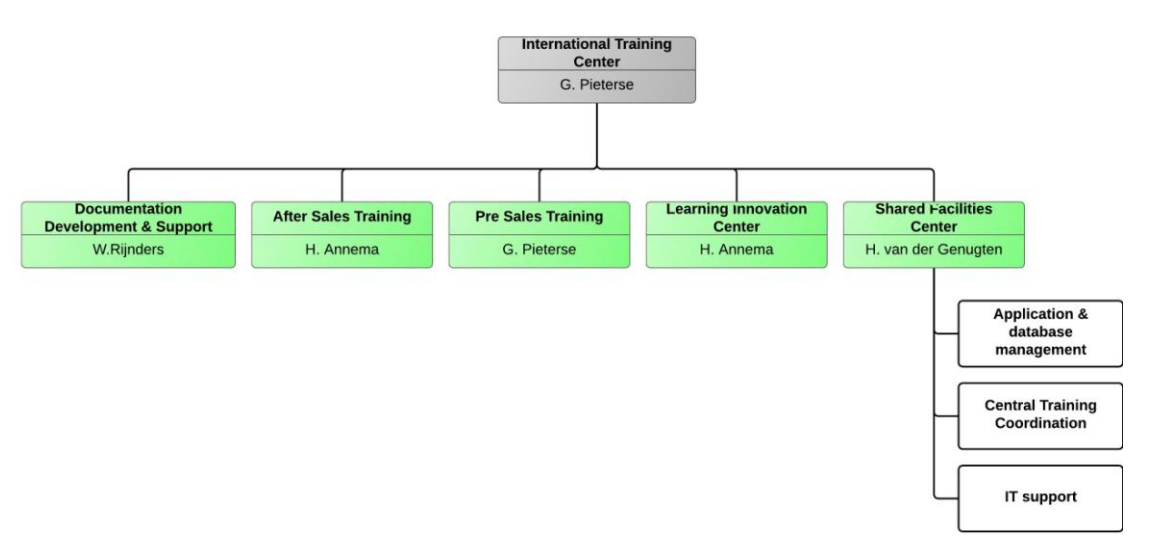

Afbeelding 2 De organisatie structuur van ITC

L. Tosserams Proces optimalisatie ITC Shared Facilities Center Océ Technologies B.V.

## **3. De opdracht**

## **Hoe kwam de opdracht tot stand**

Bij ITC worden voornamelijk trainingen gegeven aan Océ personeel. De organisatie voor het goed laten verlopen van een training is in handen van CTC. Vluchten, Hotels, Taxi en reserveren van de benodigde ruimtes is dagelijks werk voor de CTC. Op de afdeling zijn 5 medewerksterkers werkzaam. De benodigde informatie rond de training wordt opgeslagen in het Learning Management Systeem (LMS). Overzichten met operationele informatie rondom de trainingen worden dagelijks geprint. Op basis van de geprinte rapporten worden acties genomen.

De applicatiebeheerders stellen per kwartaal een maandrapportage samen die aan het ITC management wordt aangeboden. Deze kwartaal rapportage is op globaal niveau en bevat geen operationele informatie. De manager van het shared facilities center Herman van der Geneugten (in dit project de opdrachtgever) heeft behoefte aan een dashboard die informatie op Tactisch niveau weergeeft. Tevens moet het mogelijk zijn in te zoomen zodat het dashboard niet alleen tactische informatie weergeeft maar ook op operationeel niveau kan worden gebruikt. De afdeling CTC zou met behulp van een dashboard een betere inschatting maken van de werkzaamheden.

#### **Dashboards**

Met Dashboards (of cockpits) kan men – mits goed ingericht en onderhouden- snel beoordelen of de organisatie nog op koers ligt en in een oogopslag zien of er zich problemen in de bedrijfsvoering voordoen en waar.

L. Tosserams Proces optimalisatie ITC Shared Facilities Center Océ Technologies B.V.

## **Doelstelling**

#### **Primaire doelstelling project**

De hoofddoelstelling is een dashboard ontwerpen die het Tactisch management kan voorzien van stuur informatie om de eventuele problemen gericht aan te pakken. Door middel van informatie die het dasboard weergeeft moet op verschillende niveaus leiden tot verbeteracties, direct of na enige tijd.

#### **Primair doelstelling onderzoek**

Inzicht krijgen van de diverse bedrijfsprocessen rondom het organiseren van een klassikale training.

Met behulp van de bedrijfs proces analyse meetpunten in het proces definiëren die in het te maken dashboard worden weergegeven.

## **Omschrijving van de opdracht**

Tijdens gesprekken met de opdrachtgever zijn de volgende punten benoemd.

- De te bouwen applicatie moet actuele informatie weergeven.
- De applicatie moet schaalbaar zijn zodat in de toekomst nieuwe inzichten kunnen toegevoegd of bestaande overzichten aangepast worden.
- Overzichten moeten een voorspellend karakter krijgen.
- Aanbieden van effectieve rapportage in de vorm van een dashboard.
- Het dashboard moet stuurinformatie weergeven voor tactisch en operationeel proces.
- Inzicht in workload spreiding.
- Een scheiding tussen de afdelingen Sales en Service moet in de overzichten zijn verwerkt.
- Het gebruikersinterface en eventuele "Help menu's" moeten Engelstalig zijn.
- Opdracht moet uit te voeren zijn met de standaard software.

#### **Producten**

Met de opdrachtgever zijn de volgende afspraken gemaakt over de op te leveren producten.

- Een uitgebreide bedrijf analyse met de UML flow schema's en eventuele uitwerking in het Engels (in verband met hergebruik op andere CTC locaties).
- Een werkend Dashboard met toegangsbeveiliging die minimaal zo veel mogelijk must uit de MoSCoW analyse weergeeft.
- Document met de broncode van de applicatie.

L. Tosserams Proces optimalisatie ITC Shared Facilities Center Océ Technologies B.V.

#### **Methoden**

#### **UML**

UML is een project modelleertaal gebaseerd op een objectgeoriënteerde benadering en ondersteund dan ook niet een gegevens gerichte benadering. De UML techniek wordt meestal gebruikt om processen te visualiseren.

#### **DSDM**

**D**ynamic **S**ystems **D**evelopment **M**ethod (DSDM) is een agile project levering framework, voornamelijk gebruikt als een software development methode. Het eerst uitgebracht in 1994. Het gehele framework is gebaseerd op 9 principes. De eerste 4 definiëren grondslagen waarop DSDM berust de andere 5 geven richtlijnen.

- 1. Actieve gebruikers betrokkenheid is verplicht.
- 2. DSDM teams moeten gemachtigd zijn om beslissingen te nemen.
- 3. Het hoofddoel is het regelmatig afleveren van producten.
- 4. Geschiktheid voor het bedrijfsdoel is het essentiële criterium voor acceptatie van producten.
- 5. Iteratieve en incementele ontwikkeling is noodzakelijk voor convergentie naar een nauwkeurige bedrijfsoplossing.
- 6. Alle veranderingen tijdens de ontwikkeling zijn onomkeerbaar.
- 7. Vereisten zijn op hoog niveau bevroren.
- 8. Testen geïntegreerd in de levenscyclus.
- 9. Een houding van medewerking en samenwerking tussen alle belanghebbende is van essentieel belang.

### **M**o**SC**o**W**

Moscow is een acroniem voor de manier waarop prioriteiten aan vereisten worden toegekend. De ´o´s in het woord Moscow staan er gewoon voor de lol. De rest van het woord staat voor:

- **- M**ust have (Moet hebben)voor vereisten die fundamenteel zijn voor het systeem. Zonder deze vereisten zou het systeem onwerkbaar en nutteloos zijn.
- **- S**hould have (zou moeten hebben) belangrijke vereisten die in een minder strak tijdschema een 'must have' zouden zijn. Zonder deze eisen zou het systeem wel bruikbaar zijn.
- **- C**ould have (kan hebben) Vereisten die ook uit het project kunnen worden weggelaten.
- **- W**ant to have (zou willen hebben maar deze keer nog niet) Waardevolle vereisten die kunnen wachten tot een volgende ontwikkeling.

L. Tosserams Proces optimalisatie ITC Shared Facilities Center Océ Technologies B.V.

### **Tools**

#### **Microsoft SQL Server management Studio**

Maakt het mogelijk databases te benaderen met SQL en maakt het mogelijk om 'Views' te maken die ik voor dit project gebruik.

#### **Embarcadero RAD Studio XE3**

Een ontwikkel programma voor een snelle manier om visuele GUI-intensieve database gedreven applicaties te ontwikkelen voor Windows xp, vista, 7, 8, .NET, MAC, Mobile én Web.

#### **Gantt Project**

Een freeware programma om een project planning te maken.

**Lucid Chard**

Een freeware programma waarmee flow chart, org chart, mind map, network diagram, UML diagram, wireframe en andere tekeningen online mee ontworpen kunnen worden.

**Microsoft office 2007**

Standaard Kantoor software pakket bij Océ

**PHP**

(Hypertext Preprocessor) is een [scripttaal,](http://nl.wikipedia.org/wiki/Scripttaal) die bedoeld is om o[p webservers](http://nl.wikipedia.org/wiki/Webserver) [dynamische](http://nl.wikipedia.org/wiki/Dynamische_webpagina)  [webpagina'](http://nl.wikipedia.org/wiki/Dynamische_webpagina)s te creëren

### **Technieken**

**SQL**

Staat voor 'Structured Query Language ' het is een taal waarmee we en database kunnen raadplegen. Met SQL is het mogelijk om met relatief korte commando's informatie uit een database op te vragen.

**Delphi**

Een ontwikkel taal gebaseerd op Pascal om geavanceerde windows/Mac applicaties in te schrijven. Het is mogelijk om met Delphi in een relatief korte tijd een applicatie te maken.

L. Tosserams Proces optimalisatie ITC Shared Facilities Center Océ Technologies B.V.

## **4. Project verloop**

### **Plan van aanpak (Bijlage1)**

Voor het maken van het plan van aanpak (bijlage1) is er samen met de opdrachtgever en eindgebruikers (CTC) geregeld overleg geweest. Dit waren geplande vergaderingen maar soms ook korte gespreken. Uit de gevoerde gesprekken met medewerkers van CTC en de opdrachtgever kwam naar voren dat de behoefte aan een eenduidige stuurinformatie voor tactisch management en Operationele stuurinformatie niet het gewenste niveau heeft. Het management dashboard moet Actuele (Live data) informatie weergeven is een belangrijke eis.

Voorwaarde voor het uit te voeren project is dat er geen financiële ruimte is voor het aanschaffen van software. Het moet mogelijk zijn een dashboard te ontwerpen met de sinds kort aangeschafte software 'RAD studio XE3'.

De project opdracht was op een dusdanig hoog niveau omschreven dat detail informatie voor het te realiseren dashboard ontbrak. Belangrijkste reden voor het niet op detail niveau kunnen specificeren van het dashboard is het ontbreken van een gedetailleerd bedrijfs proces.

Omdat dat het eindresultaat niet gedetailleerd kan worden gespecificeerd is gekozen voor de DSDM (Dynamic Systems Development Method) project methode. DSDM is geschikt voor projecten waar het op te leveren eindproduct nog niet helemaal duidelijk is. Samenwerking tussen de eindgebruikers en regelmatig kort overleg met de partijen is een must. Het wekelijks op leveren en bespreken van het tussenproduct is mogelijk. In het plan van aanpak is een planning opgenomen om een goed beeld te krijgen van de door te lopen fases.

### **Business intelligence theorie**

'Meten is weten' wordt er vaak gezegd, toch is dit pas het begin. We moeten eigenlijk beginnen met de vraag wat moeten we meten? , zijn er normen vastgesteld?. Vaak proberen we te veel te meten waardoor het over het algemeen niet duidelijker wordt. Bij CTC vinden veel processen plaats en er wordt eerder te veel aan data opgeslagen dan te weinig. Om de primaire informatie behoefte in kaart te brengen zijn er een paar methoden die al dan niet gecombineerd kunnen worden.

#### **De verticale business-driven aanpak.**

Het is een top down aanpak waarbij de missie de doelen en de strategie als uitgangspunt dienen voor het formuleren van de informatie behoefte en de indicatoren.

#### **Horizontale business driven aanpak**

We gaan hier functioneel te werk waarbij de bedrijfsprocessen als uitgangspunt dienen voor het formuleren van de informatie behoefte en indicatoren.

#### **Data driven aanpak.**

De beschikbare interne informatie systemen en de externe bronnen dienen als uitgangspunt voor het vaststellen van de informatie behoefte en indicatoren.

#### **Market driven aanpak.**

Op de markt reeds beschikbare branche specifieke BI toepassingen (analytische applicaties) Vormen het uitgangspunt.

L. Tosserams Proces optimalisatie ITC Shared Facilities Center Océ Technologies B.V.

### **De verticale business-driven aanpak.**

#### **Missie strategie en doelen ITC**

De missie (ook wel het mission statement genoemd) die het management van ITC heeft gesteld is een algemene missie waaruit geen specifieke doelen kunnen worden ontleed en daarmee een verticale business-driven aanpak voor dit project niet mogelijk maakt

#### **ITC mission statement**

**Het International Training Centre faciliteert een effectieve overdracht van kennis en vaardigheden aan personeel, partners en gebruikers, die wereldwijd actief zijn in de strategische markten van Canon en Océ. Het verbeteren van persoonlijke prestaties die zullen bijdragen aan een beter bedrijfsresultaat**

## **Horizontale driven aanpak**

Voor het uitvoeren van dit project is de gekozen voor de 'Horizontale driven aanpak' omdat deze aanpak het beste aansluit bij dit project. Door de bedrijfsprocessen nauwkeurig te onderzoeken en in kaart te brengen in de bedrijfsanalyse moet het mogelijk zijn om samen met de opdrachtgever punten in de bedrijf processen aan te geven die als indicatoren kunnen dienen.

*Door de bedrijfsprocessen nauwgezet te onderzoeken krijgen we inzicht op de waarde die een organisatie toevoegt en hoe we prestaties van de activiteiten kunnen meten. De bedrijfsprocessen vormen een belangrijk aangrijppunt voor het definiëren van de informatie behoefte en het verbeteren van de prestaties van en organisatie.*

*(Kerklaan, 2003; van Leeuwen, 1997; Tideman, 1993)*

### **Data driven aanpak**

Bij een data driven aanpak wordt enkel en alleen uitgegaan van de data. Een verder belangrijk nadeel van deze aanpak zou zijn dat er te veel aan informatie wordt gegenereerd waardoor stuur informatie niet goed zichtbaar wordt.

### **Market driven aanpak**

De market driven aanpak komt voor dit project niet in aanmerking omdat er voor het bedrijfsproces bij ITC geen specifieke analytische applicatie op de markt te koop is.

L. Tosserams Proces optimalisatie ITC Shared Facilities Center Océ Technologies B.V.

#### **Indicatoren**

In dit project zijn vooralsnog alleen Indicatoren (IND) en prestatie indicatoren (PI) te benoemen. Reden is dat bij ITC geen strategische doelen zijn gespecificeerd is het niet mogelijk om Kritische prestatie indicatoren (KPI)te definiëren.

Er zijn diverse indicatoren die iets zeggen over prestaties, inspanning of resultaten.

- **KRI's** (Kritische resultaat indicatoren) Indicatoren die een breed resultaatgebied de score tonen die het resultaat is van meerdere acties. Enkle voorbeelden zijn: Winstgevendheid, klanttevredenheid, ziekteverzuim.
- **PI** (Prestatie indicatoren) Indicatoren die een heel specifiek resultaat gebied laten zien. Denk aan de top tien van gegeven trainingen. Top 10 gemiddeld aantal wachtdagen.
- **IND** (Indicatoren) Meetpunten waarop resultaat zichtbaar wordt van een enkele actie. Voorbeelden: Aantal nieuwe trainingen, aantal trainingen per week, aantal studenten per week
- **KPI's** (Kritische prestatie indicatoren)

Dit zijn indicatoren die de score weergeven op een actie of activiteit. Deze zijn meestal direct gekoppeld aan strategische doelen en verbetering kan de totale performance verbeteren op meerdere prestatie gebieden (KPI zijn te herkennen aan gemiste kansen)

### **Organisatie piramide**

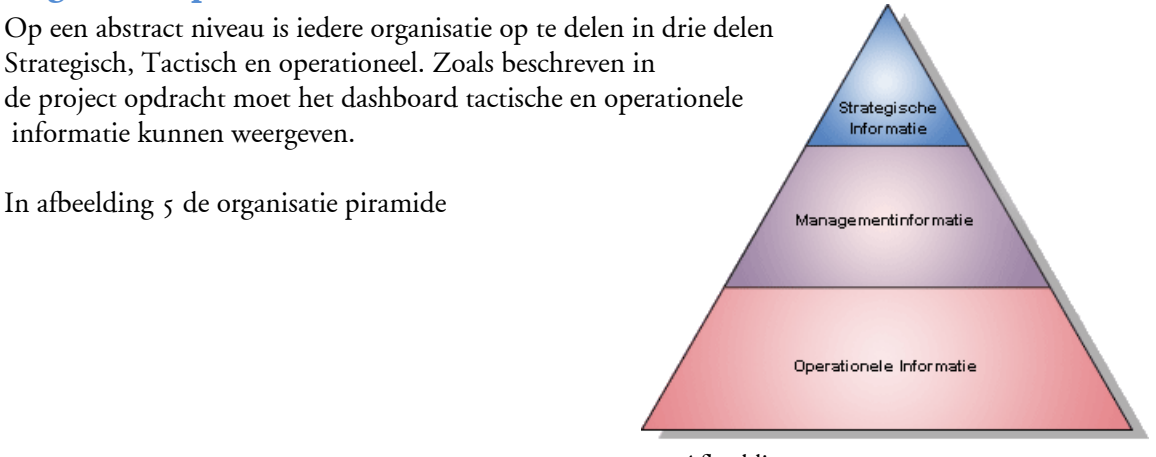

#### **Strategische informatie**

Afbeelding 5

Strategische informatie wordt gekenmerkt door de behoefte aan abstractie informatie. Het hoeft niet 'Live data' te zijn waarbij doel is op basis van de informatie een doelstelling van 2 tot4 jaar 5 op te stellen. Vanuit een strategisch dashboard worden geen directe acties ondernomen.

#### **Management informatie**

Ook wel tactische informatie genoemd, wordt gekenmerkt door middellange termijn doelen. Betreft meestal informatie over maanden. Is niet op detail niveau maar wel op een niveau waar functioneren van een afdeling kan worden afgeleid.

#### **Operationele informatie**

Bevat ' Live data' en bevat data die nodig is om het bedrijfsproces te sturen. Data die wordt weergegeven is op een detail niveau.

L. Tosserams Proces optimalisatie ITC Shared Facilities Center Océ Technologies B.V.

## **Bedrijfsproces onderzoek (Bedrijfsanalyse)**

Na het plan van aanpak is gestart met het maken van de bedrijfsanalyse (bijlage2). In de bedrijfsanalyse wordt onderzocht welke systemen bij de CTC worden gebruikt, welke data wordt opgeslagen en voor welk doel de data wordt gebruikt.

Tevens worden de gebruikers met de rol die ze in het bedrijfsproces hebben in de bedrijfsanalyse gedetailleerd omschreven.

Uit gesprekken met de opdrachtgever blijkt dat er geen informatie is over processtappen binnen de afdeling CTC. Er zijn werkinstructies (handboeken) bij CTC maar deze zijn op operationeel niveau en geven geen goed beeld van de processen in zijn geheel.

In de bedrijfsanalyse wordt zichtbaar gemaakt welke stappen er zijn wie deze doet en waar informatie naar wordt verstuurd of wordt ontvangen. Gekozen is voor de swimlane methode voor de processen die binnen de CTC afdeling worden uitgevoerd.

Met het gebruik van de swimlane methode wordt duidelijk wie, wat, in welke volgorde, wanneer wordt uitgevoerd. In het eerste swimlane overzicht worden de processtappen op globaal niveau weergegeven, daarna wordt elke proces stap gedetailleerd omschreven in een swimlane. Bij iedere proces stap is er naast een swimlane ook een overzicht van de gebruikte tabellen weergegeven. Met de opdrachtgever is afgesproken de swimlanes en bijhorende verklarende teksten in het Engels uit te werken zodat deze hergebruikt kunnen worden voor CTC afdelingen buiten Nederland.

Voor het project dient het onderzochte bedrijfsproces als fundament voor het verdere verloop van het project.

In afbeelding 6 zien we een uitgewerkt schema uit de bedrijfsanalyse. In deze swimlane is het globale classroom registratie proces weergegeven. Een gedetailleerde omschrijving van alle CTC processen zijn omschreven in het bedrijfsanalyse document (bijlage2)

L. Tosserams

Proces optimalisatie ITC Shared Facilities Center Océ Technologies B.V.

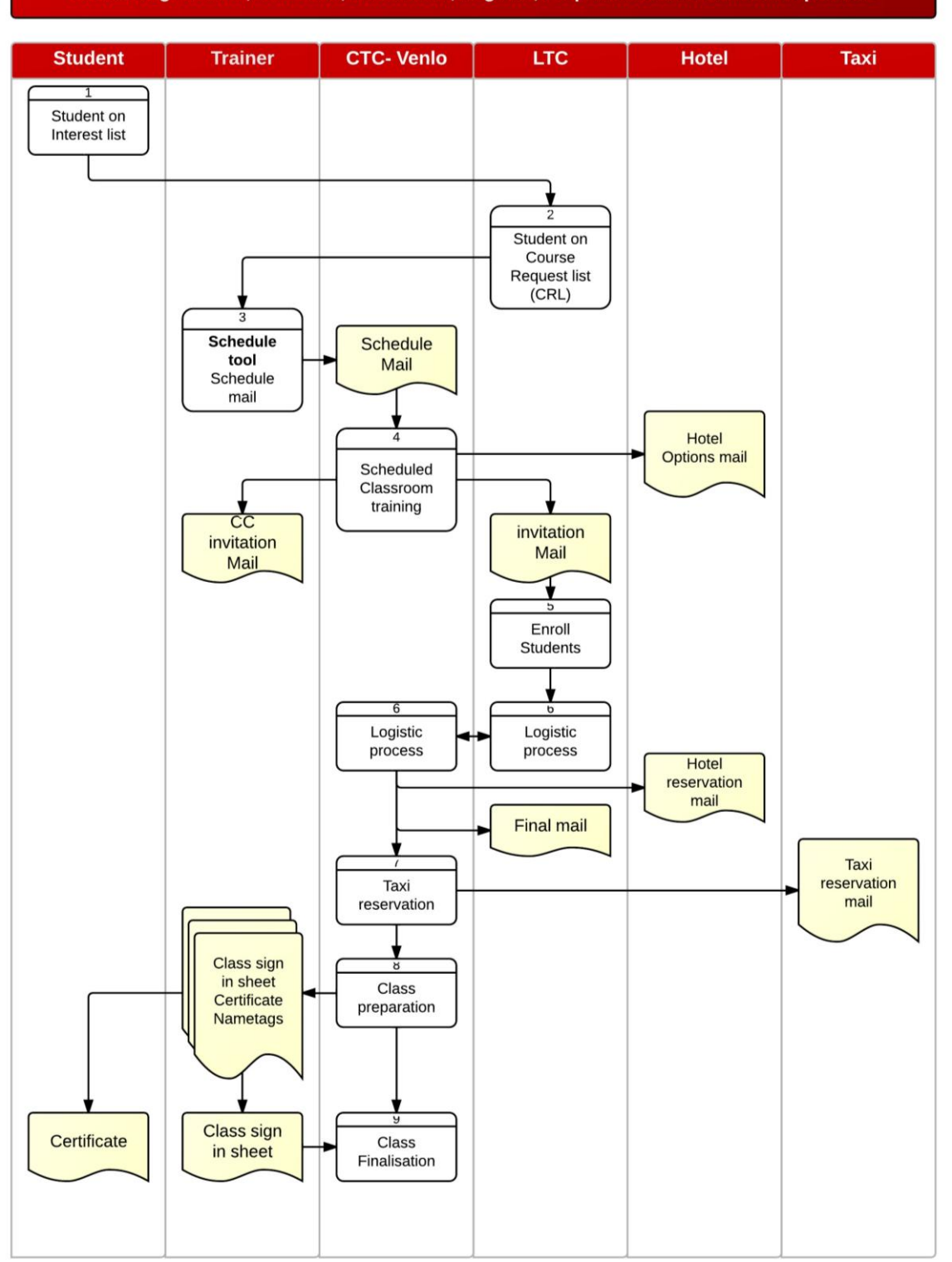

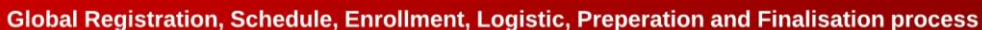

Afbeelding 6

### **Werken met Timeboxen volgens DSDM**

Om binnen de tijdlimieten te blijven wordt er gebruik gemaakt van timeboxen. Iedere timebox in dit project heeft een doorlooptijd van een week. Aan het eind van iedere timebox is het doel iets af te leveren voor de eindgebruiker en opdrachtgever. In dit project wordt er wekelijks een stukje van de gebruikersinterface, hoe een grafiek uit zou kunnen zien opgeleverd. Met andere woorden de gebruiker krijgt een deel van het totaal op te leveren product te zien.

Timeboxen zijn in feite vereistenboxen waarin iets moet worden bereikt. Iedere timebox doorloop 3 fasen:

#### **1. Onderzoeken**

Hier wordt een check gedaan om te controleren of de activiteit binnen de timebox de goede kant op gaat.

#### **2. Verfijnen**

Tijdens het verfijnen worden de resultaten van het onderzoek verbeterd en wordt zoveel mogelijks van de 'Musts' van het op te leveren dashboard gemaakt als binnen de timebox haalbaar is.

#### **3. Consolideren**

Het doel van consolideren is om het tussentijdse product compleet en samen te voegen tot een werkend geheel. Het is belangrijk dat de opdrachtgever en betrokkenen een werkend tussen resultaat krijgen te zien.

#### **Kick off**

De Kick off vergadering aan het begin van de timebox is samen met de eindgebruikers en de opdrachtgever overeengekomen wat de doelstellingen zijn (Aan de hand van de Moscow lijst) voor de timebox. Bij de 2<sup>e</sup> en 3<sup>e</sup> timebox is telkens geëvalueerd wat er in de voorgaande timebox is gerealiseerd.

#### **Close out**

De close out vergadering wordt bijgewoond door de opdrachtgever en een vertegenwoordiger van CTC. De acceptatie is afhankelijk van of er aan de kwaliteitscriteria die tijdens de Kick Off vergadering geformuleerd zijn, is voldaan

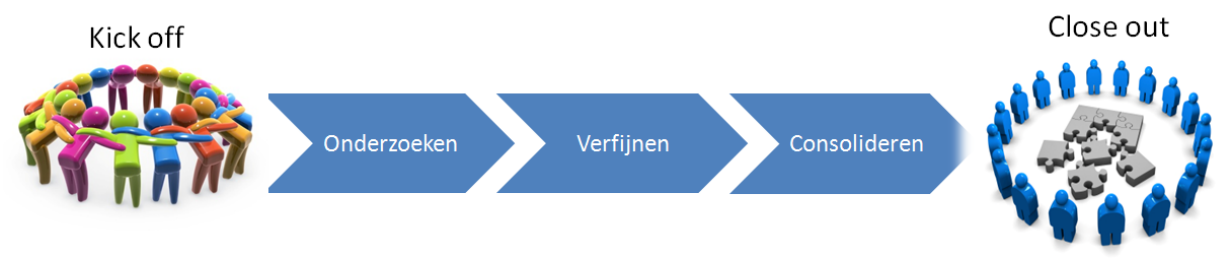

Afbeelding 7

### **MoSCoW analyse**

Na het maken van de bedrijfsanalyse is met de opdrachtgever een MoSCoW analyse gemaakt. In onderstaande Excel overzicht zijn de meetpunten voor het dashboard benoemd:

| Proces                 | Vraag                                                                                                    | Prioriteit  |
|------------------------|----------------------------------------------------------------------------------------------------|-------------|
| Course request<br>list | Hoe lang staan hoeveel studenten op crl ?                                                                   | M           |
|                        | Hoeveel zijn er bij gekomen of afgegaan?                                                                    | S           |
| Schedule mail          | Hoe lang duurt het voor een aanvraag (Schedule mail) verwerkt is door<br>de CTC?                            | $\mathbf C$ |
| Enroll process         | Hoe veel tijd zit er tussen het schedulen en enrollen van studenten?                                        | S           |
|                        | hoeveel dagen is de laatste persoon enrolled voor training aanvang?                                         | S           |
|                        | Hoeveel studenten worden gecanceled voor een training?                                                      | S           |
|                        | Hoeveel reserved seats worden niet gebruikt door een OPCO                                                   | S           |
| Bezetting              | Wat is de % bezettingsgraad van een trainer?                                                                | S           |
|                        | Wat is de % bezettingsgraad van een training ruimte?                                                        | S           |
| Kalender               | hoeveel studenten komen er volgende week? (komende 4,8 weken)                                               | M           |
|                        | hoeveel trainingen zijn er gepland voor aankomende maand?                                                   | M           |
|                        | Hoeveel seats zijn er vrij voor aankomende 3 weken? (welke class)                                           | S           |
|                        | Welke lokalen zijn bezet en vrij? (Moment opname)                                                           | S           |
|                        | welke trainers geven waar training? (Moment opname)                                                         | S           |
|                        | Staan alle studenten op Final voor komende week?                                                            | M           |
| logistiek              | Hoeveel dagen voor aanvang zijn alle benodigde logistieke velden<br>gevuld zodat de student op "Final" kan? | S           |
|                        | Mogelijkheid onderzoeken of er een trigger kan op het wijzigen van<br>logistieke velden.                    | $\mathbf C$ |

 **M**o**SC**o**W** --- **M**ust, **S**hould, **C**ould, **W**ould

- **- M**ust have (Moet hebben)voor vereisten die fundamenteel zijn voor het systeem. Zonder deze vereisten zou het systeem onwerkbaar en nutteloos zijn.
- **- S**hould have (zou moeten hebben) belangrijke vereisten die in een minder strak tijdschema een 'must have' zouden zijn. Zonder deze eisen zou het systeem wel bruikbaar zijn.
- **- C**ould have (kan hebben) Vereisten die ook uit het project kunnen worden weggelaten.
- **- W**ant to have (zou willen hebben maar deze keer nog niet) Waardevolle vereisten die kunnen wachten tot een volgende ontwikkeling.

Voor het volledige systeem zouden al deze vereisten nodig zijn. Het belangrijkste aan de MoSCoW regels is dat ze de gehele basis bieden waarop beslissingen worden genomen gedurende het gehele project en tijdens elke timebox binnen het project welke punten er worden uitgevoerd.

L. Tosserams Proces optimalisatie ITC Shared Facilities Center Océ Technologies B.V.

## **5. Timebox 1**

### **Kick-off**

Tijdens de kick-off van de eerste timebox is overeengekomen dat het dashboard een toegangsbeveiliging moet hebben, het dashboard is bedoeld voor managers en CTC medewerkers.

De eerste must van de opdrachtgever is de vraag hoe lang studenten op de Course Request List staan. Volgens de huidige rapporten staan er te veel mensen te lang op de CRL lijst. Door meer inzicht te krijgen op de CRL moet het mogelijk zijn door gerichte acties de wachttijd terug te dringen.

### **Onderzoek & verfijnen**

#### **Toegangsbeveiliging**

Managers, CTC en applicatiebeheerders hebben een gebruikersaccount voor de Client applicatie Training Wizard. Met deze applicatie worden trainingen gepland en kunnen overzicht rapporten worden geprint. Het account beheer van Training Wizard is volledig bij de applicatiebeheerders. Accounts worden met een gebruikersnaam en wachtwoord handmatig aangemaakt.

Als gebruikersnaam is gekozen voor de initialen die iedere Océ medewerker uniek krijgt toegewezen bij in dienst treding, het wachtwoord wordt door de gebruiker zelf gekozen.

Door te vergelijken of de gebruikersnaam van de computer voor komt in de lijst van Training wizard gebruikers is het mogelijk gebruikers toegang te geven tot het dashboard of juist niet (Afbeelding 8).

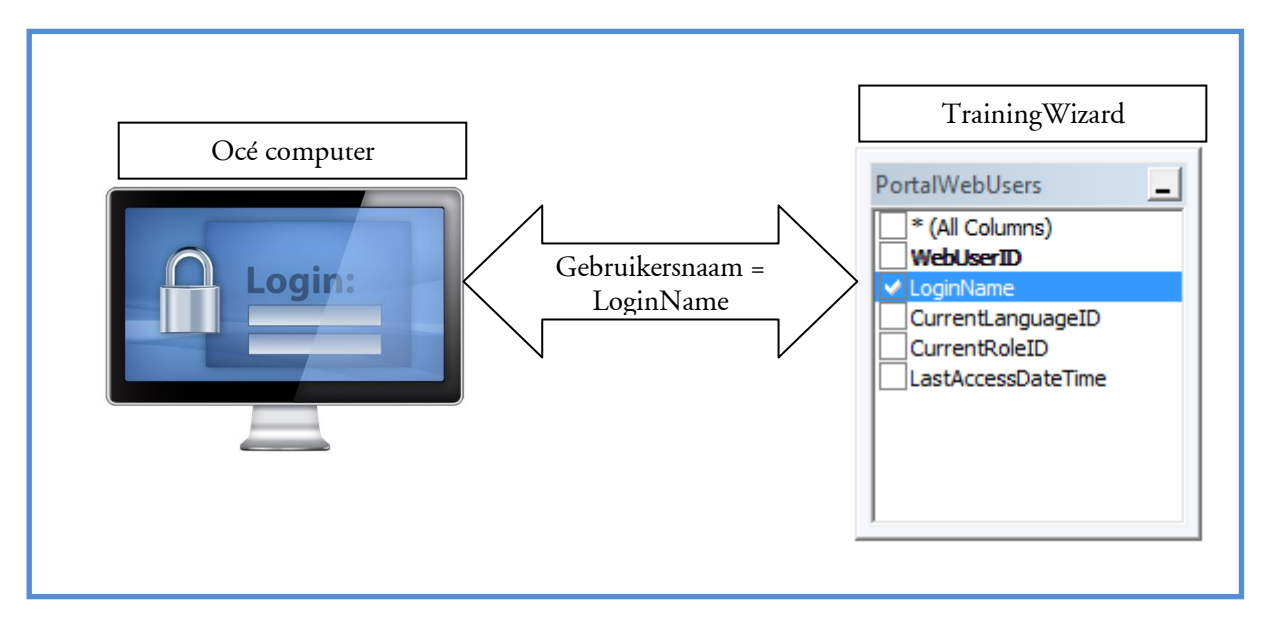

Afbeelding 8

L. Tosserams Proces optimalisatie ITC Shared Facilities Center Océ Technologies B.V.

> Indien de gebruikersnaam niet voorkomt in de lijst van Training Wizard gebruikers wordt een melding door het systeem gegenereerd dat de toegang wordt geweigerd. Vervolgens wordt het dashboard niet opgestart.

Door deze methode is het gebruikersbeheer geheel uit handen tevens is er geen wachtwoord nodig om in te loggen. Hiermee is een 'single sign on' mechanisme gerealiseerd. Het is absoluut veilig, er hoeven geen extra wachtwoorden door de gebruikers te worden onthouden en er is geen verder gebruikersbeheer van het dashboard nodig.

#### **Course Request List**

Het volgende punt in de eerste timebox is antwoord te geven op de vraag of de Course Request List (CRL) is toegenomen of juist is afgenomen.

In het swimlane schema uit de bedrijfsanalyse 'Student registration CRL process (1)' in stap 3geeft de student middels een interest aan op de betreffende course te willen inschrijven. In stap 5 is de LTC aan zet en 'Approved' of 'Declined' de aanvraag. Indien de aanvraag wordt 'Approved' wordt de student geregistreerd op de CRL.

Op dit punt in het proces is dus te tellen hoeveel studenten er op de CRL staan geregistreerd

In het swimlane schema uit de bedrijfsanalyse 'Student enroll process (5)' wordt de student 'enrolled' op een training. De student wordt van de CRL gewist en vervolgens wordt de student aan een training toegewezen. De datum wanneer een student op de CRL staat ingeschreven wordt gewist.

Door het wissen van deze data is onmogelijk de aantalen van vorige week of de week daarvoor op te vragen. Het is niet mogelijk de huidige database structuur aan te passen omdat de software en database architectuur in beheer zijn van software leverancier EnlightKS.

L. Tosserams Proces optimalisatie ITC Shared Facilities Center Océ Technologies B.V.

> De oplossing voor dit probleem is een wekelijkse copy maken van de CRL data en deze opslaan in een nieuwe tabel op een Océ server.

> Met behulp van een nieuwe tabel is het mogelijk om te zien of de CRL lijst is toegenomen of afgenomen.

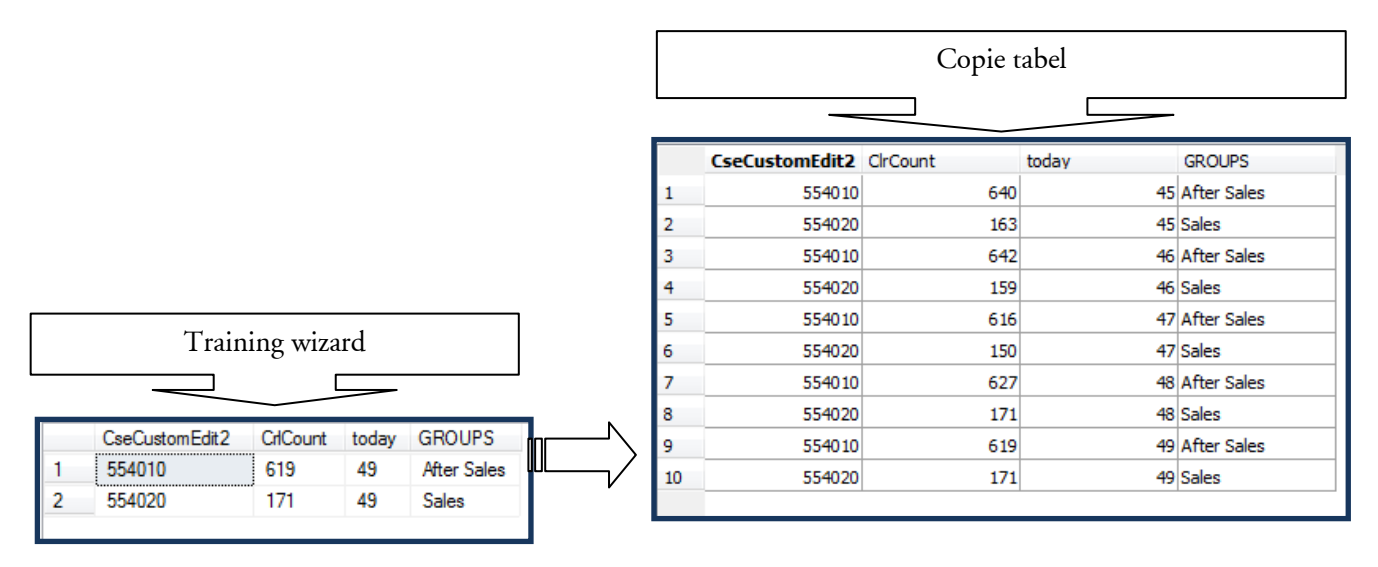

Afbeelding 10 het wekelijks kopiëren van CRL lijst data neer een nieuwe tabel

### **Consolideren**

Er is een applicatie beveiliging gerealiseerd en een nieuwe tabel die gebruikt wordt om CRL historie op te bouwen.

De volgende stap is voor de opdrachtgever en eindgebruikers een voorlopige user interface ontworpen zodat een tussenproduct getoond kan worden.

Om de vragen in een dashboard te visualiseren is gekozen voor een kolomgrafiek. Zoals in de omschrijving van de opdracht is aangegeven zijn de afdelingen 'Sales' en 'Service' gesplitst.

In de bovenste grafiek van Afbeelding 10 is het aantal studenten op de CRL weergegeven en de vraag beantwoord hoe veel studenten er zijn bijgekomen of zijn afgegaan.

In kort overleg met de opdrachtgever is in de onderste grafiek geen splitsing tussen de afdelingen gemaakt. Met deze grafiek is beantwoord hoe lang staan hoeveel studenten op de CRL.

Weergegeven wordt per maand het aantal studenten in de maand van inschrijving.

L. Tosserams

Proces optimalisatie ITC Shared Facilities Center Océ Technologies B.V.

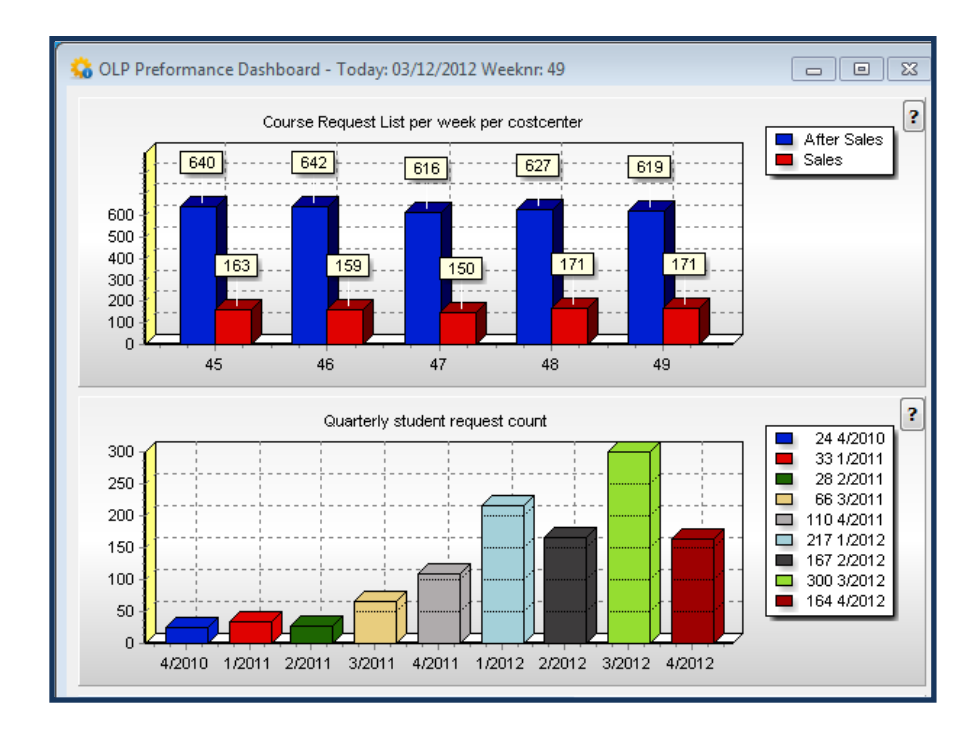

Afbeelding 10

### **Close-out**

Tijdens de close out is het voorlopige dashboard gedemonstreerd aan de opdrachtgever. Het principe van de sigle sign on is een goede oplossing voor gebruikersbeheer. De 2 grafieken die in deze time box zijn gemaakt voldoen aan de eisen van de opdrachtgever en vormen een prima startpunt voor het verdere dashboard.

De volgende vragen uit de MoSCoW analyse zijn beantwoord:

- Hoe lang staan hoeveel studenten op crl ?
- Hoeveel zijn er bij gekomen of afgegaan?

Tijdens de close out komt naar voren dat dit bruikbare tactische management overzichten zijn.

Er wordt gevraagd indien de tijd het toelaat om ook operationele informatie weer te geven. Volgende vragen werden toegevoegd:

- Wat is de gemiddelde wachttijd?
- Welke trainingen hebben grote wachtlijsten?
- Zijn hier trainingen voor gepland?.

Indien een volgende timebox het toelaat zou het mogelijk kunnen zijn de vragen uit te werken.

## **6. Timebox 2**

### **Kick-off**

#### **Kalender**

Tijdens de kick-off van de 2<sup>e</sup> Timebox wordt gekozen voor het uitwerken van kalender items. Met de opdrachtgever wordt afgesproken te proberen alle must te beantwoorden en indien de tijd het toelaat een of meerdere Shoulds uit de MoSCoW analyse.

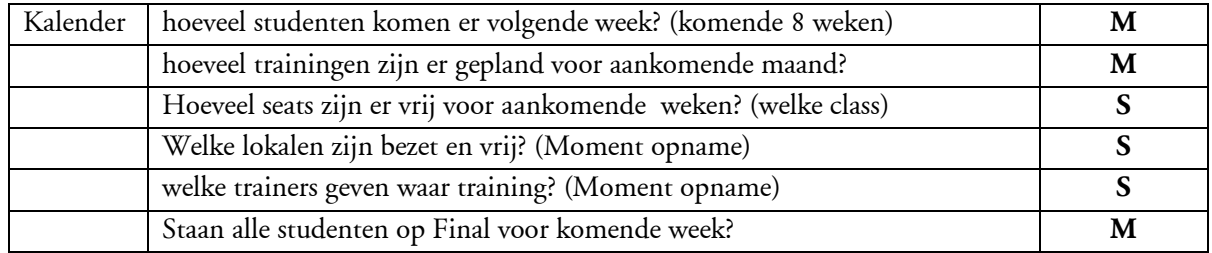

### **Onderzoek & verfijnen**

Het swimlane schema uit de bedrijfsanalyse 'Classroom schedule process (4)' wordt op bij CTC van een schedule mail een classroom training gepland. De volgende informatie in het systeem ingevoerd:

- Coursenummer
- Startdatum
- Einddatum
- Wie is de trainer
- Welk lokaal
- hoeveel Seats er worden gereserveerd voor welk land

In het swimlane schema uit de bedrijfsanalyse 'Student enroll process (5)' Selecteert in stap 2 de LTC een student die op de CRL staat geregistreerd en enrolled vervolgens de student op een classroom training.

De student is nu aan een training gekoppeld waarbij de start en eind datum bekend is.

Door data uit schedule process en data uit het student enroll process samen te voegen is middels het maken van een 'view' een nieuwe tabel gecreëerd.

In afbeelding 11 zien we de samengevoegde data in een tabel.

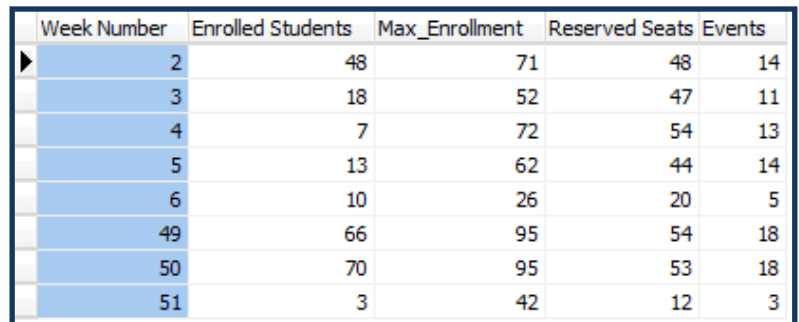

Afbeelding 11

Met de informatie uit de tabel (afbeelding 11) is het mogelijk om drie van de zes vragen uit de MoSCoW analyse te beantwoorden.

- 1. **Must** Hoeveel studenten komen er volgende week op training?
- 2. Must Hoeveel trainingen zijn er gepland?
- 3. **S**hould Hoeveel seats zijn er vrij?

In bovenstaande tabel staat in de eerste kolom het weeknummer. In de 2<sup>e</sup> kolom het aantal enrolled students per week, hiermee is de vraag hoeveel studenten er aankomende weken zijn gepland beantwoord. In de laatste kolom 'Events' (Event = geplande training) is af te lezen hoeveel trainingen er zijn gepland voor komende week.

Op de vraag hoeveel seats er vrij zijn, is mogelijk door het verschil te berekenen tussen de enrolled students en het Max\_enrollment.

We kunnen concluderen dat hier iets mis gaat.

Voorbeeld:

Er is een training gepland voor Duitsland en Oostenrijk, ze krijgen ieder 5 stoelen.

Het maximum voor de training is 10

Zou Duisland 3 mensen enrolled hebben zouden de reserved Seats op 7 staan en enrolled op 3 en het max op 10.

In de tabel is af te lezen dat er iets niet goed gaat in het enroll proces of database afhandeling. In deze fase van het project is het gezien de opleverdatum niet mogelijk om dit nader te onderzoeken. Afgesproken is na het project dit verder te onderzoeken.

#### **Status 'FINAL'**

In het swimlane schema uit de bedrijfsanalyse 'Logistic process (6)' is af te lezen dat de CTC na het completeren van alle logistieke data de student op status 'FINAL' zet. Met deze data kan de vraag: Staan alle studenten op 'Final' voor komende week? worden beantwoord.

#### **Consolideren**

Om data gegevens van afbeelding11 te visualiseren Is grafiek in afbeelding 12 gemaakt. Indien op de detail button in de grafiek wordt geselecteerd wordt vervolgens de tabel uit afbeelding 11 geopend.

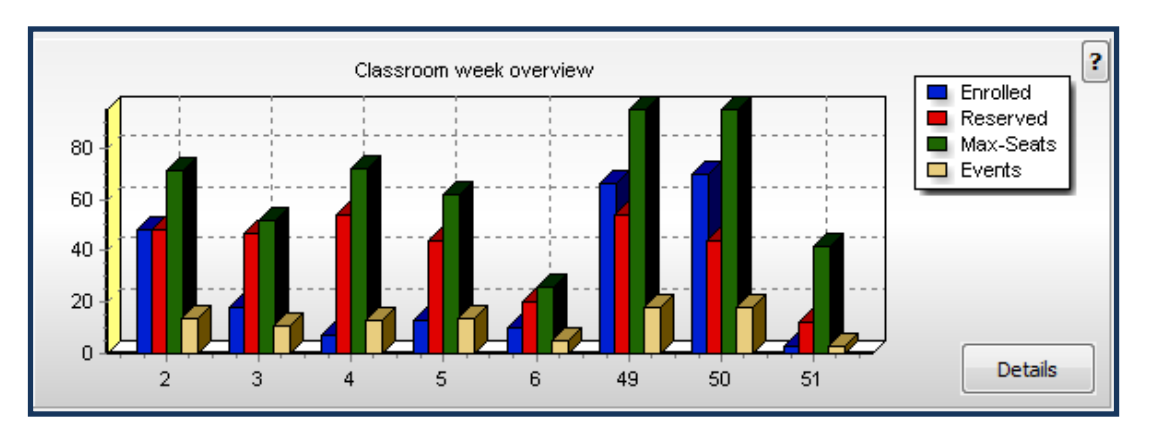

Afbeelding 12

Door te dubbel klikken op een weeknummer (afbeelding 11) wordt een detail overzicht getoond (afbeelding 13).

Uit het overzicht kan worden afgelezen welke training op welke locatie door wie (trainer) wordt gegeven?

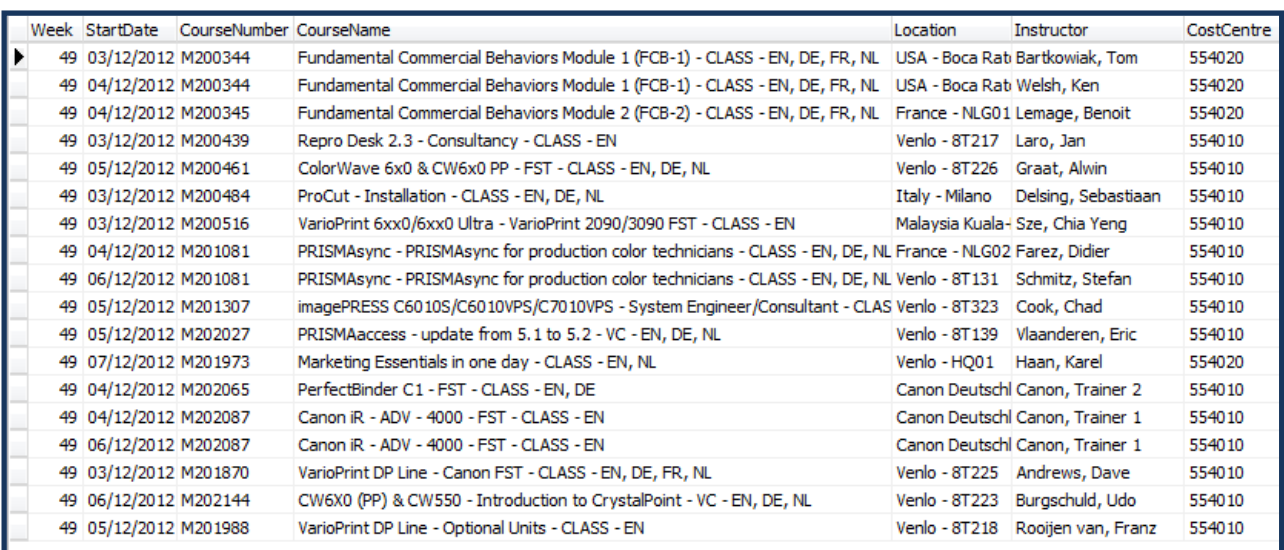

Afbeelding 13

> Na het selecteren van de details button in de gemaakte grafiek wordt overzicht (afbeelding 14) geopend. Voor meer Detail informatie kan de gebruiker dubbelklikken op het weeknummer. Voor de duidelijkheid is de tekst: "For more information dubbelklick the week number" in het venster toegevoegd.

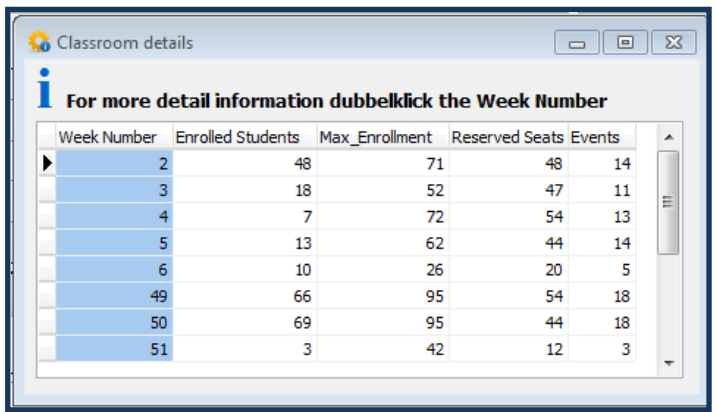

#### Afbeelding 14

Na de dubbelklick op een weeknummer wordt een detail overzicht in een nieuw venster geopend (afbeelding 15). Een overzicht van de geplande trainingen in geselecteerde week, waar de training wordt gegeven (Location)) de trainer die de training geeft en het costcenter worden weergegeven.

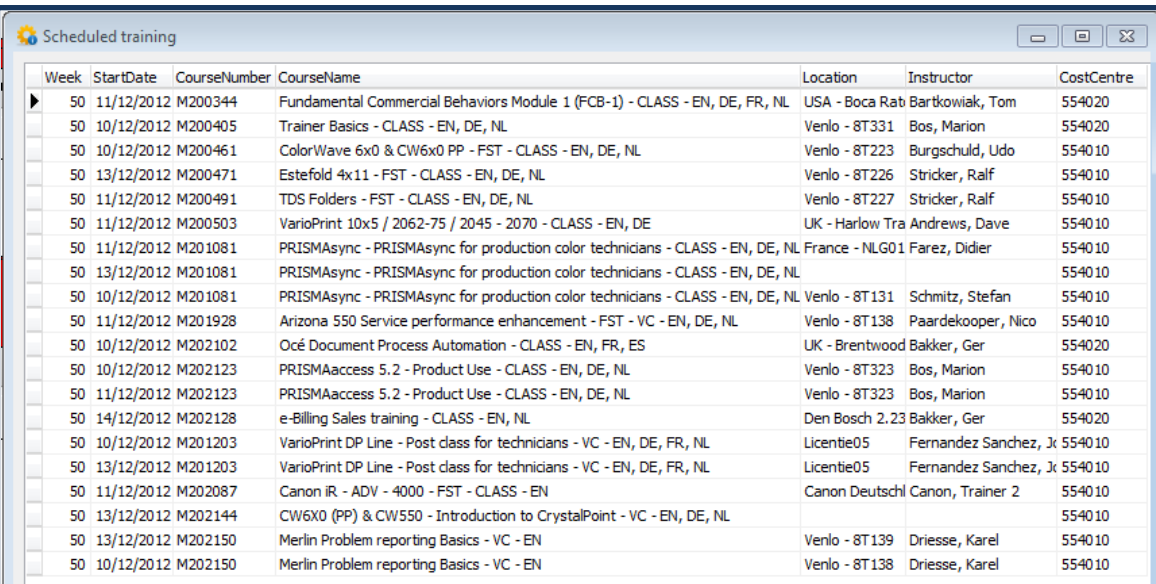

Afbeelding 15

> De vraag of alle studenten op status 'Final' staan voor komende week is een ja, nee vraag. Om dit te visualiseren zijn er 3 indicatoren gemaakt die de opvolgende weken voorstellen. Indien de groene indicator oplicht betekend dat alle enrolled studenten voor de betreffende week status 'Final' hebben. Indien de indicator rood oplicht zijn er studenten die nog niet de status 'Final' hebben. Voor het gemak worden de aantallen studenten niet 'Final' in het rode vlak weegegeven.

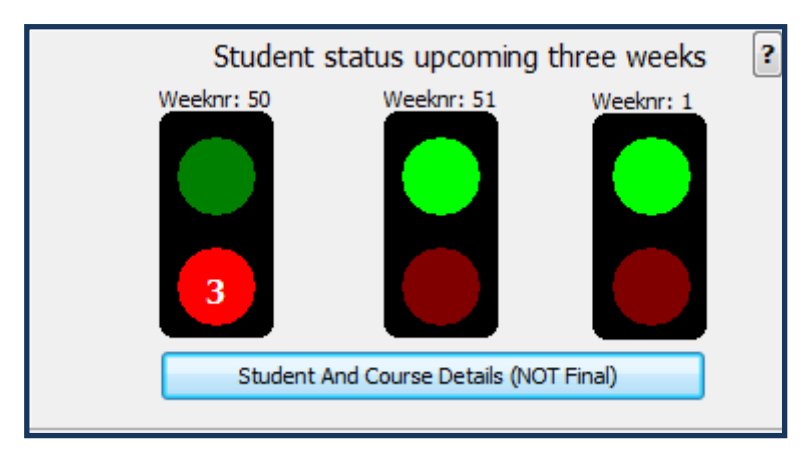

Afbeelding 16

Voor detail informatie kan op de knop 'Student And Course Deatils (NOT Final)' worden geselecteerd. Een nieuw venster wordt geopend, in de weergegeven tabel staan de nodige details gegevens om aan te geven welke studenten niet de status 'Final' hebben.

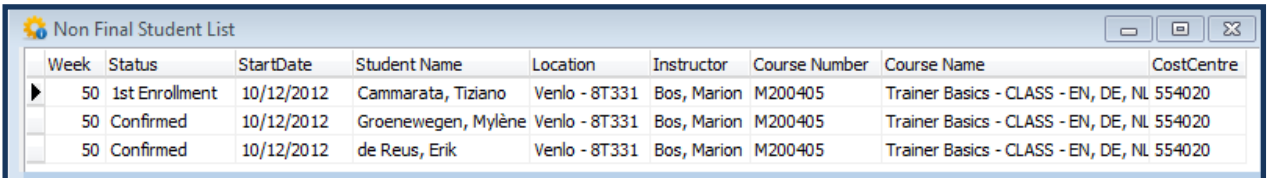

Afbeelding 17

## **7. Timebox 3**

#### Kick-off

Tijdens de 'kick off' van de laatste timebox staat er in de MoSCoW lijst gemerkt met een Must het item:

- "Wat is de % bezettingsgraad van een training ruimte?"
- Na overleg met de opdrachtgever is besloten de vraag anders te formuleren:
	- "Wat is de % bezettingsgraad van een training?."

Reden voor het opnieuw formuleren is dat sommige trainingen geschikt zijn voor een grotere groep en andere training juist weer niet, terwijl beide trainingen in hetzelfde lokaal worden gegeven. De bezetting van ruimtes hoort bij het gebruik van gebouwen. Afgesproken wordt dat een vervolg project een apart onderwerp 'gebruik gebouwen' wordt meegenomen.

Indien de tijd het toelaat zou de vraag uit timebox 1 uitgewerkt kunnen worden.

- De vraag uit Timebox 1 was:
	- "Welke trainingen grote wachtlijsten hebben en zijn hier trainingen voor gepland?."

L. Tosserams Proces optimalisatie ITC Shared Facilities Center Océ Technologies B.V.

## **Onderzoek & verfijnen**

Indien CTC een training plant (Schedule) is per training bepaald wat het maximaal aantal en het minimum aantal studenten is voor de betreffende training. Dit aantal is niet afhankelijk van de ruimte waar de training wordt gegeven maar van het type training. Het kan voorkomen dat niet alle gereserveerde stoelen (reserved-seats) die aan een LTC worden toegekend worden gebruikt. Het aantal studenten wat er uiteindelijk op de training komt bepaald de bezettingsgraad van de training.

Uit de gegevens van de tabel in afbeelding 18 is af te lezen hoeveel geplande trainingen, enrolled studenten en het maximum enrollment, voor één week opgeteld.

Om nu de bezettingsgraad per week te berekenen moet met aantal enrolled studenten(enrolled) voor geplande trainingen te vermenigvuldigen met 100 en te delen door het maximum aantal studenten (Max\_Enroll). De uitkomst van de berekening is % de maximum bezettingsgraad. Voorbeeld:

De eerste regel (week 2) zijn 48 studenten enrolled het max\_enroll is 71  $48 \times 100 = 4800 / 71 = 67$ 

De bezetting voor week 2 is 67% dit is in de kolom Enr\_max berekend

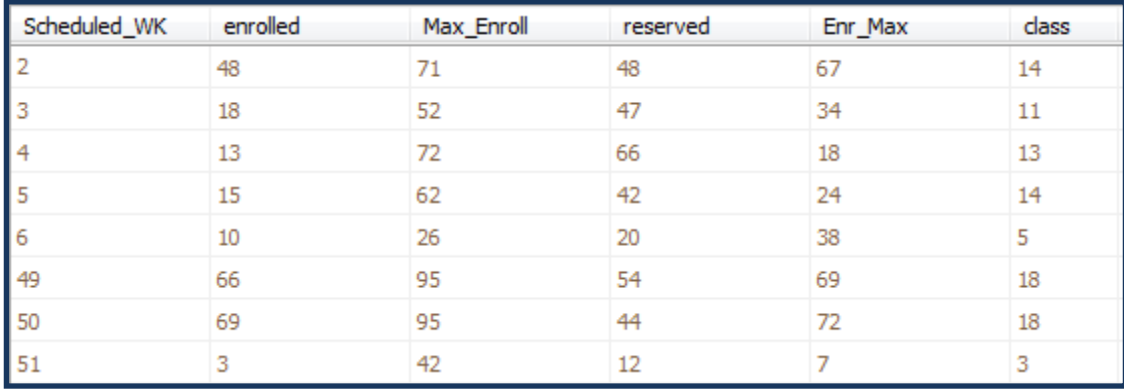

Afbeelding 18

In deze laatste timebox is er tijd over en kan het niet uitgewerkte item uit timebox1worden uitgewerkt. De vraag uit Timebox1:

- Wat is de gemiddelde wachttijd?
- Welke trainingen hebben grote wachtlijsten?
- Zijn hier trainingen voor gepland?.

Door een 'View tabel' te maken zien we de gegevens in afbeelding 19.

Het gemiddelde aantal wachtdagen per student wordt in de eerste kolom(AVG\_W\_DAYS) weergegeven.

De volgende vragen worden beatwoord:

Het gemiddelde aantal wachtdagen per student per course.

Op de vraag welke trainingen grote wachtlijsten hebben staat in de kolom 'aantal' het aantal studenten op de CRL voor betreffende training staan geregistreerd.

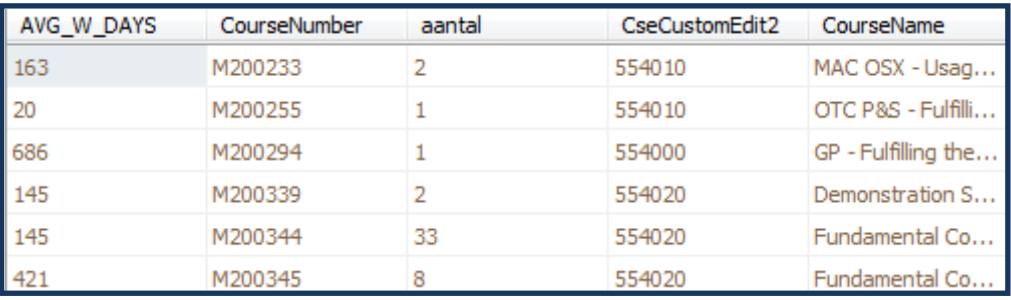

Afbeelding 19

#### Op de vraag:

"Welke trainingen zijn hiervoor gepland?" is een 'View tabel' (afbeelding 20) aangemaakt. Met behulp van deze gegevens is het mogelijk om antwoord te geven op de vraag.

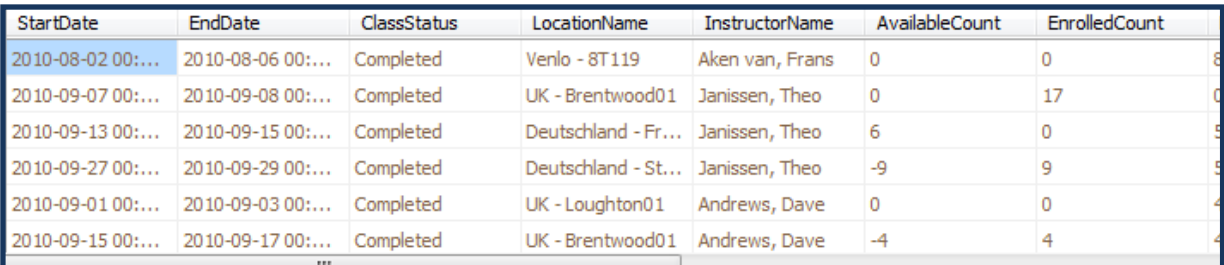

Afbeelding 20

Tenslotte is aan het eind van de timebox met de opdrachtgever besloten een laatste grafiek toe te voegen die het aantal cursisten per maand weergeeft waarbij de afdelingen Sales en Service zijn gescheiden. Voor deze grafiek te maken zijn geen extra acties in de database nodig.

### **Consolideren**

Om de training bezetting procentueel af te beelden is gekozen voor balken die naar mate de bezettingsgraad stijgt zwart kleuren, de bezetting wordt in procenten weergegeven. Van links naar rechts worden de huidige week en 4 opvolgende weken afgebeeld.

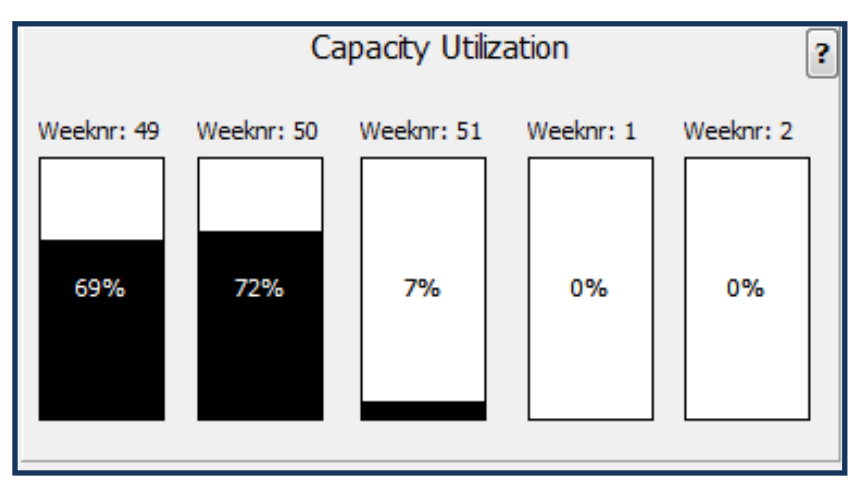

Afbeelding 21

De vraag uit timebox 1 :

Wat is de gemiddelde wachttijd?

In afbeelding 22 worden 2 balken weergegeven die 365 dagen voorstellen. Voor de balken staat weergegeven hoeveel dagen de gemiddelde wachttijd is per afdeling.

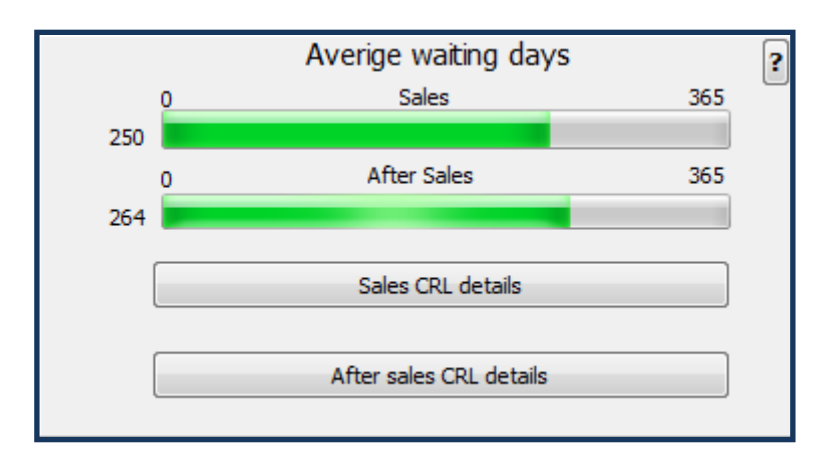

Afbeelding 22

L. Tosserams

Proces optimalisatie ITC Shared Facilities Center Océ Technologies B.V.

> Door het selecteren van de detail button wordt een overzicht (afbeelding 23) geopend. Met dit overzicht wordt antwoord gegeven op de vraag:

"Welke trainingen hebben grote wachtlijsten?"

Voor meer Detail informatie kan de gebruiker dubbelklikken op het 'CourseNumber'. Voor de duidelijkheid is de tekst: "For more information dubbelklick the Course number" in het venster toegevoegd.

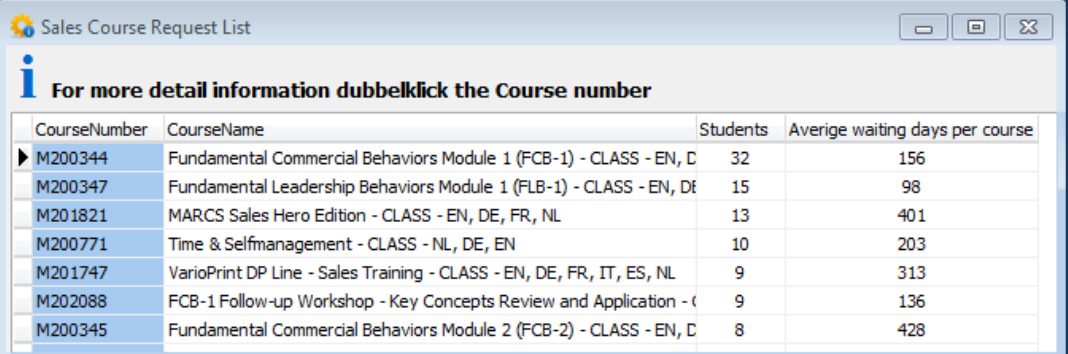

Afbeelding 23

Na de dubbelklick op een 'CourseNumber' wordt een nieuw venster geopend met detail informatie (afbeelding 24). Een training overzicht sorteert op datum, status, locatie, trainer en seat-reservering. Met dit overzicht wordt antwoord gegeven op de vraag:

"Zijn hier trainingen voor gepland?."

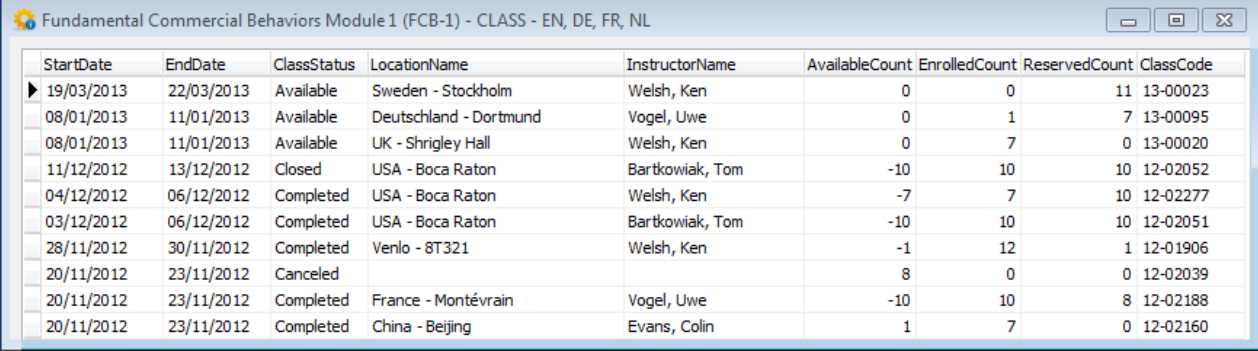

Afbeelding 24

Met de grafiek van afbeelding 25 wordt het totaal aantal cursisten per maand weegegeven waarbij de afdelingen Sales en Service zijn gescheiden.

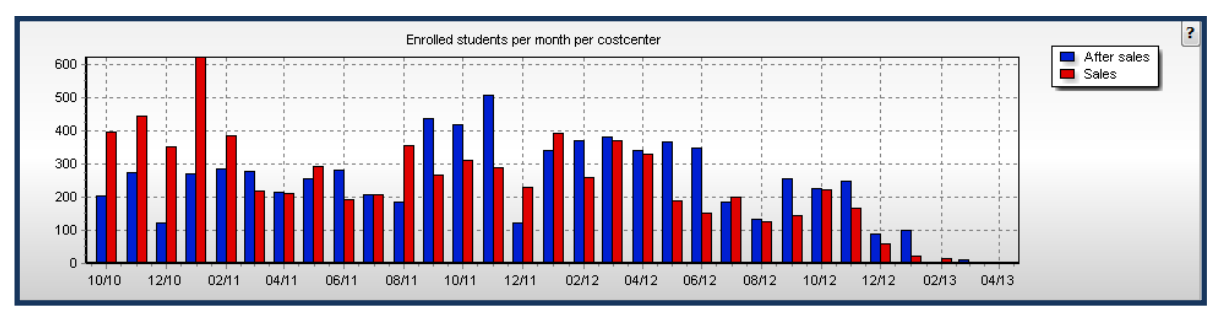

Afbeelding 25

## **8. Project resultaat**

Het dashboard visualiseert actuele informatie waarmee het mogelijk is in te zoomen naar een detail niveau. Het dashboard is voorzien van toegangsbeheer waardoor gebruik alleen door geautoriseerde personen mogelijk is.

De groen gekleurde punten uit de MoSCoW analyse worden beantwoord in het dashboard.

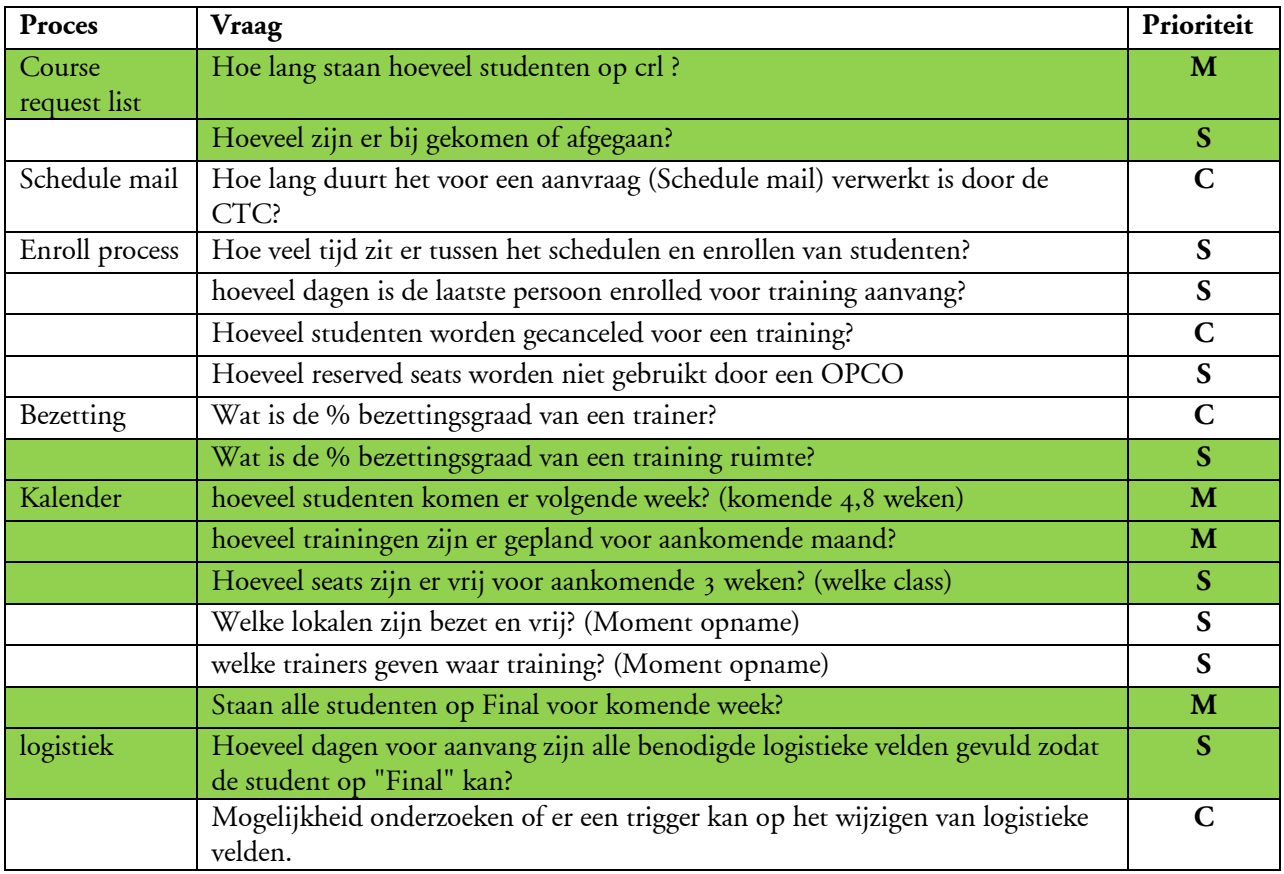

Hiermee zijn alle Musts en 4 Shoulds betantwoord. De niet beantwoorde vragen zouden in een volgend project uitgewekt kunnen worden.
# Afstudeerscriptie

L. Tosserams Proces optimalisatie ITC Shared Facilities Center Océ Technologies B.V.

# **9. Aanbevelingen/advies**

Op moment is alleen registratie van aantallen mogelijk omdat er geen targets door het management zijn gespecificeerd. Op basis van de MoSCoW analyse is een dashboard gemaakt waarin enkel indicatoren en prestatie indicatoren zijn toegepast. Door het ontbreken van doelen is het niet mogelijk Kritische prestatie indicatoren toe te passen.

Op basis van informatie en nieuwe inzichten die het dashboard weergeeft zou het mogelijk kunnen zijn dat doelen en targets door het ITC management worden gespecificeerd.

Om ITC tot een organisatie te maken die goed gebruik weet te maken van data die in het LMS is opgeslagen is verder uitbouwen van het dasboard aan te bevelen.

Indien in de toekomst KPI's worden weergegeven in een dashboard met meters en andere indicatoren, kunnen er snel de nodige beslissingen worden genomen om zo ITC als organisatie beter, directer, effectiever en adequaat te sturen op de te behalen doelstellingen en targets die door het management zijn vastgesteld.

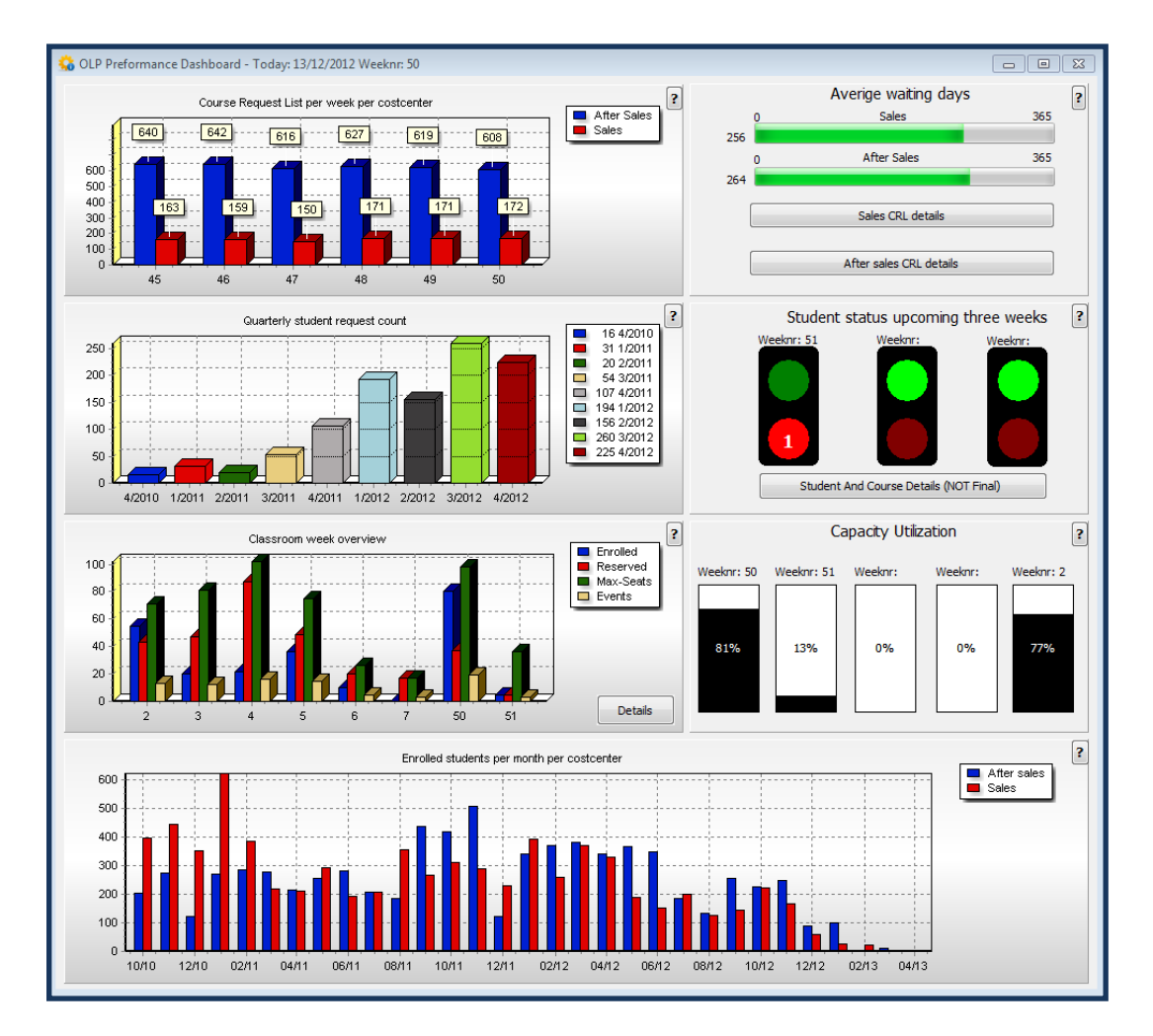

Afbeelding 26 Het opening scherm van het ontworpen dashboard

# Afstudeerscriptie

L. Tosserams Proces optimalisatie ITC Shared Facilities Center Océ Technologies B.V.

# **10. Persoonlijke evaluatie**

Tijdens mijn afstudeer periode is Océ midden in een integratie proces met Canon. Op de afdeling waar ik mijn afstudeer opdracht heb gemaakt is dit duidelijk merkbaar. Er is veel onzekerheid hoe systemen en personeel samengevoegd worden in de Canon organisatie. Ondanks deze onzekere periode heb ik veel feedback en hulp gekregen van de opdrachtgever en medewerkers bij ITC.

Het werken volgens de DSDM methode is mij zeer goed bevallen, tijdens gesprekken tussen de timeboxen met de opdrachtgever was het mogelijk het project bij te sturen om zo tot een optimaal resultaat te komen.

Tijdens mijn studie bij Fontys heb ik met programmeren kennis gemaakt met RAD studio (Delphi). Met het uitvoeren van dit project blijkt dat er binnen een relatief korte periode een goed werkende applicatie met RAD studio kan worden ontworpen.

De communicatie met de opdrachtgever heb ik als zeer plezierig ervaren, als er onduidelijkheden waren nam hij altijd even tijd. Vooral tijdens de bedrijfsanalyse met de swimlanes was er soms meerdere malen per week kort overleg.

Als lastig punt vond ik het maken van een planning, het is vooraf lastig in te schatten hoe lang sommige fases in het project duren. De bedrijfsanalyse was vormde het fundament voor het gehele project de vooraf geplande drie weken bleken achteraf erg kort. Door de diverse stappen en diverse gebruikers rollen was het behoorlijk complex en lastig in kaart te brengen.

Tijdens het uitvoeren van het project ben ik geen onoplosbare problemen tegen gekomen, met het zien en demonstreren van tussen resultaten (tussen de timeboxen) kwamen er wel steeds meer vragen die ik gezien de korte tijd van dit project niet heb kunnen uitwerken.

Gezien de positieve reacties die ik tot nu toe heb gekregen zal er zeker een vervolg komen op dit tot nu toe gemaakte dashboard.

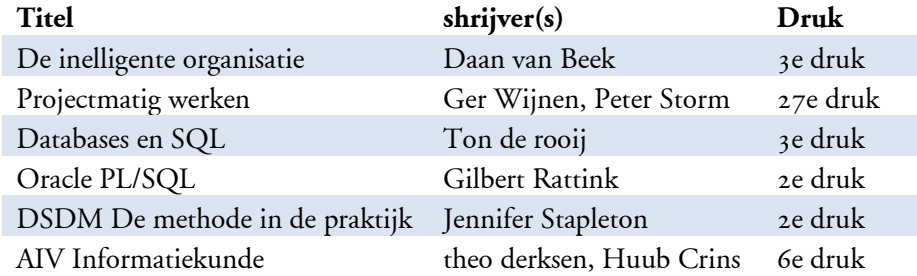

# **11. Literatuurlijst**

**Bijlage1: Plan van aanpak Bijlage2: Bedrijfsanalyse Bijlage3: Code document**

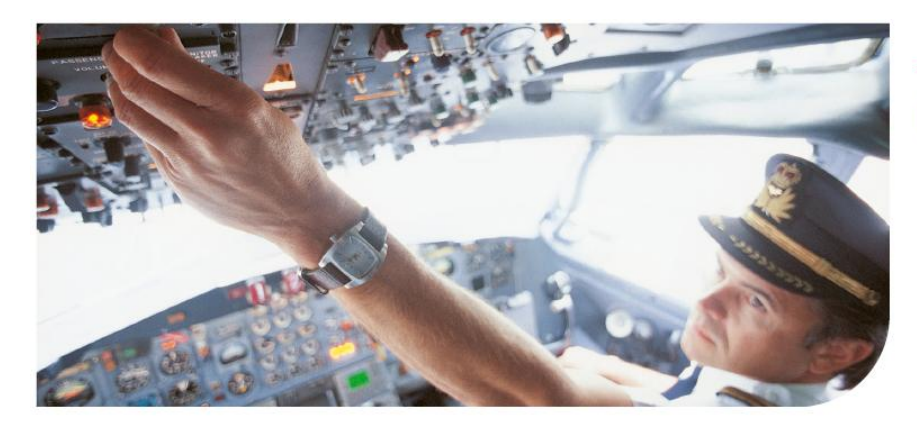

# Océ

# ITC Shared Facilities Center Proces optimalisatie

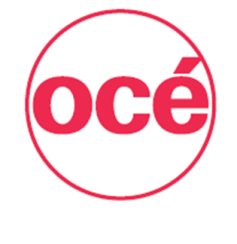

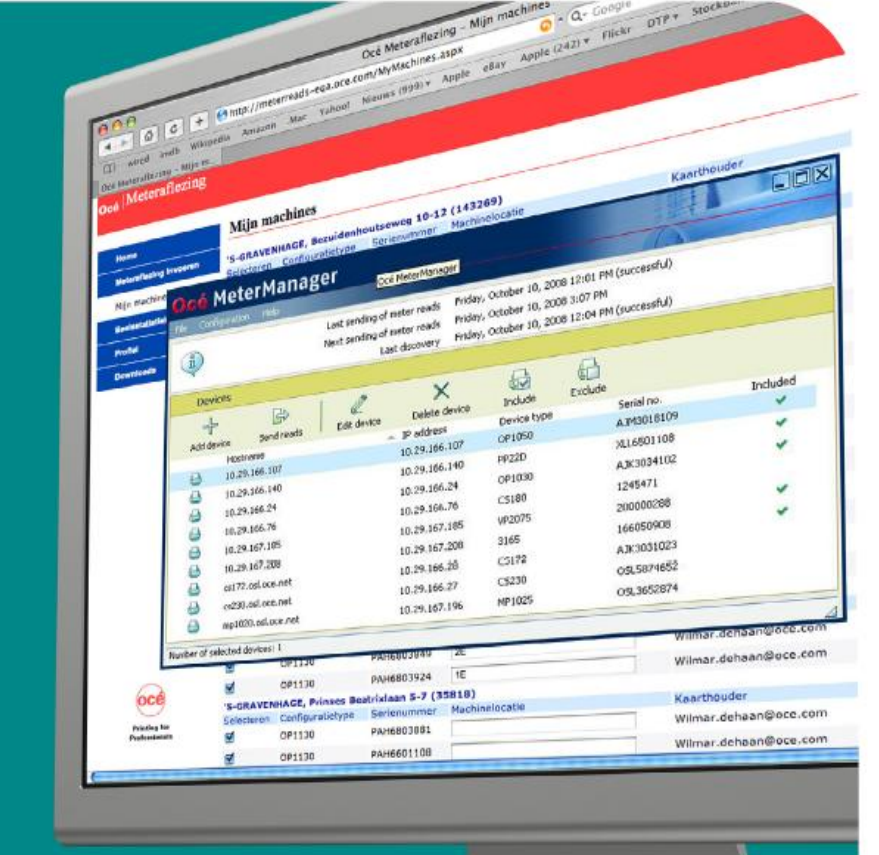

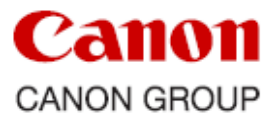

Plan van aanpak

# Plan van aanpak

L. Tosserams

Afstudeer opdracht Océ Technologies

Océ International Training Center

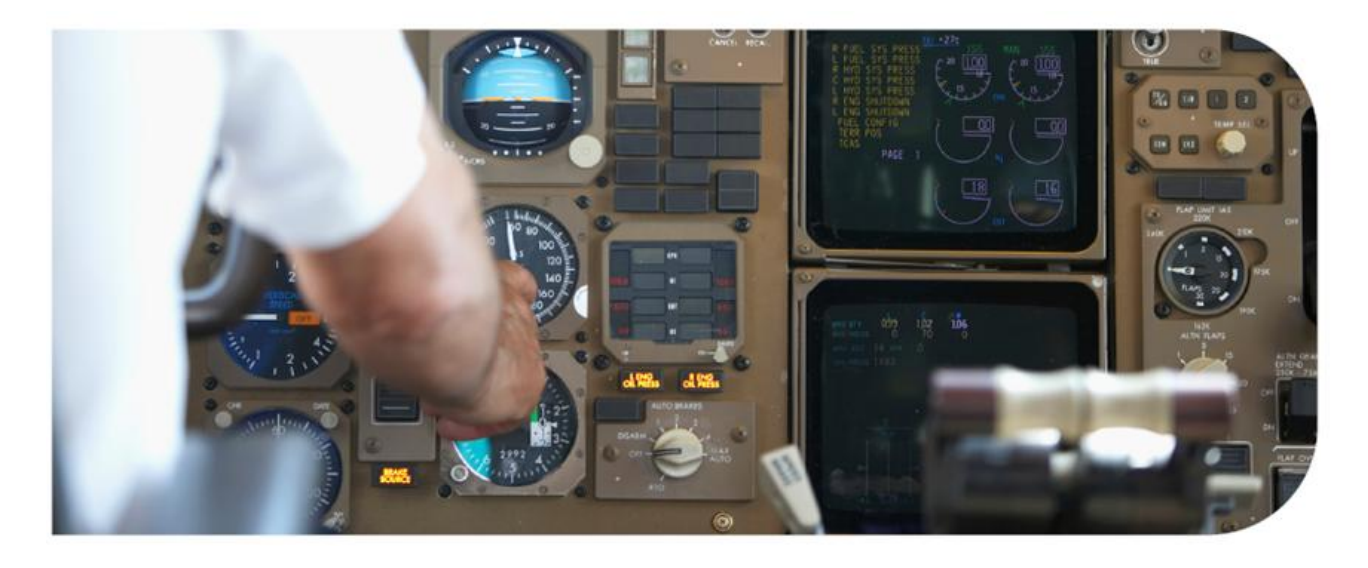

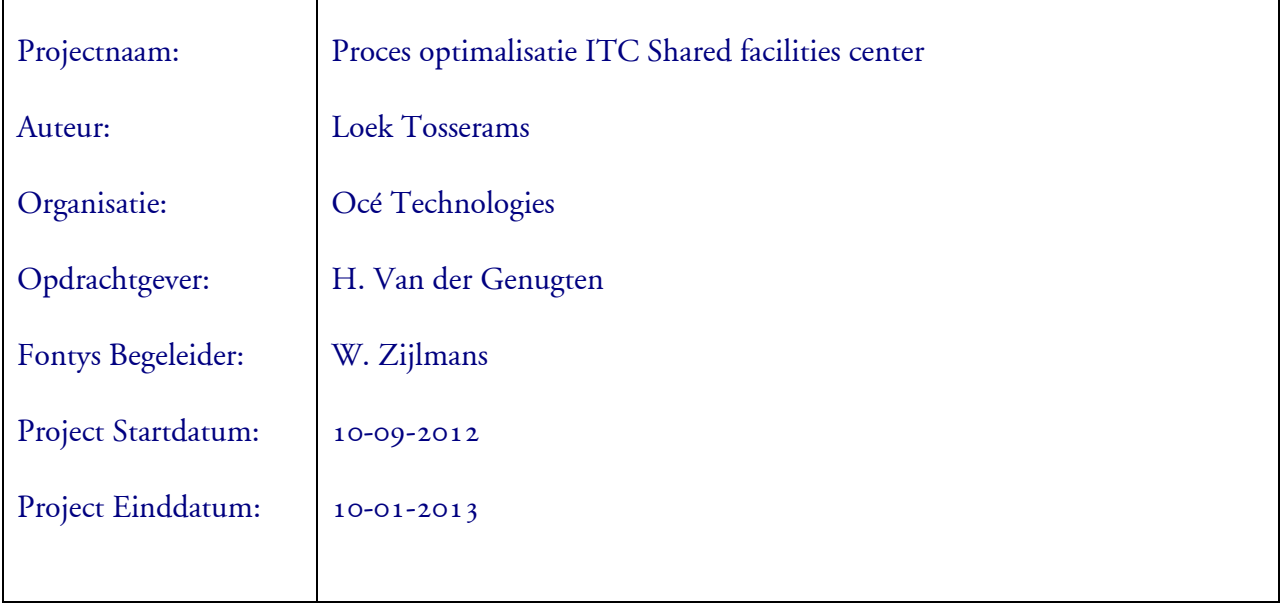

Distributie lijst.

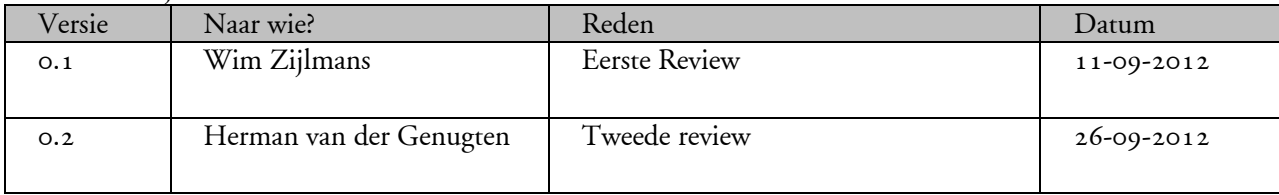

# Inhoudsopgave

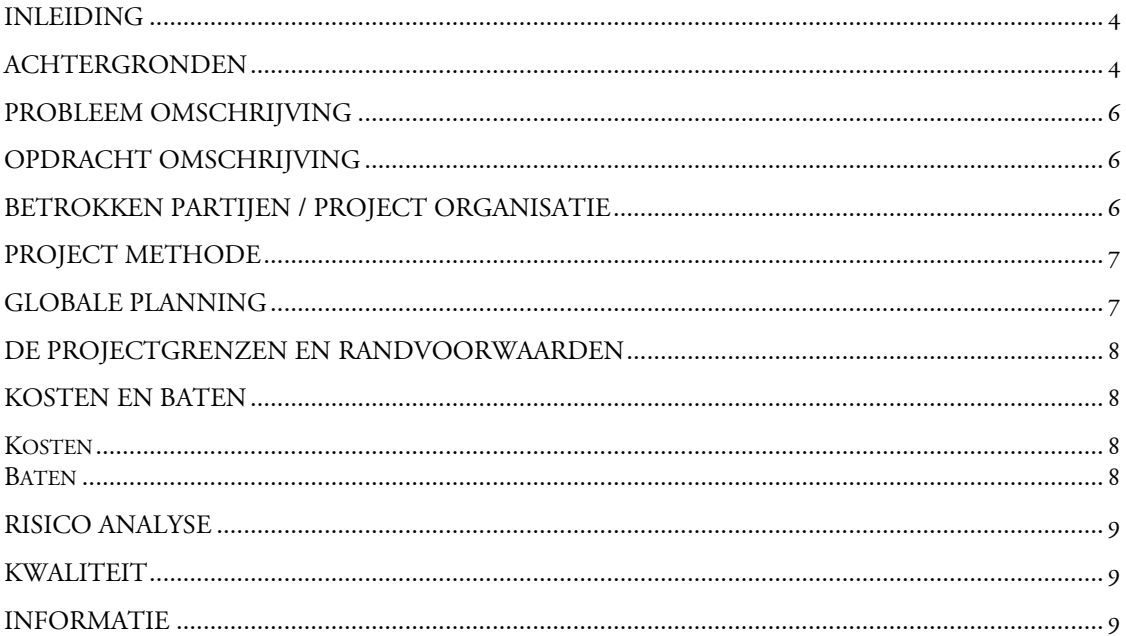

L. Tosserams Afstudeer opdracht Océ Technologies Océ International Training Center

# <span id="page-41-0"></span>**Inleiding**

De afstudeeropdracht is in het kader van de opleiding Bedrijfskundige Informatica van Fontys Hogescholen te Eindhoven.

De afstudeer opdracht wordt uitgevoerd bij het International Training center van Océ Technologies.

# <span id="page-41-1"></span>**Achtergronden**

## **Océ**

Océ is een van 's werelds grootste leveranciers op het gebied van document management en printen voor professionals. Het brede aanbod van Océ omvat snelle digitale productieprinters en grootformaat printsystemen voor zowel technische documentatie als display graphics in kleur, naast kantoorsystemen voor printen en kopiëren. Bovendien is Océ een toonaangevende speler op het gebied van outsourcing van document management. Wereldwijd zijn veel van de Fortune 500-bedrijven en grootste commerciële drukkers klant van Océ. Het bedrijf werd opgericht in 1877. Het hoofdkantoor bevindt zich in Venlo. Océ is actief in meer dan 100 landen en heeft wereldwijd ruim 20.000 mensen in dienst. Figuur1 Organogram van de Océ Venlo organisatie

## **Océ en Canon**

In 2010 sloot Océ zich aan bij de Canon groep met de hoofdvestiging in Tokio, Japan, waardoor 's werelds grootste leverancier in de printsector ontstond. Canon ontwikkelt, produceert en verkoopt een groeiend aanbod aan kopieermachines, printers, camera's, optische en andere producten die tegemoet komen aan de vele verschillende behoeften van de klant. Bij de Canon groep werken wereldwijd ruim 198.000 mensen. De totale omzet in 2011 bedroeg \$45.6 miljard.

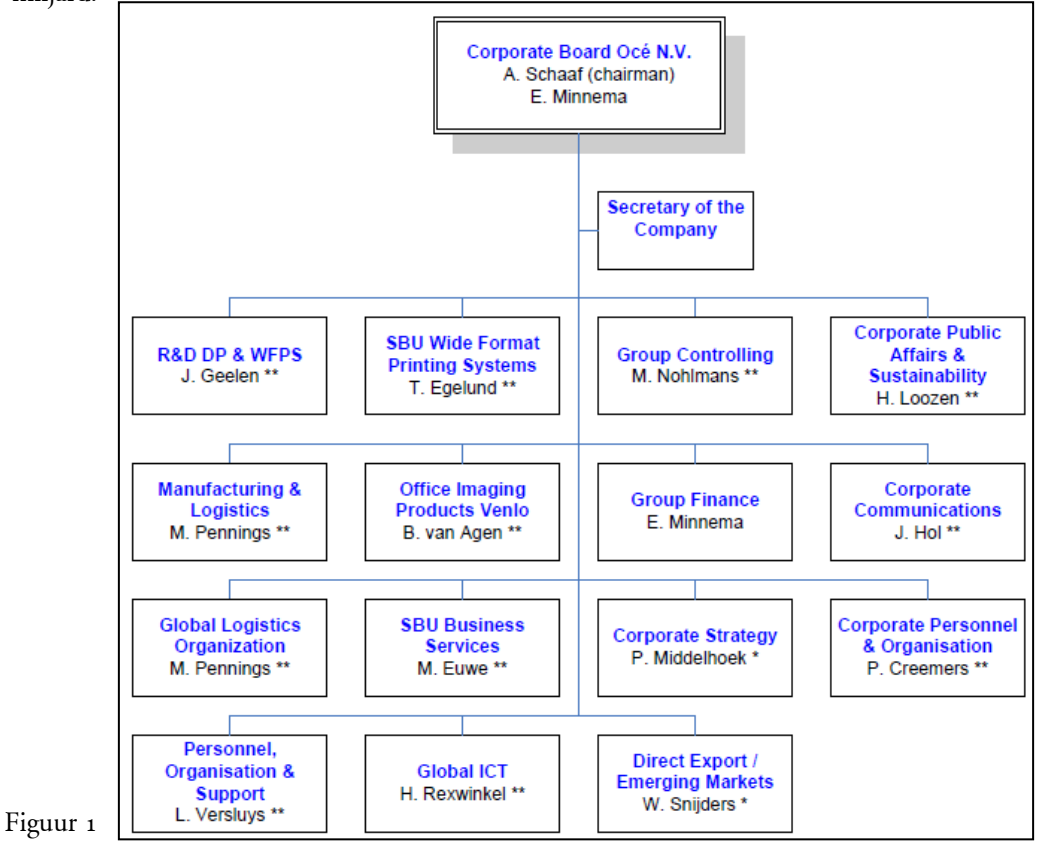

### **International Training Center**

Het International Training Center (ITC) faciliteert een efficiënte overdracht van kennis en vaardigheden aan personeel, partners en gebruikers, die wereldwijd actief zijn in de strategische markten van Canon & Océ. Door het professioneel trainen van medewerkers zullen prestaties en resultaten verbeteren. De doelgroepen zijn Sales, Professional services, Management en klanten. In figuur 2 het organogram van ITC

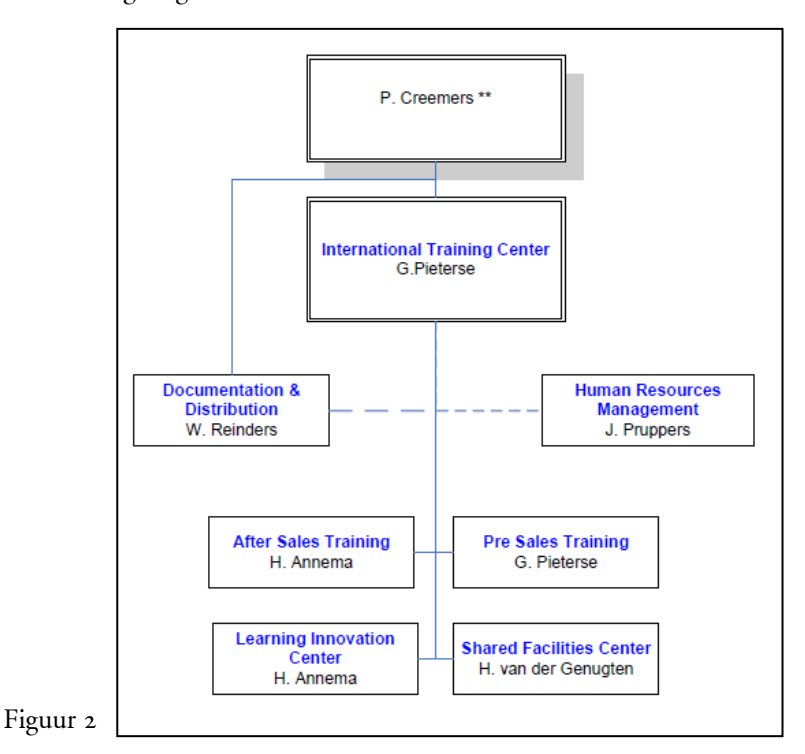

### **ITC Shared Facilities Center**

De afdeling Shared facilities center van het International Training Center (ITC) verzorgt alle coördinatie rondom het organiseren van opleidingen. Het learning Management systeem (LMS) van EnlightKS (software leverancier) ondersteund de diverse processen die door de afdeling training coördinatie worden uitgevoerd. In figuur 3 het organogram van het Shared facilities center.

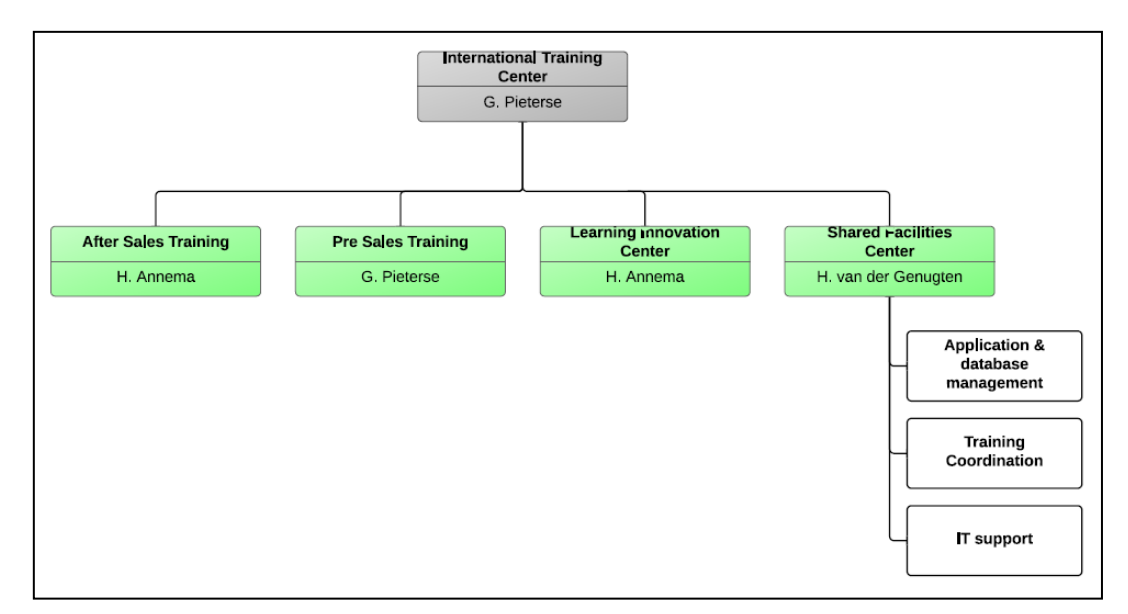

# <span id="page-43-0"></span>**Probleem omschrijving**

De aanleiding tot de opdracht is het ontbreken van duidelijke stuur informatie van de interne bedrijfsprocessen van Training coördinatie. De huidige informatie voorziening bestaat uit rapporten (pdf of Excel lijsten) die adhock worden geproduceerd.

De informatie voorziening is niet eenduidig en heeft een ongecoördineerd karakter.

# <span id="page-43-1"></span>**Opdracht omschrijving**

Het is voor ITC belangrijk dat diverse processen binnen het shared facilities center goed gecoördineerd verlopen. Vanuit de hele wereld komen Océ medewerkers of klanten naar Venlo of een andere training locatie om daar aan een training deel te nemen. Training coördinatie verzorgt alle logistiek en planning van deze trainingen.

Door het in kaart brengen van de diverse processen die binnen training coördinatie worden uitgevoerd zal een duidelijker beeld ontstaan van de diverse proces stappen.

Met name door het ontwerpen van een managementcockpit/dashboard zal de informatie voorziening een dynamischer karakter krijgen

De eisen die door het management aan de te ontwerpen tooling geven zijn:

- De te bouwen applicatie moet actuele informatie weergeven.
- De applicatie moet schaalbaar zijn zodat in de toekomst nieuwe inzichten kunnen toegevoegd of overzichten aangepast worden.
- Overzichten moeten een voorspellend karakter krijgen.
- Aanbieden van effectieve rapportage in de vorm van een dashboard.
- Het dashboard moet stuurinformatie weergeven voor tactisch en operationeel proces.
- Geen dubbele informatie voorziening (eenduidige rapportage).
- Inzicht in workload spreiding.
- Het gebruikers interface en eventuele "Help menu's" (Dashbord) moet Engelstalig zijn.

<span id="page-43-2"></span>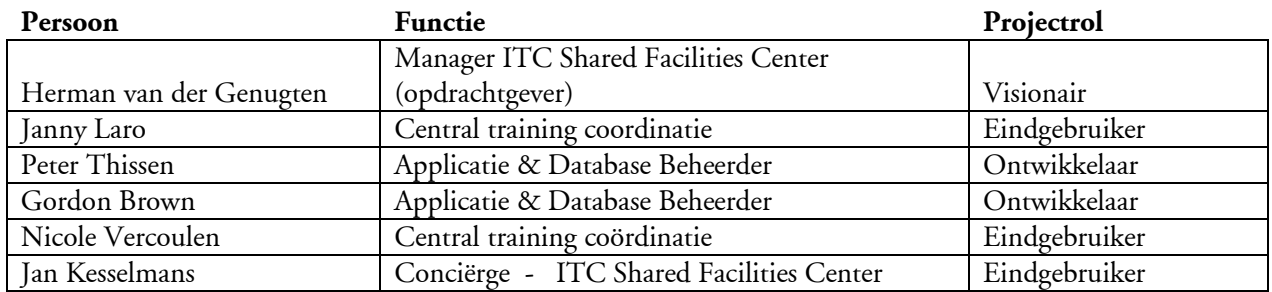

## **Betrokken partijen / project organisatie**

# Plan van aanpak

L. Tosserams

Afstudeer opdracht Océ Technologies

<span id="page-44-0"></span>Océ International Training Center

## **Project methode**

De project methode die gebruikt gaat worden is de DSDM methode. Deze methode is voornamelijk voor dit project geschikt omdat het uiteindelijke op te leveren eind product nog niet helemaal duidelijk is. Het op te leveren Dashboard met stuur informatie zal gedurende het project door het verzamelen van gegevens vorm krijgen.

Van de betrokken medewerkers word een proactieve betrokkenheid gevraagd. Het is van groot belang dat de project medewerkers gedurende het gehele project beschikbaar zijn.

De DSDM levenscyclus bestaat uit 7 stappen

- 1. Pre-project
- 2. Haalbaarheidsonderzoek
- 3. Bedrijfsanalyse
- 4. Functionele model iteratie
- 5. Systeem ontwerp en systeembouwiteratie
- 6. Implementatie
- 7. postproject

De stappen Pre-roject en Haalbaarheidsonderzoek worden in dit project niet behandeld. Het is immers al besloten dat het project doorgang kan vinden (preproject), In het haalbaarheid onderzoek is niet zozeer een traditioneel haalbaarheid onderzoek als wel een vaststelling of de DSDM-aanpak voor het project geschikt is.

De eerst volgende stap van dit project zal de bedrijf analyse zijn. De voornaamste activiteit bij dit onderzoek is het verkrijgen van een goed inzicht in de bedrijfsprocessen en de bijbehorende informatie behoefte. De functionele model iteratie wordt zowel analyse documentatie als werkende software geproduceerd. De ontwerp en bouw iteratie maakt het systeem klaar voor het gewenste niveau van operationeel gebruik.

# <span id="page-44-1"></span>**Globale planning**

Binnen DSDM wordt iteratie geregeld door middel van time boxing. Kosten en tijdsoverschrijdingen worden vermeden door het gebruik van timeboxen.

Gedurende het project heeft elke time box heeft een doorloop tijd van twee weken. Eventueel kan tijdens het project de doorloop tijd van een timebox worden aangepast (bijvoorbeeld wekelijks).

Een timebox doorloopt de volgende drie fasen:

- 1. Onderzoeken
- 1. Verfijnen
- 2. Consolideren

In de onderstaande tabel een overzicht van de producten die gedurende het project worden opgeleverd. Een gedetailleerde planning in de bijlage project planning opgenomen.

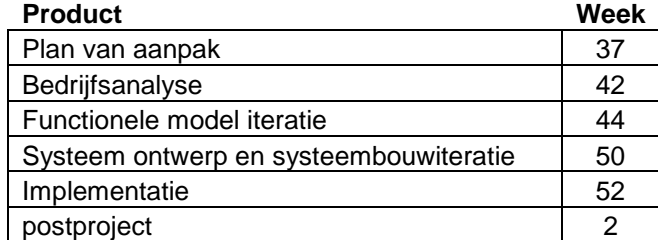

L. Tosserams Afstudeer opdracht Océ Technologies

### <span id="page-45-0"></span>Océ International Training Center

# **De projectgrenzen en Randvoorwaarden**

Om dit project goed te laten verlopen is het van groot belang dat de betrokken personen tijdens de gehele duur van het project beschikbaar zijn (voor zover operationele werkzaamheden het toelaten). Het uiteindelijke eindproduct is sterk afhankelijk van de inbreng van de eindgebruiker.

Uiteindelijk is de eindgebruiker de bepalende succesfactor!

Het project wordt uitgevoerd zonder extra aan te schaffen software of apparatuur.

Om het project niet te groot te maken wordt alleen het 'Classroom' proces verwerkt in het dashboard.

Met onderstaande lijst van software moet het mogelijk zijn om het project tot een goed resultaat te brengen

Geïnstalleerde software:

- Microsoft Office professional
- RAD studio XE3
- Lucidchart
- **•** Ganttproject
- SQL server management studio

De af te leveren software producten en operationele flowcharts worden in het Engels opgeleverd.

## <span id="page-45-1"></span>**Kosten en baten**

### <span id="page-45-2"></span>**Kosten**

De kosten aan dit project zijn voornamelijk personeelskosten. Er hoeft geen investering worden gedaan in aan te schaffen hardware of software. De uren en kosten zijn onderverdeeld in drie categorieën:

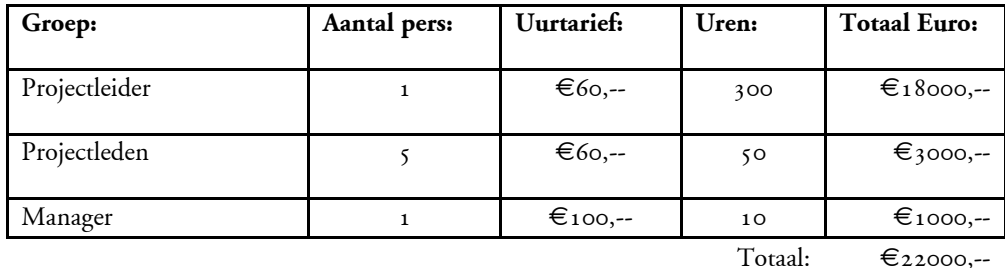

### <span id="page-45-3"></span>**Baten**

De baten die voor dit project zijn lastig in geld uit te drukken. Het voornaamste voordeel wat door maken van een dashboard zal brengen is dat medewerkers en management binnen de ITC organisatie sneller en beter kunnen beslissen.

Door het snel verkrijgen van inzichten en verbanden die uit de voorhanden data zichtbaar wordt gemaakt zal verbetering van efficiency ontstaan. Tevens zal de kwaliteit van de geleverde diensten omhoog gaan doordat er minder fouten worden gemaakt.

# Plan van aanpak

L. Tosserams

Afstudeer opdracht Océ Technologies

## <span id="page-46-0"></span>Océ International Training Center

## **Risico analyse**

De risico's van dit project kunnen zijn:

Het niet of slecht meewerken van betrokken eindgebruikers. Een DSDM aanpak is een gebruikersgecentreerde aanpak, de inbreng van betrokken eindgebruikers is van fundamenteel belang voor het succes van dit project.

- Door de inzichten die de bedrijfsanalyse aan het licht brengt er proces veranderingen noodzakelijk zijn.
- Door het missen van belangrijke data zijn er aanpassingen in de werkwijze van medewerkers noodzakelijk. Door het inzetten van een verander traject zal de te halen project einddatum niet worden gehaald.
- Er zijn systeem aanpassing noodzakelijk die alleen door de software leverancier kunnen worden doorgevoerd.
- Algemene risico's zijn uitvallen door ziekte of onvoorziene organisatie veranderingen die het project team raakt.
- Kosten en tijd overschrijdingen worden maximaal vermeden door het gebruik van time boxen.

# <span id="page-46-1"></span>**Kwaliteit**

Tijdens het project zal er na elke Timebox (iteratie) een kort evaluatie plaatsvinden met de opdrachtgever en de eindgebruikers. Tijdens de evaluatie kan het project indien nodig worden bijgestuurd zodat het uiteindelijke eindresultaat maximaal naar tevredenheid van de eindgebruiker is.

De planning wordt vastgelegd in ganttProject met behulp van deze software kan de project voortgang worden bewaakt.

# <span id="page-46-2"></span>**Informatie**

Er zal twee wekelijks gerapporteerd worden aan de afstudeer begeleider om zodoende de voorgang van het project te bewaken. In deze rapportage zal een uren verantwoording worden opgenomen.

Indien nodig zal er een vergadering met de opdrachtgever of afstudeer begeleider worden ingepland.

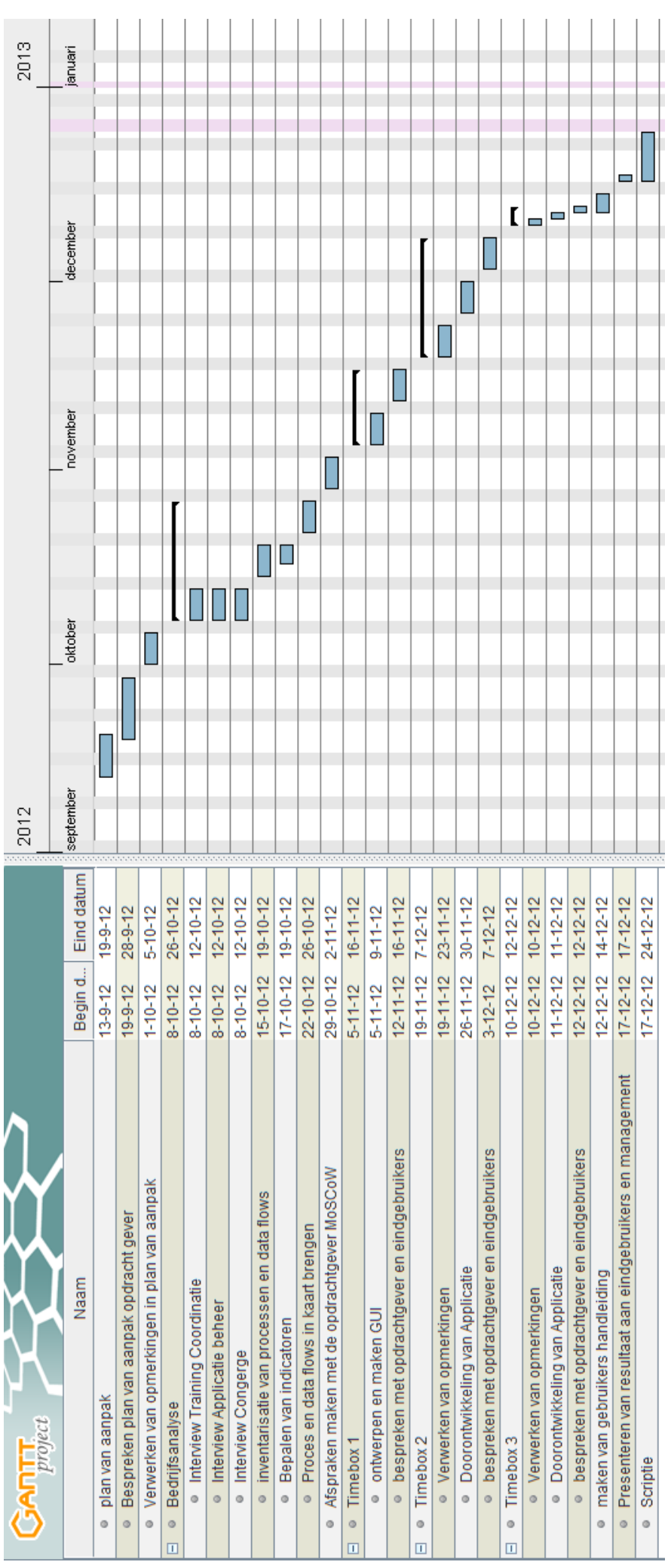

Plan van aanpak Versie: 0.2 | donderdag 6 september 2012 **Pagina 10 van 10 van 10 van 10** van 10 van 10 van 10

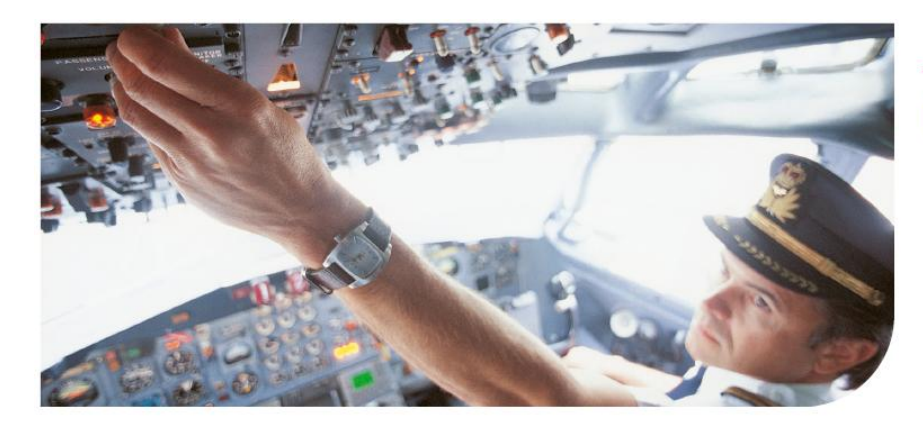

# Océ

# ITC Shared Facilities Center Proces optimalisatie

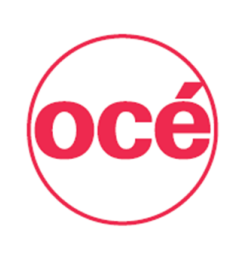

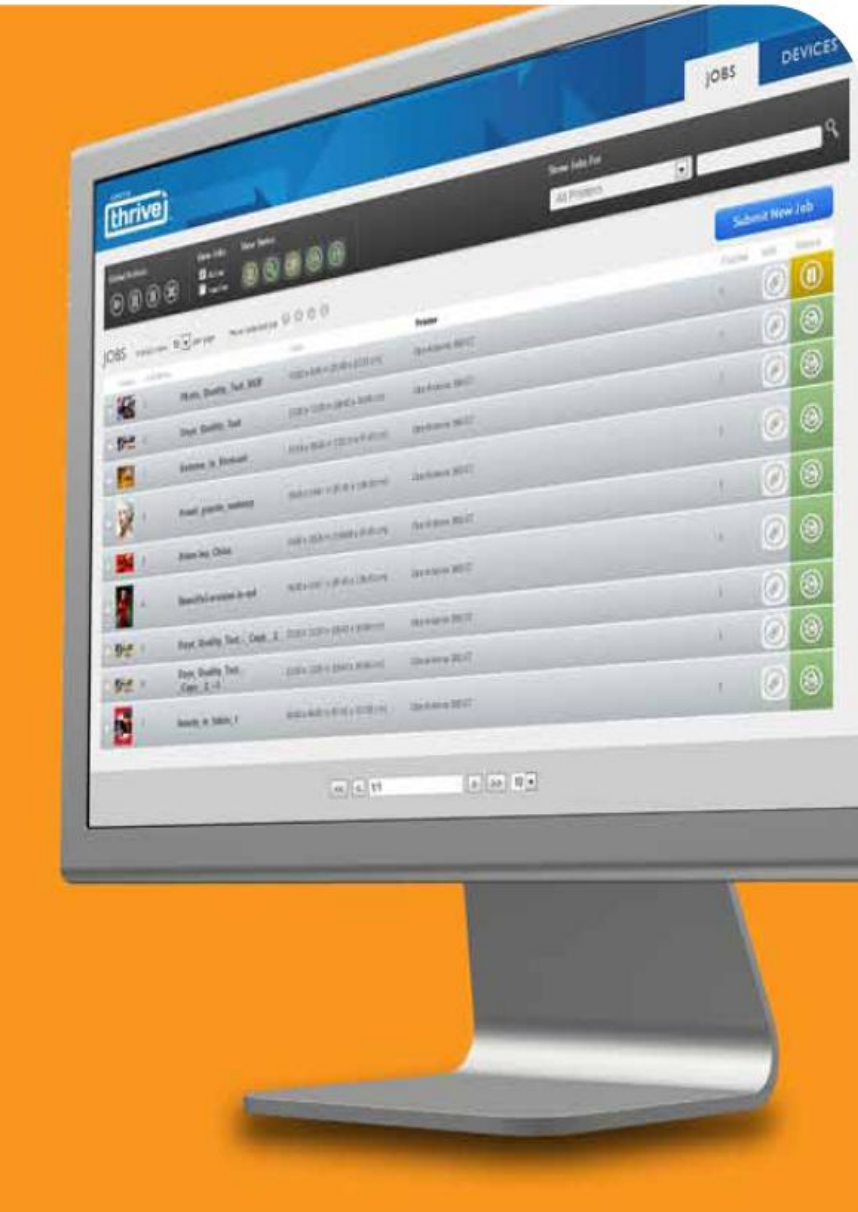

**Canon CANON GROUP** 

Bedrijfsanalyse

L. Tosserams Proces optimalisatie ITC Shared Facilities Center Océ Technologies B.V.

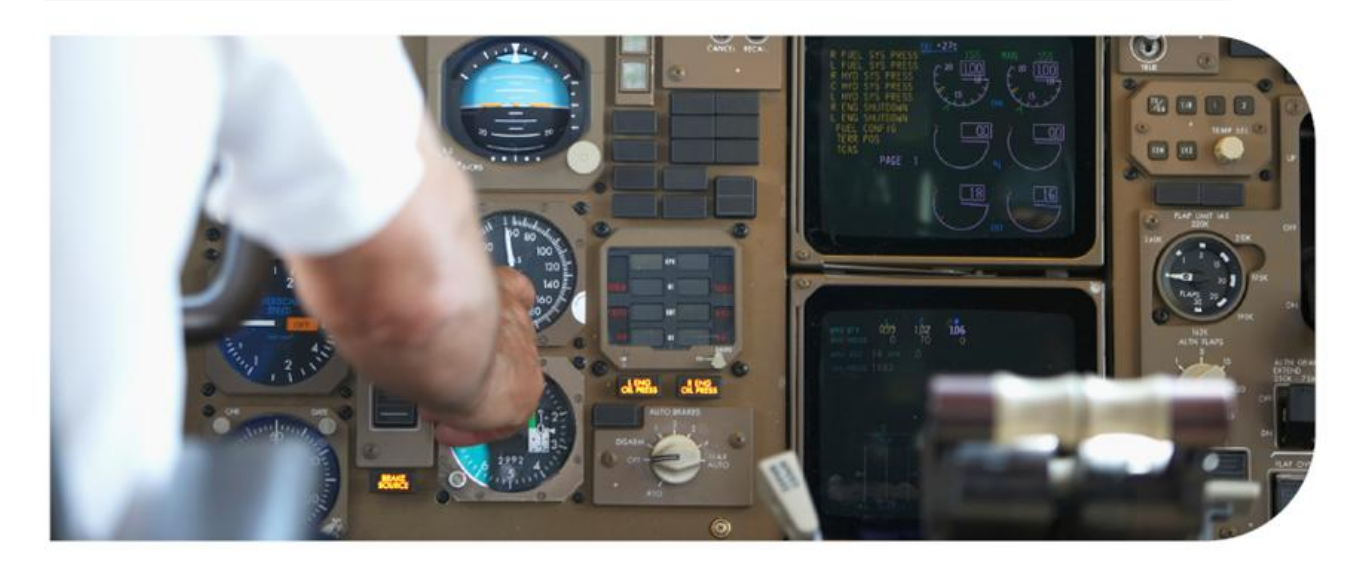

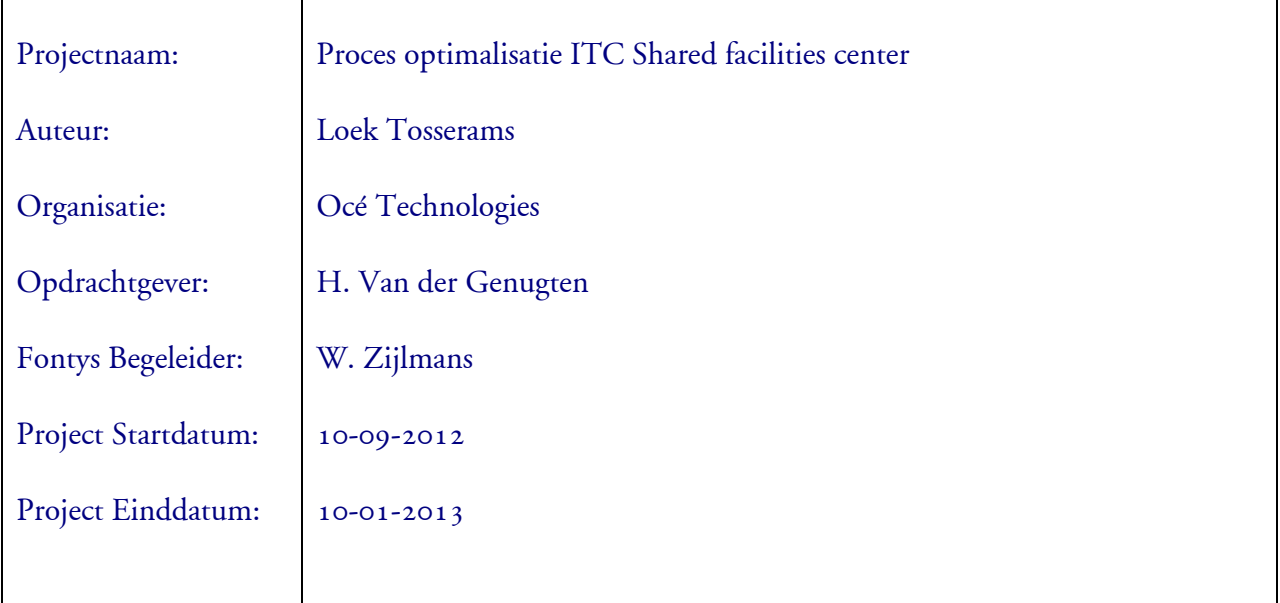

Distributie lijst.

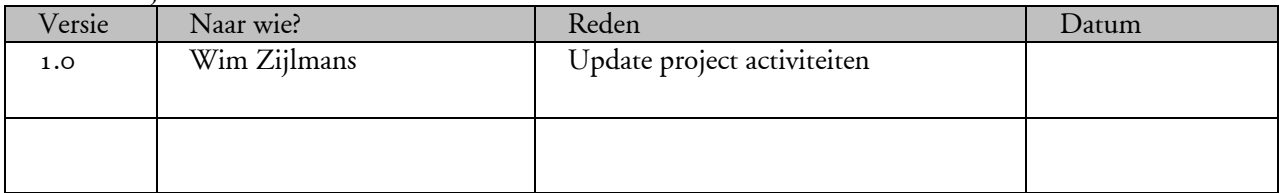

L. Tosserams Proces optimalisatie ITC Shared Facilities Center Océ Technologies B.V.

# Inhoudsopgave

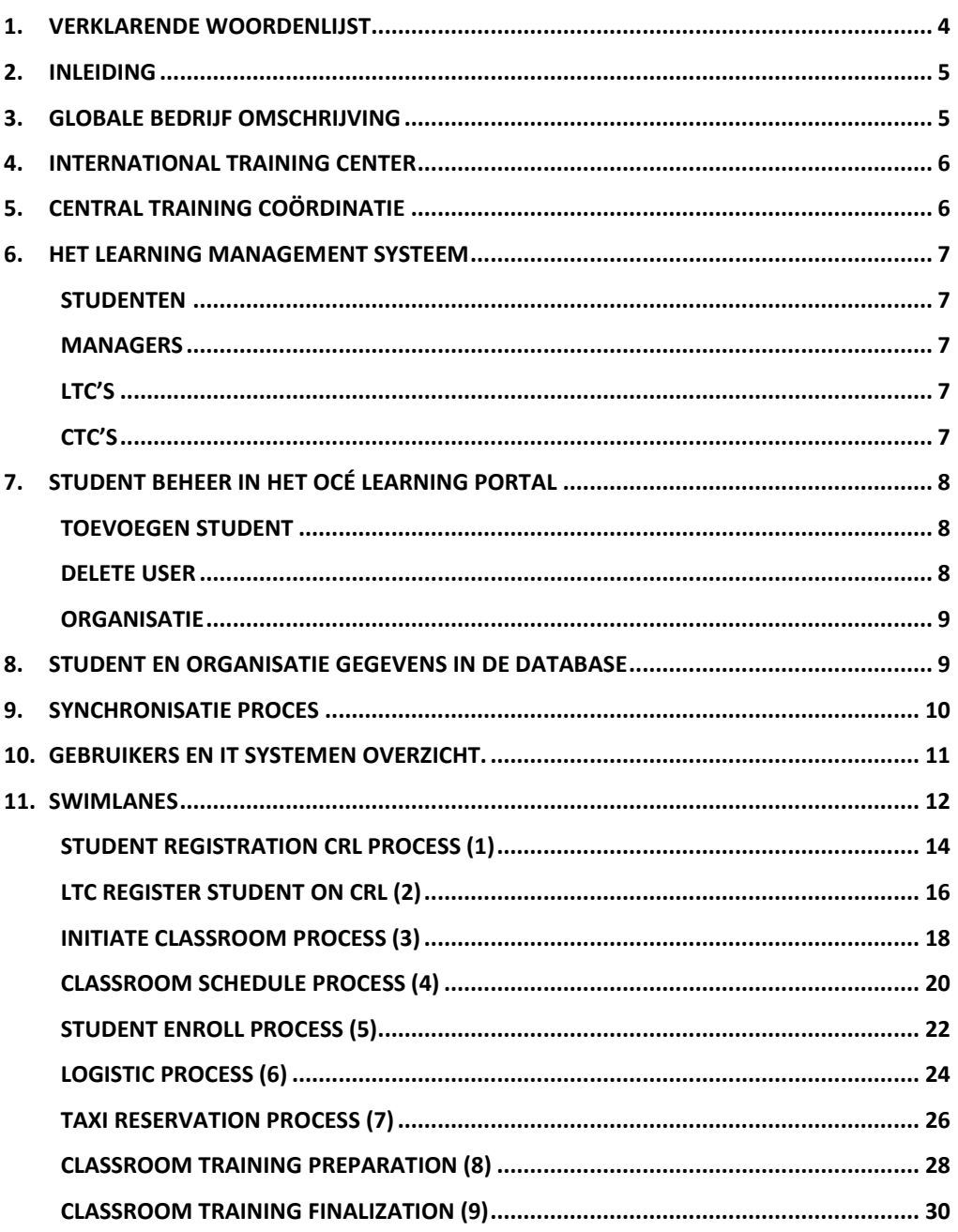

# **1. Verklarende woordenlijst**

**ITC**

Het International Training Center is een afdeling binnen Océ die het opleiden van oce personeel en ontwikkelen van trainingen als primaire taak heeft.

**OPCO**

Operating company, een dochterbedrijf van Océ.

**CTC**

Central Training Coördinatie Afdeling is verantwoordelijk voor logistiek rondom trainingen die wordt gegeven door ITC trainers.

**LTC**

De Local Training Coordinator is verantwoordelijk bij de OPCO voor het enrollen en vullen van logistiek. Tevens is de LTC het aanspreekpunt van trainingen bij de OPCO's

**LMS**

Learning Managment Systeem, een platform dat ondersteuning biedt bij het selecteren, volgen en geven van opleidingen.

**OLP**

Océ Learning Portal (Océ naam voor het LMS)

**TW**

Training Wizard, een client server applicatie die bij de CTC wordt gebruikt voor het rapporteren en plannen van Virtual classroom en classroom trainingen.

**WBL**

Web Based learning, een training die men op de computer via internet kan volgen.

**VC**

Virtual Classroom, het verzorgen van een les via het Internet. De docent(en) en de cursisten zijn op hetzelfde tijdstip online, ieder achter zijn/haar eigen pc. De virtuele klas kan dus bestaan uit deelnemers die verspreid over de hele wereld aan de cursus deelnemen.

L. Tosserams Proces optimalisatie ITC Shared Facilities Center Océ Technologies B.V.

# **2. Inleiding**

In het plan van aanpak staat beschreven wat de aanleiding is geweest voor dit uit te voeren project. De bedrijfsanalyse is een belangrijk onderdeel van dit project, het dient als fundament van de volgende stappen in het project. Na het globaal omschrijven van het bedrijf worden de ondersteunende systemen beschreven, de gebruikers groepen en het systeem gebruikers beheer worden globaal beschreven. Om de volgende fase van de project opdracht uit te voeren is in detail beschreven welke processen bij trainingcoördinatie worden uitgevoerd. Het in kaart brengen van diverse bedrijf processen door middel van swimlanes, schema overzichten en omschrijven van de systemen die zijn betrokken voor het opslaan van data. Door processen te omschrijven en te visualiseren zal een duidelijk beeld worden verkregen welke processen zich afspelen binnen de afdeling training coördinatie. Tijdens het maken van deze bedrijf analyse is er dagelijks kort overleg geweest met training coördinatie en de opdrachtgever, dit is overigens een voorwaarde van een project dat uitgevoerd wordt met de DSDM methode.

# **3. Globale bedrijf omschrijving**

Océ is een van 's werelds grootste leveranciers op het gebied van document management en printen voor professionals. Het brede aanbod van Océ omvat snelle digitale productieprinters en grootformaat printsystemen voor zowel technische documentatie als display graphics in kleur, naast kantoorsystemen voor printen en kopiëren. Bovendien is Océ een toonaangevende speler op het gebied van outsourcing van document management. Wereldwijd zijn veel van de Fortune 500-bedrijven en grootste commerciële drukkers klant van Océ. Het bedrijf werd opgericht in 1877. Het hoofdkantoor bevindt zich in Venlo. Océ is actief in meer dan 100 landen en heeft wereldwijd ruim 20.000 mensen in dienst. In 2010 sloot Océ zich aan bij de Canon groep met de hoofdvestiging in Tokio, Japan, waardoor 's werelds grootste leverancier in de printsector ontstond. Canon ontwikkelt, produceert en verkoopt een groeiend aanbod aan kopieermachines, printers, camera's, optische en andere producten die tegemoet komen aan de vele verschillende behoeften van de klant. Bij de Canon groep werken wereldwijd ruim 198.000 mensen. De totale omzet in 2011 bedroeg \$45.6 miljard.

Hoofdkantoor Océ in Venlo

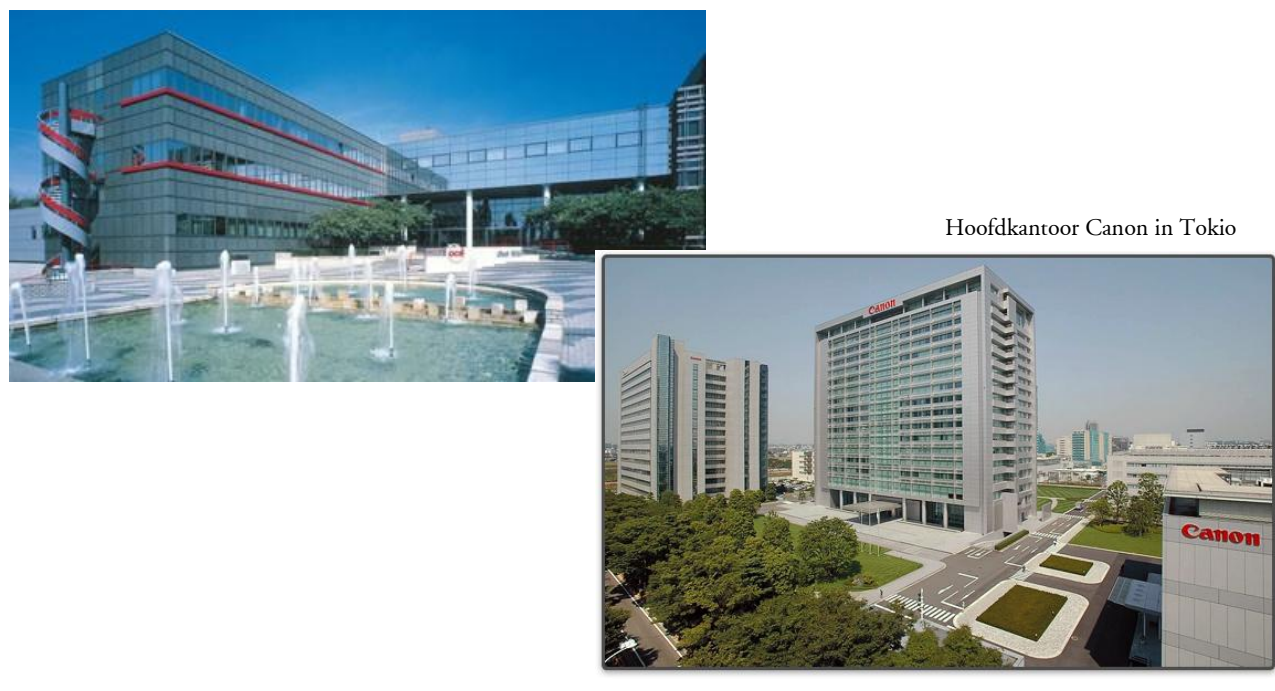

# **4. International Training Center**

Het International Training Center (ITC) faciliteert een efficiënte overdracht van kennis en vaardigheden aan personeel, partners en gebruikers die wereldwijd actief zijn in de strategische markten van Canon & Océ. Door het professioneel trainen van medewerkers zullen prestaties en resultaten verbeteren. De doelgroepen zijn Sales, Professional services, Management en klanten.

# **5. Central Training Coördinatie**

Een training die wordt geleid door een ITC trainer wordt gepland en gecoördineerd door Central Training Coördinatie (CTC). Een training die wordt geleid door een of meerdere trainers kan zowel klassikaal of als Virtual classroom worden gegeven.

Bij een klassikale training (CLASS) wordt fysiek door een trainer in een lokaal bij ITC of op een andere training locatie gegeven. Bij een Virtal Classroom (VC) is er communicatie tussen trainer en studenten via internet met computers (afbeelding 1). Hierbij kan de trainer en studenten het computerscherm van elkaars computer delen, geluid kan via telefoon of skype. De structuur voor het organiseren van een klassikale of VC is identiek. Een training wordt op een bepaalde dag en tijdstip met vooraf bekende studenten en trainer georganiseerd. Het verschil tussen een VC-training en een klassikale training is de logistiek rondom een klassikale training. Bij klassikale trainingen worden vaak studenten uit het buitenland uitgenodigd, hotelboekingen worden dan door CTC gemaakt. Indien nodig zal er taxi vervoer naar luchthaven/Trein station naar hotel en van hotel naar de training locatie worden gepland. Indien mogelijk worden ritten met meerdere studenten in taxi of autobussen uit kosten oogpunt gecombineerd. Gegevens van de diverse activiteiten worden in het OLP Opgeslagen.

De CTC afdeling maakt gebruik van rapporten die door het systeem worden gegenereerd. Overzicht rapporten worden wekelijks of dagelijks geprint. Op basis van rapport informatie worden eventuele acties genomen.

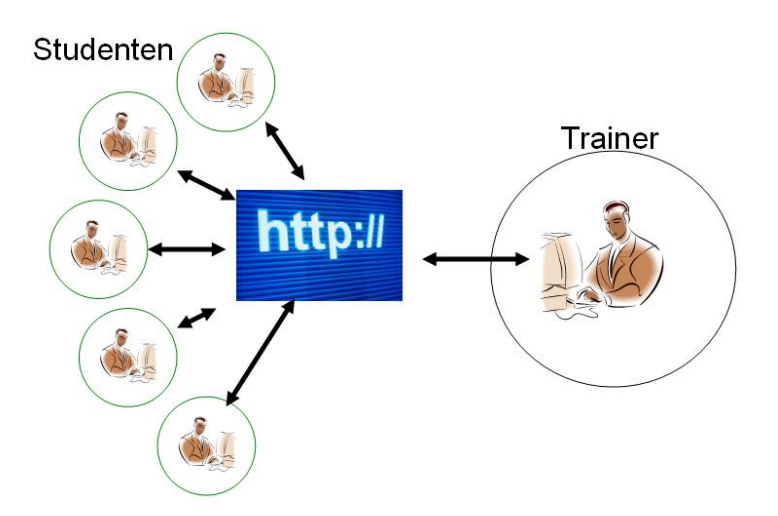

Afbeelding 1. Virtual Classroom

# **6. Het Learning Management Systeem**

Het Learning Management Systeem (LMS) wat door Océ wordt gebruikt is een platform voor alle Océ medewerkers, partners en klanten die opleidingen willen volgen. Het LMS heeft bij Océ de naam 'Océ Learning Portal' (OLP). De LMS software is aangeschaft bij EnlightKS, het hoofdkantoor gevestigd in Royston Engeland. In het OLP worden 4 gebruikersgroepen gedefinieerd:

- 1. Studenten
- 2. Managers
- 3. Local Training Coördinator (LTC's)
- 4. Cental Training Coordination (CTC's)

In afbeelding 2 het hiërarchisch systeem model

## **Studenten**

Studenten gebruiken het OLP systeem om een E-learning te volgen of een aanvraag doen voor een klassikale training of virtual classroom training.

## **Managers**

Een manager heeft in het systeem 2 rollen, de student rol en de Manager rol. In de studentrol is de manager zelf student, in de manager rol heeft hij de mogelijkheid voor medewerkers van zijn afdeling de training historie of voorgang te monitoren.

## **LTC's**

Local Training Coordination is de communicatie schakel tussen de CTC en de student. De LTC verzorgt de goedkeuring van een medewerker aanvraag voor een klassikale training. Een goedkeur wordt meestal door de training manager afgegeven, de LTC heeft hierbij een uitvoerende rol. Indien het nodig is dat een student met vliegtuig of trein reist, zal de LTC de vluchtgegevens in het OLP invoeren. Verder kan de LTC in het systeem aangeven of er door CTC een Hotel en taxi vervoer geregeld moet worden. De LTC heeft tevens diverse rapportage mogelijkheden om te zien wat medewerkers aan training hebben gevolgd.

# **CTC's**

De Centrale Training Coördinatie plant trainingen, verzorgt de logistiek rondom trainingen. En is het eerste aanspreekpunt voor vragen over trainingen en OLP. Studenten, managers en LTC's maken gebruik van een internet portal om in het LMS systeem in te loggen. Bij de CTC afdeling is er een client applicatie (Training Wizard) lokaal geïnstalleerd. Iedere CTC medewerker heeft een account met wachtwoord. De client applicatie maakt het mogelijk trainingen te plannen in het systeem.

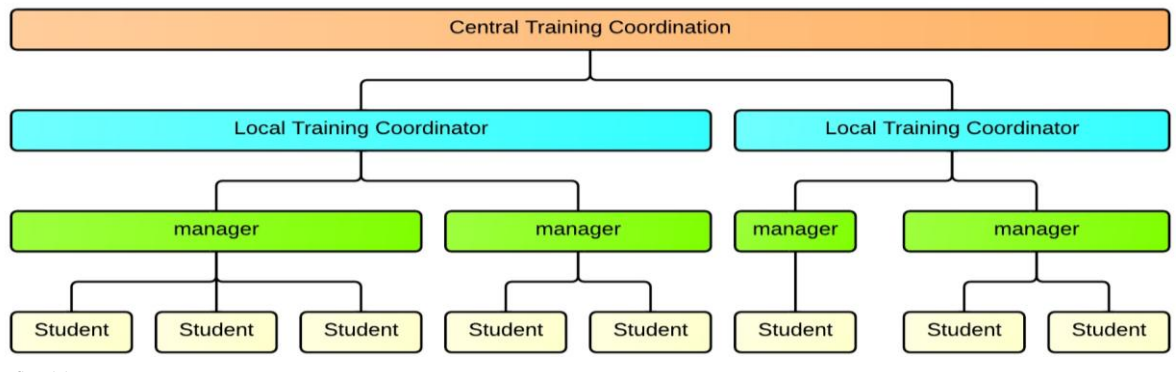

# **7. Student beheer in het Océ Learning Portal**

Om student beheer in het OLP te automatiseren en zodanig beheersbaar te maken is er gekozen voor een synchronisatie met de Active directory (ADS) van Océ voor het Océ personeel, voor externe personen is er een User Management Tool (UMT).

De Océ medewerkers groep telt 25436 personen, externe personen groep telt 4230 personen. Om het user beheer beheersbaar te maken is er een dagelijkse synchronisatie tussen Océ en de database server van OLP.

## **Toevoegen student**

## **Intern**

Het toevoegen van een interne persoon (Océ employee) in ADS wordt gedaan door de lokale IT afdeling van het land. Verplichte velden die gevuld moeten worden in ADS zijn:

- Voornaam
- Achternaam
- E-mailadres
- Land (ISO code)

Vervolgens moet de nieuwe medewerker worden toegevoegd aan de OVL-SU-OLP-LTC gebruikersgroep in Active Directory.

## **Extern**

Het toevoegen van een externe persoon (dit kan een 'Océ partner' zijn) kan door de Local Training Coördinator (LTC) worden gedaan. De LTC heeft een gebruikers account in het User management tool (UMT) en kan externe gebruikers aanmaken. Verplichte invoer velden zijn:

- Voornaam
- Achternaam
- E-mailadres
- Land (ISO code)

Externe gebruikers krijgen de rol "OLP Guest" in het OLP. Door het toekennen van deze rol is het mogelijk dat externe gebruikers geen E-learning kunnen starten. Het is alleen mogelijk een aanvraag(course request) te doen. De LTC moet deze aanvraag vervolgens goedkeuren.

## **Delete user**

Het 'deleten' van een gebruiker in het OLP is niet mogelijk. Reden hiervoor is dat het moet mogelijk moet zijn om historie te rapporteren, indien er gegevens worden gewist zou dit niet mogelijk zijn.

### **Intern**

Om het mogelijk te maken dat een gebruiker niet meer kan inloggen in het systeem krijgt de gebruiker de status 'Inactive'. Tijdens de dagelijkse database synchronisatie wordt in het veld 'deactivationdate' de datum van deactiveren gezet.

### **Extern**

De LTC heeft een user account het UMT, zoekt de user op in het systeem en delete de rol 'OLP Guest'. Ook bij een externe user is het niet mogelijk de persoon te deleten. Tijdens de dagelijkse synchronisatie zal ook bij de externe gebruiker in het veld "deactivationdate" de datum van deactiveren gezet.

L. Tosserams Proces optimalisatie ITC Shared Facilities Center Océ Technologies B.V.

## **Organisatie**

Voor het correct rapporteren op organisatie niveau zijn er 3 niveaus gespecificeerd.

**1. bedrijf**

Het eerste niveau is het Bedrijf niveau, hier zijn de groepen Océ, Canon en DSV aangemaakt. **2. Land**

Het tweede niveau is het land niveau, Nederland, Duitsland.. enz.

## **3. Organisatie**

Het derde niveau is het organisatie niveau.

Voorbeeld:

Bij Océ Nederland zijn meer organisaties, Océ-Technologies B.V. ,

Océ-Nederland B.V. enz.. Tevens kunnen er op het derde niveau Dealers zijn aangemaakt.

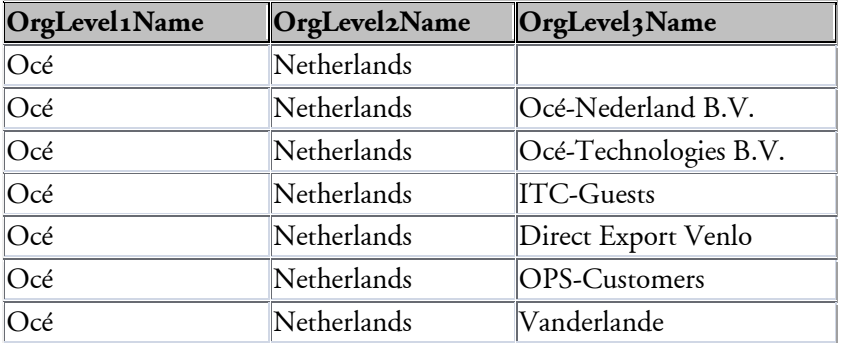

# **8. Student en organisatie gegevens in de database**

In de OLP database zijn 3 tabellen (afbeelding 3) waar student en organisatie gegevens zijn opgeslagen. In de Wizard\_PERSON tabel staan de student gegevens: voornaam, achternaam, emailadres en eventueel een datum van deactivatie. De Wizard\_Student heeft de functie van koppeltabel tussen de persoon en de organisatie in deze tabel staat alleen het personid en de Orglevel1, 2 en 3 id's. In de Wizard\_ORGANIZATION tabel staan de 3 niveaus van organisatie.

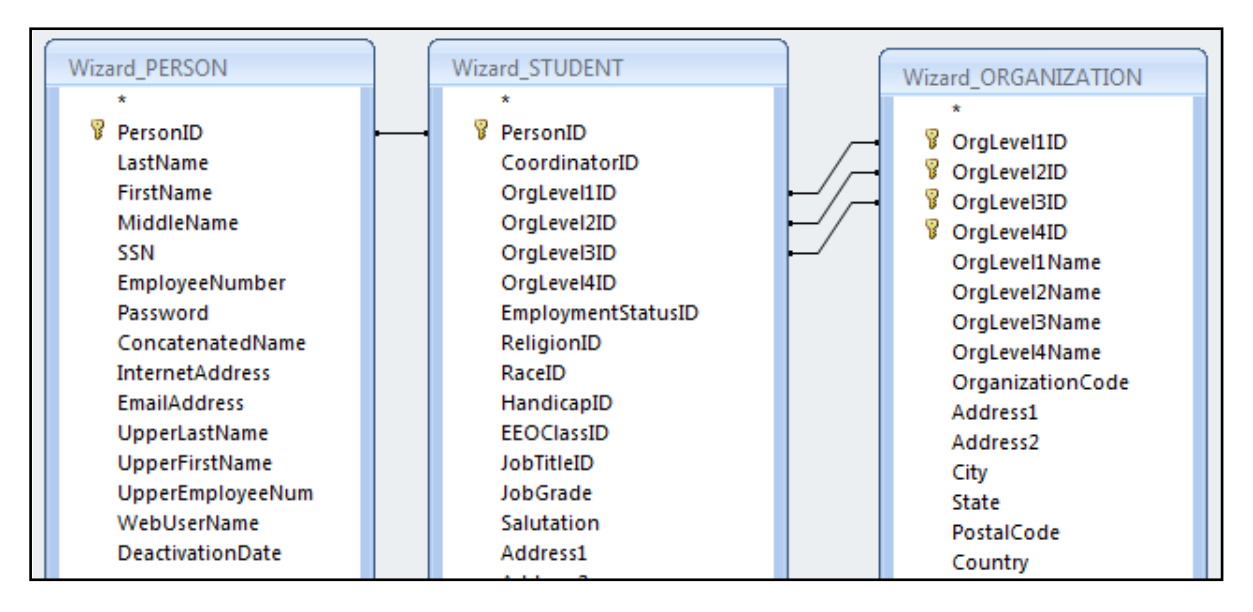

L. Tosserams Proces optimalisatie ITC Shared Facilities Center Océ Technologies B.V.

# **9. Synchronisatie proces**

Tijdens het synchronisatie proces vindt er een dagelijkse export plaats tussen de UMT database en de Corporate ADS van Océ en de OLP database. De gebruikers wachtwoorden van ADS en UMT worden door middel van een encryptie algoritme veranderd in een 32 karakters lange code. Deze wordt samen met de voornaam, achternaam, e-mailadres en organisatie gegevens gesynchroniseerd. Door middel van dit synchronisatie proces is het mogelijk dat studenten worden toegevoegd en eventueel worden gedeactiveerd. In de ADS data base worden alle Océ student gegevens opgeslagen terwijl in de UMT database alle externe gebruikers zijn opgeslagen. Het aanmaken van Externe gebruikers in UMT gebeurd door de LTC's.

In afbeelding 4 wordt een schematisch overzicht van de data synchronisatie weegegeven.

## **OLP student Synchronisatie proces**

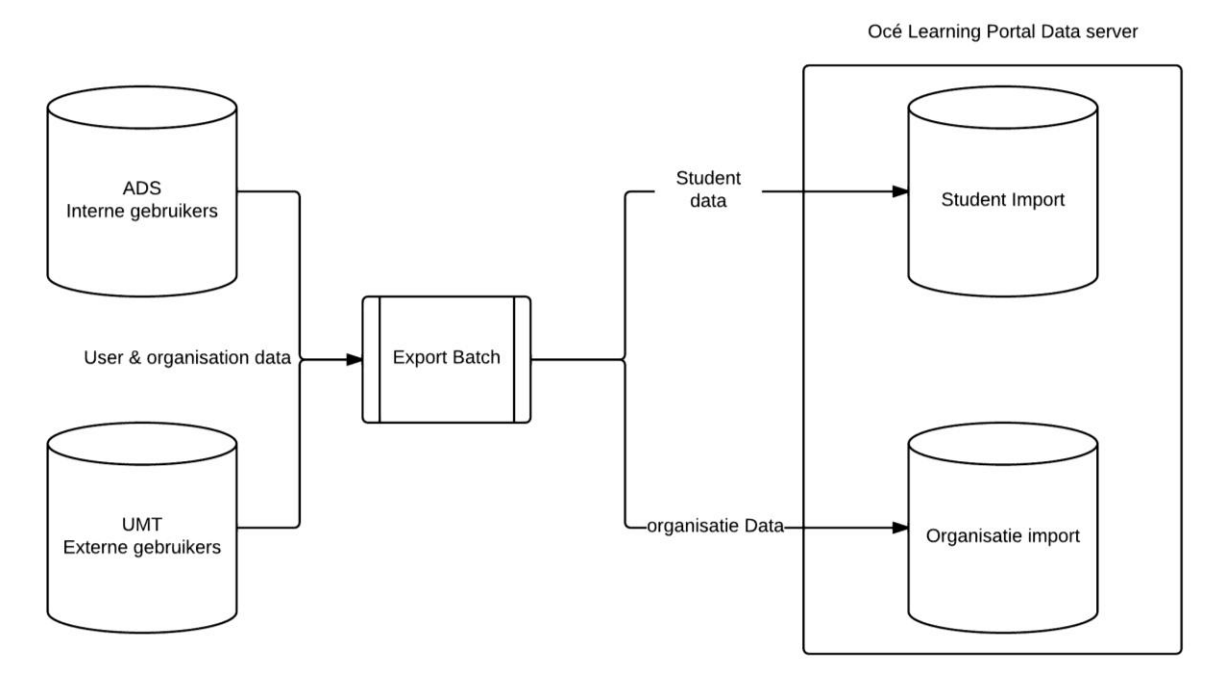

L. Tosserams Proces optimalisatie ITC Shared Facilities Center Océ Technologies B.V.

# **10. Gebruikers en IT systemen overzicht.**

In afbeelding 6 wordt schematisch weergegeven hoe ondersteunende processen en het inloggen van de gebruikers verloopt.

### **Studenten en managers**

Bij de groep studenten en managers is te zien dat gebruikers op twee manieren in het OLP kunnen inloggen. Intern (learning.oce.NET) is er geen login nodig terwijl extern (learning.oce.COM) met het Océ domein wachtwoord moet worden ingelogd. Vervolgens wordt bij Océ op de servers gevalideerd of het een geregistreerde gebruiker betreft. Indien het een valide gebruiker is wordt deze doorgestuurd naar de OLP server (olp.enlightks.com) en de student of manager op zijn Homepage van het OLP terecht komt. **Central Training Coordination (CTC)**

Bij CTC wordt met een client applicatie (Training Wizard) via een VPN tunnel een ODBC connectie gemaakt. Met de client applicatie is het mogelijk CLASS of VC sessie te plannen. **Local training coördinatie (LTC)**

De LTC maakt direct verbinding met [http://olp.enlightks.com,](http://olp.enlightks.com/) login gebeurt met een gebruikersnaam en wachtwoord.

**Local Training Coordinator** 

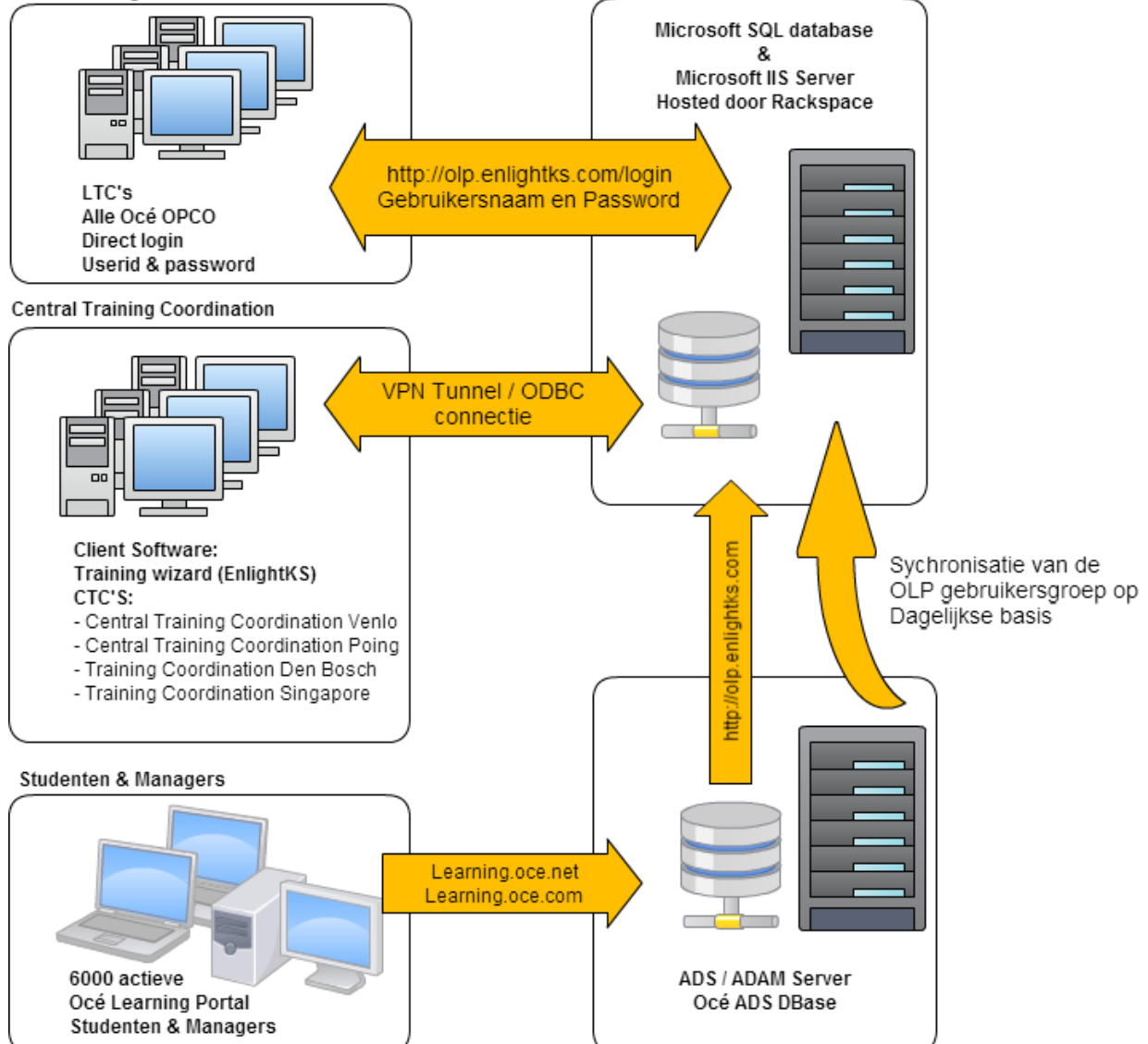

L. Tosserams Proces optimalisatie ITC Shared Facilities Center Océ Technologies B.V.

# **11. Swimlanes**

In volgende swimlanes worden processen rond het aanvragen en organiseren van een training uitgewerkt. Om zo duidelijk mogelijk te zijn is er bij iedere swimlane een korte stap voor stap uitleg. Voor de volledigheid worden de tabellen afgebeeld en welke data wordt opgeslagen. Door gebruik te maken van swimlanes is het gemakkelijk een koppeling te laten zien tussen processtappen en gebruikers rollen. Op verzoek van de opdrachtgever zijn de swimlanes, de korte uitleg van de stappen en de gebruikte database tabellen in het Engels beschreven.

Een swimlane toont WIE, een procesblok WAT, en de pijlen tonen de volgorde (WANNEER).

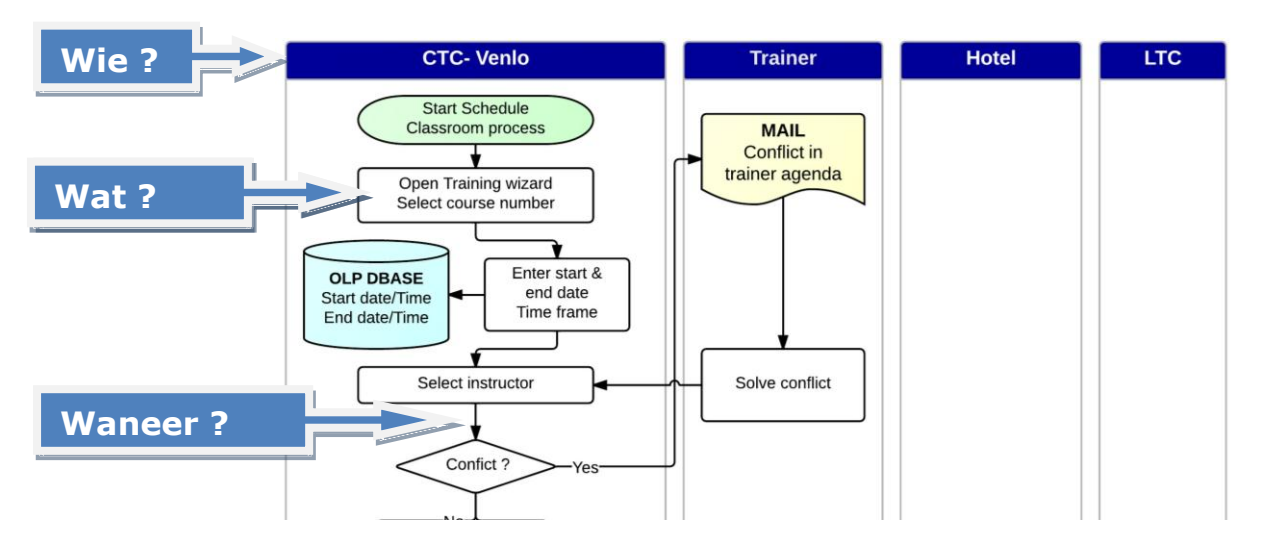

## **Gebruikte symbolen in de swimlanes.**

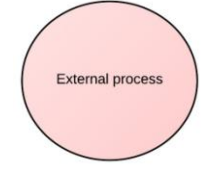

## **External Process**

Een extern proces waarbij geen Océ medewerkers zijn betrokken.

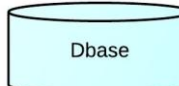

### **Dbase**

In een database kunnen gegevens worden opgevraagd, worden veranderd of worden weggeschreven.

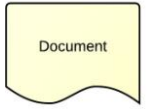

### **Document**

Dit kan zowel een papieren document of email zijn.

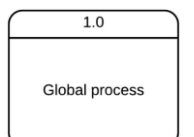

### **Proces**

Globaal beschreven proces die op nummer volgorde in detail zijn uitgewerkt in de swimlanes.

L. Tosserams

Proces optimalisatie ITC Shared Facilities Center Océ Technologies B.V.

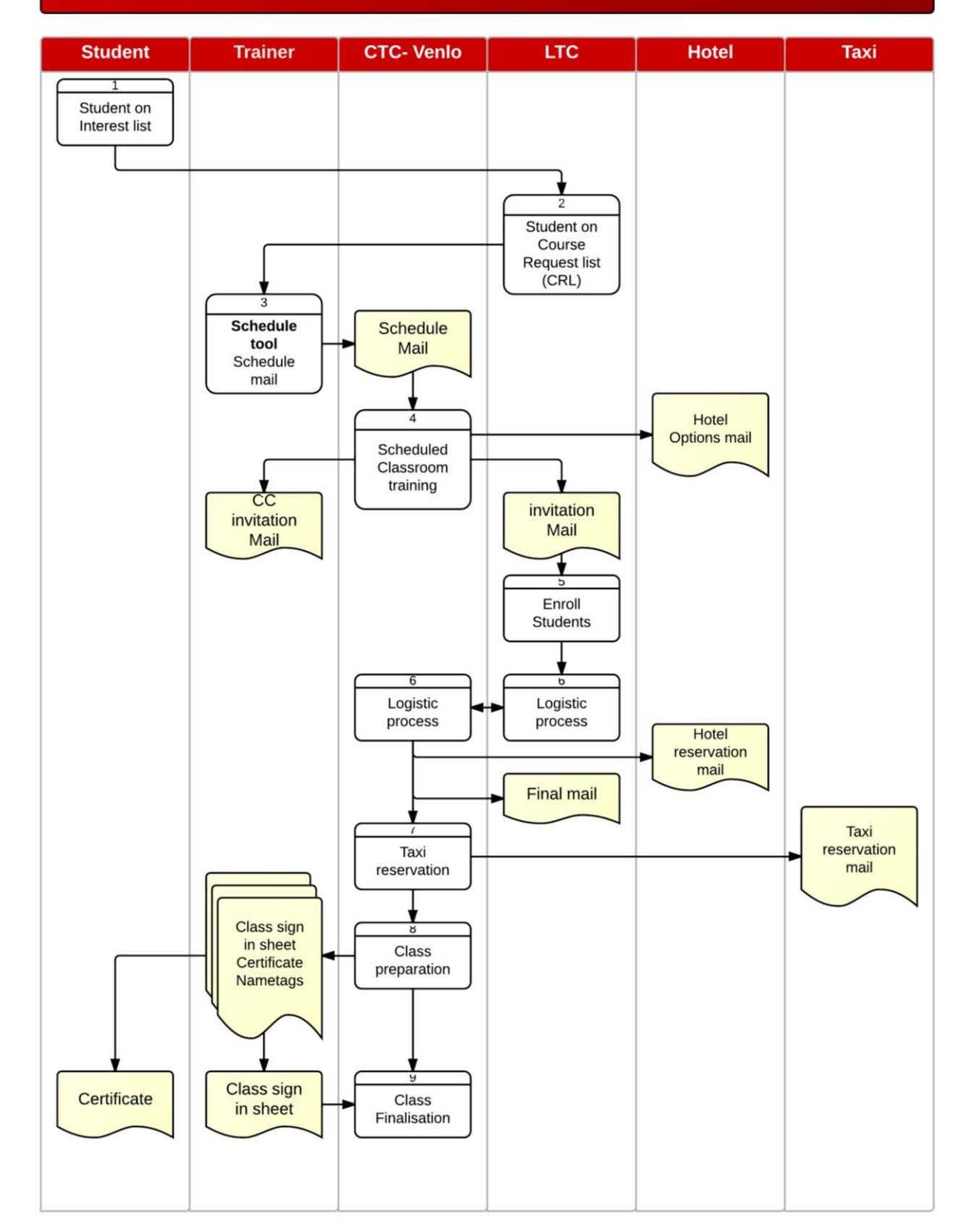

## Global Registration, Schedule, Enrollment, Logistic, Preperation and Finalisation process

L. Tosserams Proces optimalisatie ITC Shared Facilities Center Océ Technologies B.V.

# **Student registration CRL process (1)**

### **Step 1**

A student logs into the learning portal. There are two ways to login:

External: [http://www.learning.oce.com](http://www.learning.oce.com/) (username and password required).

Internal: http://www.learning.oce.net (**NO** username and password required).

## **Step 2**

In the catalog the student searches for training by name, keyword, course number or group.

## **Step 3**

If the student wants to register for a classroom or a virtual classroom, the student selects "register"

## **Step 4**

In the popup screen the student sets an timeframe when the course can be taken.

The request is stored in the database. On the student homepage the course is shown as "Awaiting Approval".

## **Step 5**

On the LTC's student interest list, the LTC can approve or decline the request.

 **No**: the request is rejected and the course request on the student request list is removed. All data is deleted.

 **Yes:** The interest is removed from the interest table and the student is registered in the course request list (CRL). The status on the students request list is changed from requested to Approved.

### **Involved database tables:**

The student request is stored in the studentCourseRequest if the LTC approves the request the data in the studentcourserequest table is deleted. the request data copied to the COURSEREQUEST table.

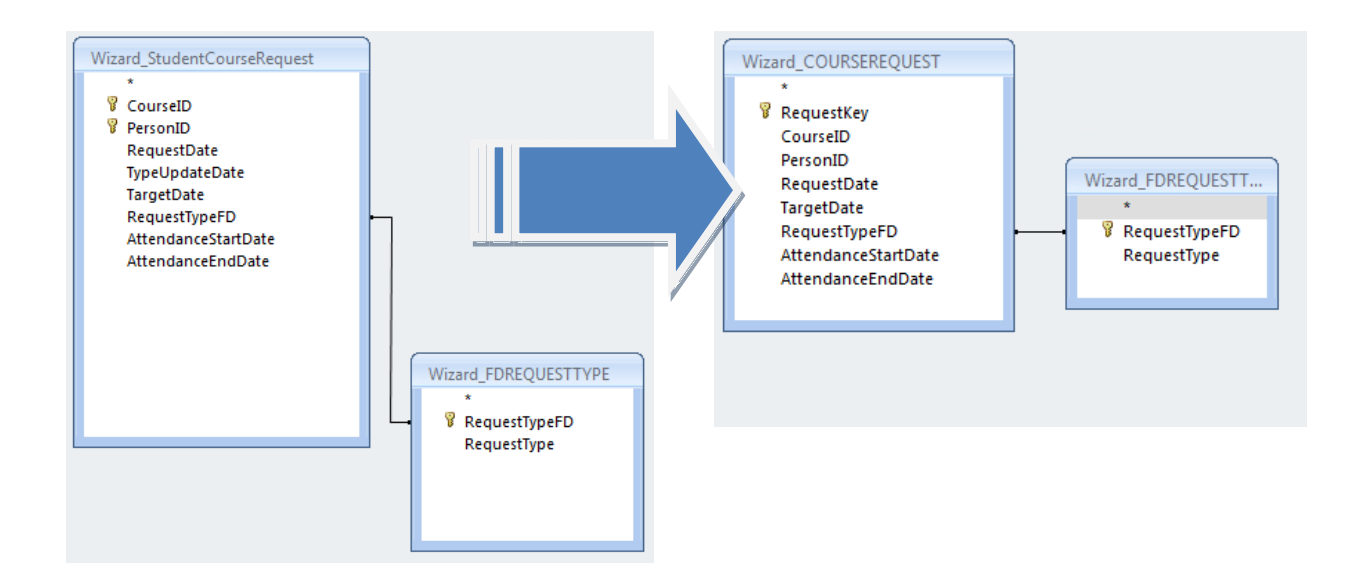

L. Tosserams

Proces optimalisatie ITC Shared Facilities Center Océ Technologies B.V.

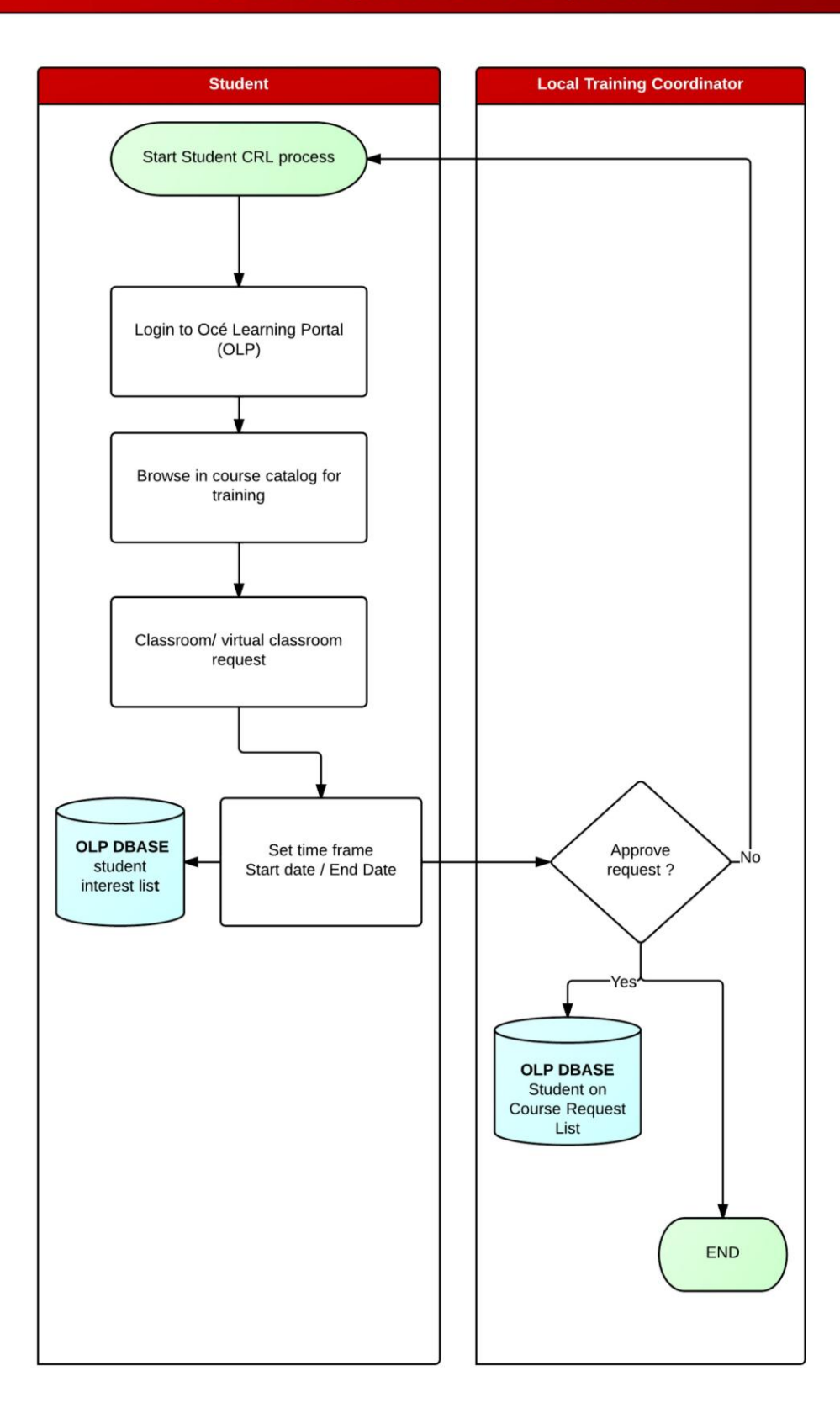

# **Student registration CRL process**

L. Tosserams Proces optimalisatie ITC Shared Facilities Center Océ Technologies B.V.

# **LTC register student on CRL (2)**

## **Step 1**

The LTC select on the home page the interest list. and selects additional request link.

## **Step 2**

Search and select the needed course.

## **Step 3**

Search and select the correct student (s).

## **Step 4**

In the popup screen the LTC sets an timeframe when the student the course can take. The request is stored in the database. On the student homepage the course is shown as "Awaiting Approval".

## **Step 5**

On the LTC's student interest list, the LTC can approve or decline the request.

**No**: the request is rejected and the course request on the student request list is removed. All data is deleted.

**Yes:** The interest is removed from the interest table and the student is registered in the course request list (CRL). The status on the students request list is changed from requested to Approved. **Involved database tables:**

The student request is stored in the studentCourseRequest. If the LTC approves the request the data in the studentcourserequest table is deleted. The request data is copied to the COURSEREQUEST tabel.

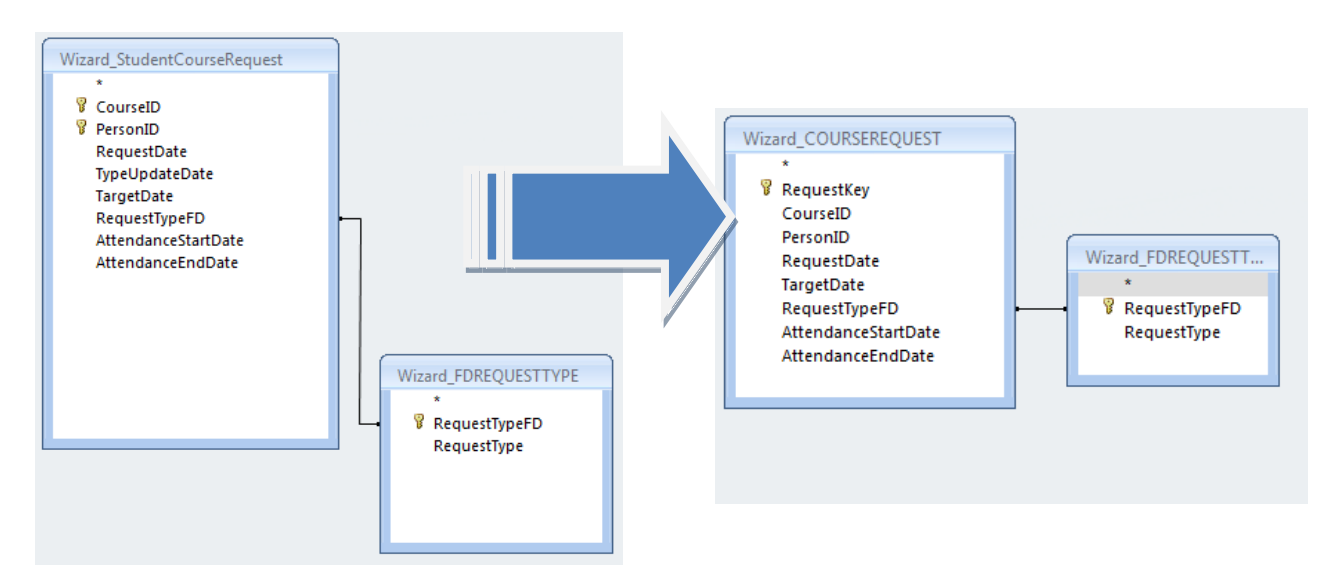

L. Tosserams Proces optimalisatie ITC Shared Facilities Center Océ Technologies B.V.

# **LTC register student on CRL**

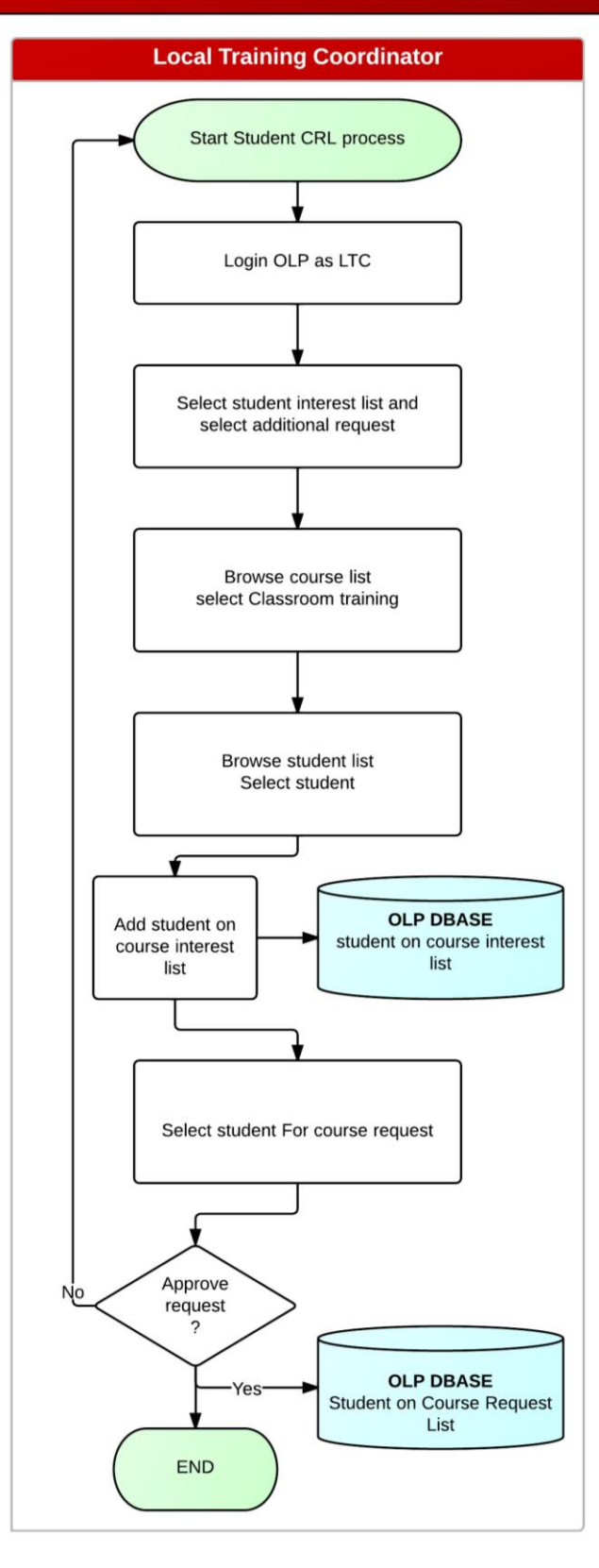

# **Initiate Classroom process (3)**

## **Step 1**

The trainer opens the schedule mail tool and fills all required fields. If all fields are filled the trainer send the email to the CTC. **Step 2**

The CTC checks all fields, if there is a conflict or the request is not clear the CTC sends a mail to the requestor.

### **Involved tables**

No tables are involved the tool generates automatically a mail and stores no data.

### **Schedule mail tool:**

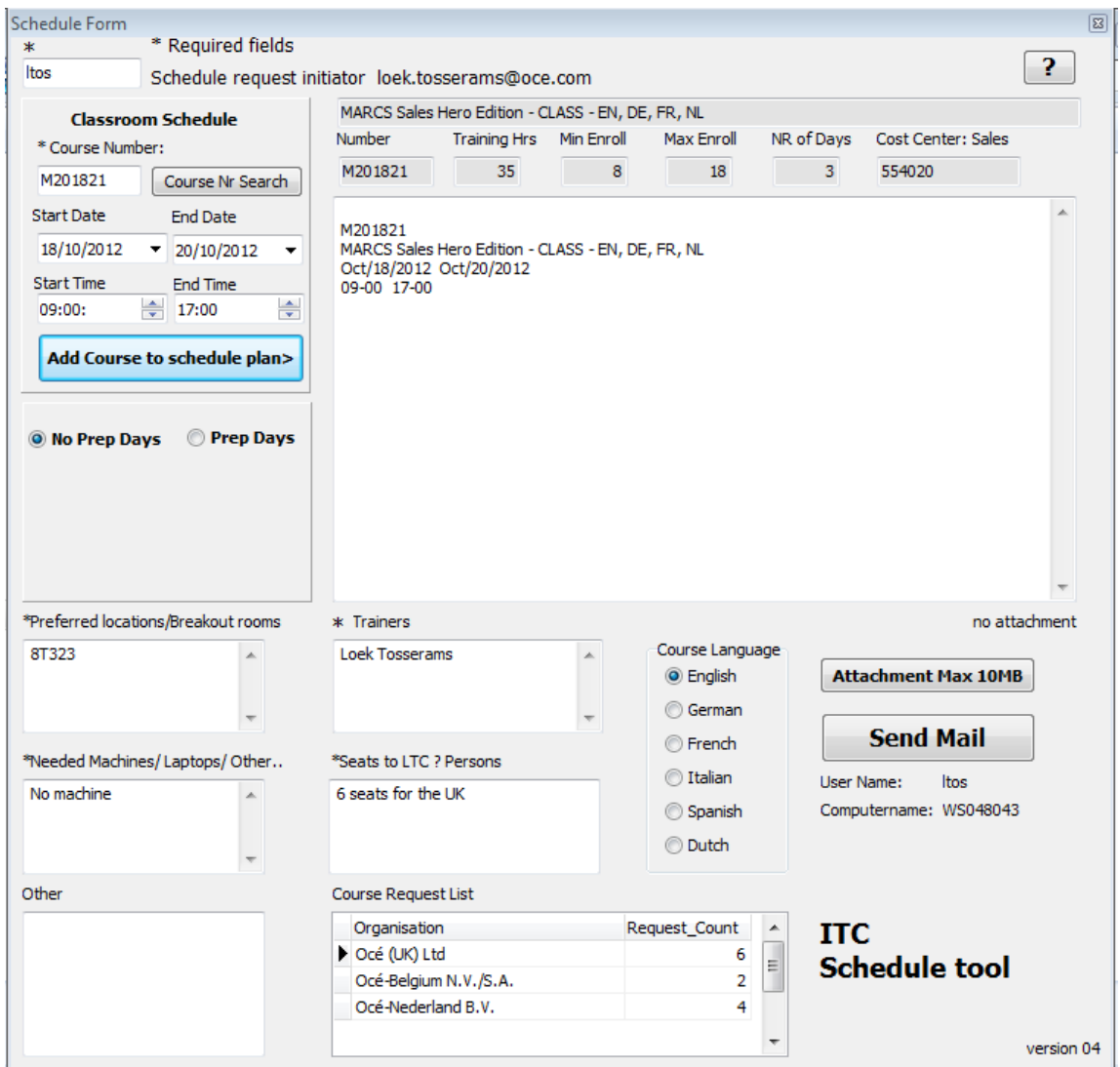

L. Tosserams

Proces optimalisatie ITC Shared Facilities Center Océ Technologies B.V.

## **Initiate Classroom process**

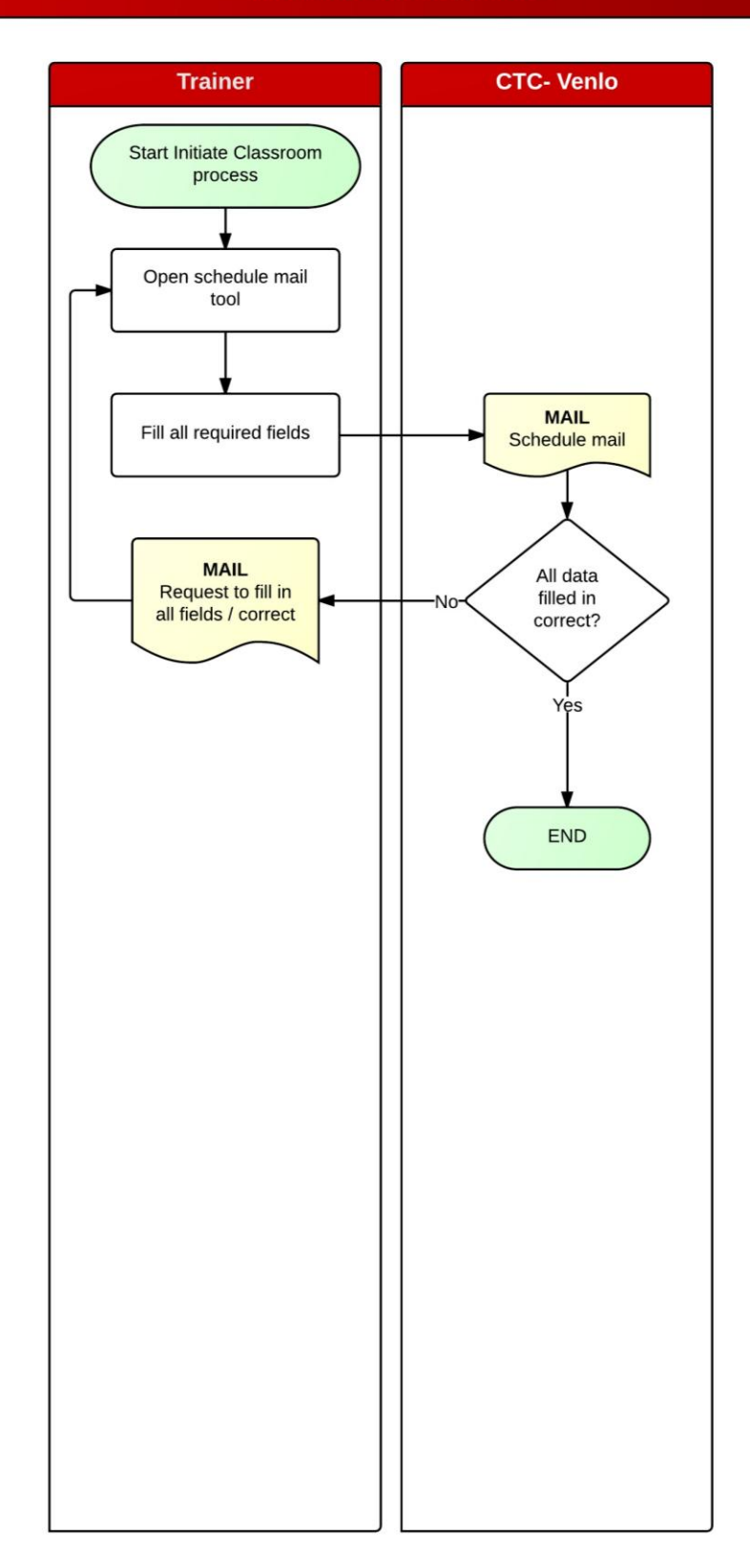

L. Tosserams Proces optimalisatie ITC Shared Facilities Center Océ Technologies B.V.

# **Classroom schedule process (4)**

## **Step 1**

The CTC opens the client application training wizard and select schedule a class and selects a course number.

## **Step 2**

Select Class dates and Class times for the classroom training.

### **Step 3**

Select instructor(s) for the training and check for trainer conflicts. If there is a conflict, solve the conflict with the selected trainer.

## **Step 4**

Select location(s) for the training and check for location conflicts. If there is a conflict solve the conflict with the responsible trainer.

## **Step 5**

The CTC selects scheduled class for the seat reservation, enter the number of seats for the  $LTC(s)$  and sends the invitation to the  $LTC$  of the student(s) country. The Students on a specific training can be from more than one country. All LTC's involved receive an invitation. The responsible trainer receives a cc mail.

## **Step 6**

After sales always makes hotel reservations in advance. Pre sales makes the hotel reservations after the students have been enrolled.

If there is a room option needed a mail is send to the preferred hotel.

## **Involved tables**

In the CLASS table the course, start and end time is stored the EVENTCALENDAR table stores day number start time & end time. The INSTRUCTORCALENDAR table stores witch trainer per day/Time is scheduled. The LOCATIONCALENDAR table stores witch location per day/Time is scheduled

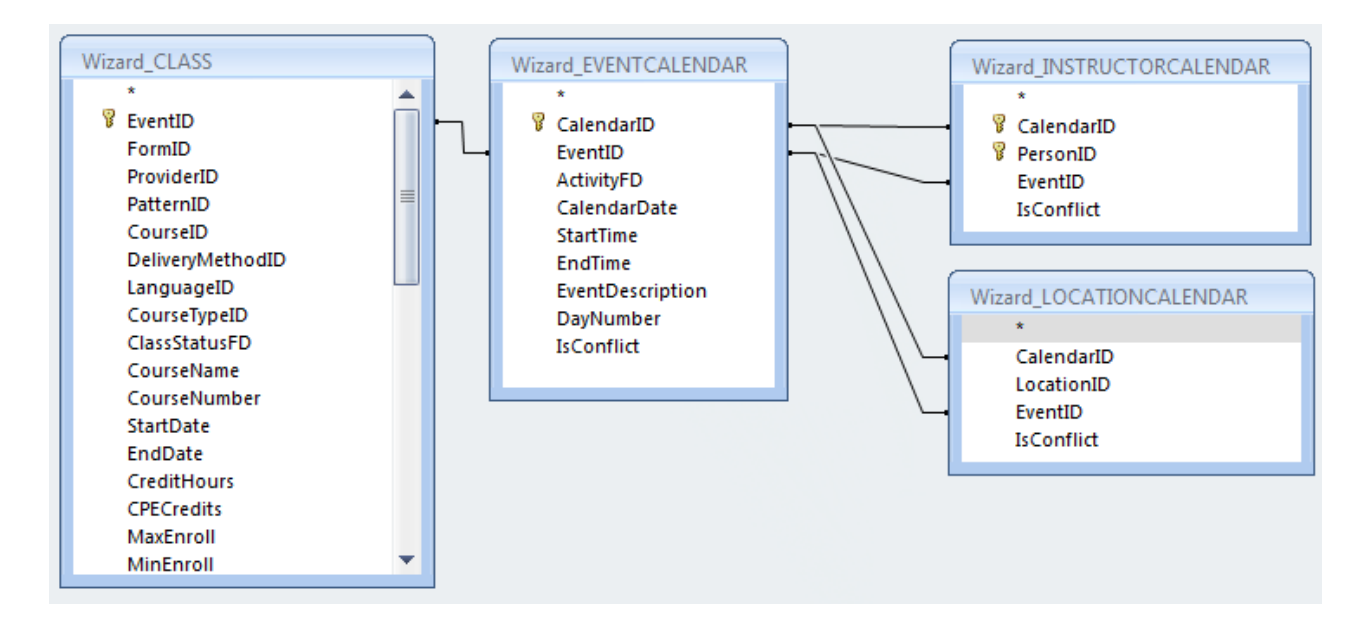

L. Tosserams

Proces optimalisatie ITC Shared Facilities Center Océ Technologies B.V.

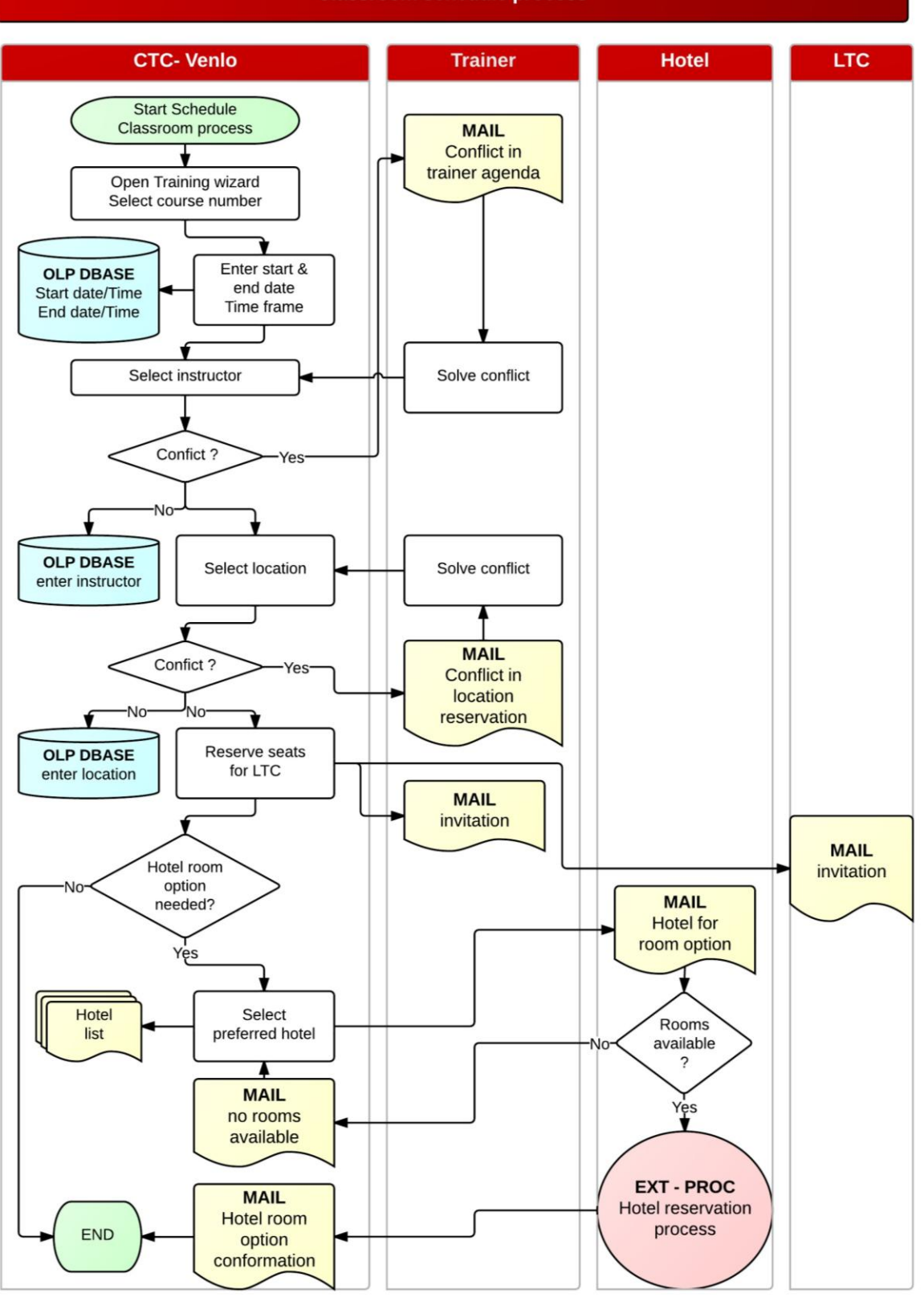

**Classroom schedule process** 

L. Tosserams Proces optimalisatie ITC Shared Facilities Center Océ Technologies B.V.

# **Student enroll process (5)**

**Step 1** The LTC select on the home page a Classroom training with free seats. **Step 2** Select a student and enroll the student on the classroom. **Step 3** Enter logistic data (if the information is already known)

## **Involved database tables:**

The course request data is deleted in the course request table and copied in the ENROLLMENT table.

All logistic data is stored in the EnrollmentCustom table.

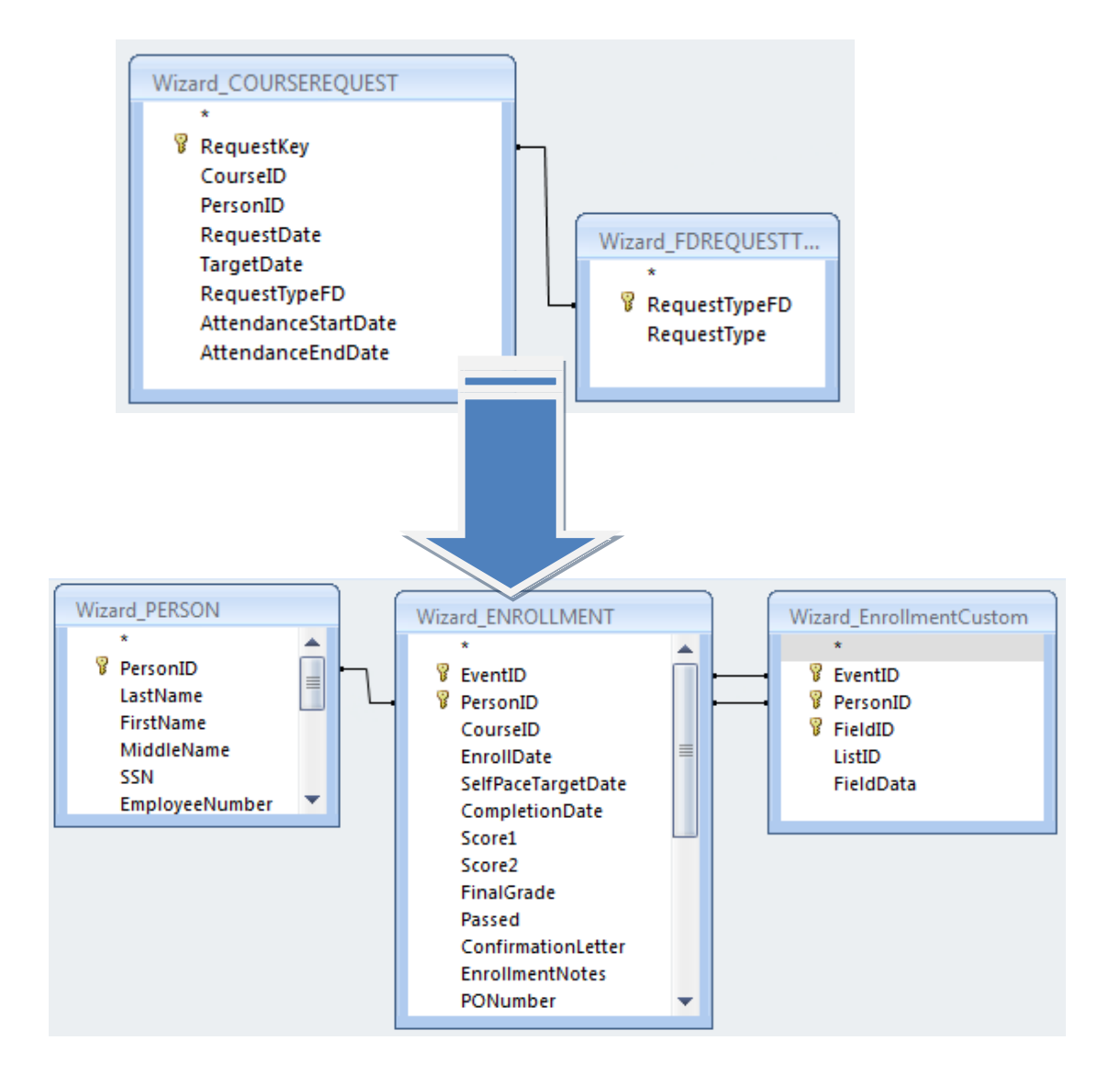

L. Tosserams Proces optimalisatie ITC Shared Facilities Center Océ Technologies B.V.

# **Student Enroll process**

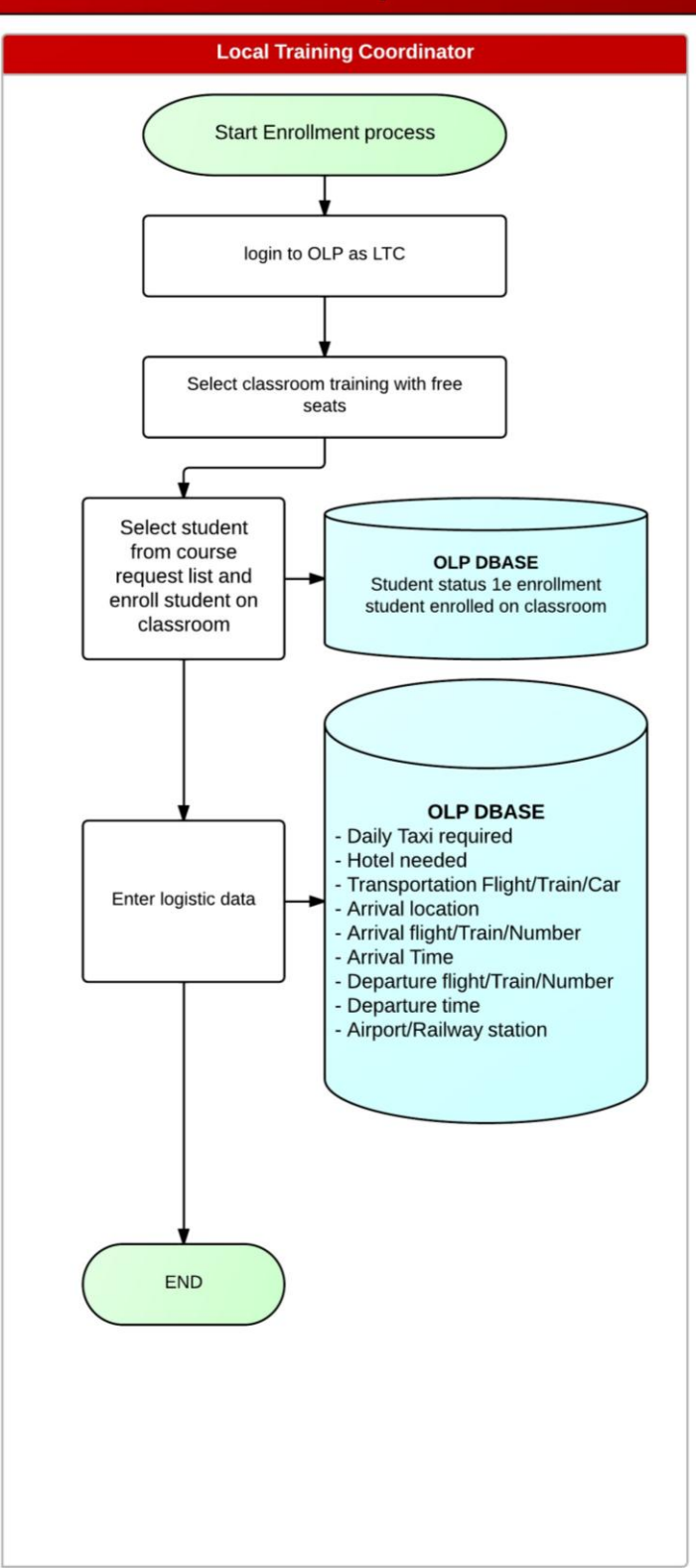

# **Logistic process (6)**

## **Step 1**

The CTC opens the client application training wizard and select a classroom / student/ logistic data.

## **Step 2**

If a hotel is needed, the CTC checks if there is already a room option if there is not room option already booked the CTC sends a hotel room reservation. If the is a hotel room option booked, the CTC sends a hotel room option conformation.

## **Step 3**

The hotel sends a hotel room conformation by mail. The CTC add the hotel reservation number, hotel name and sets the student status to "CONFIRMED"

## **Step 4**

The CTC collects all logistic data, if all data is complete the CTC sends a Final mail to the LTC and sets the student status to "FINAL"

## **Involved tables**

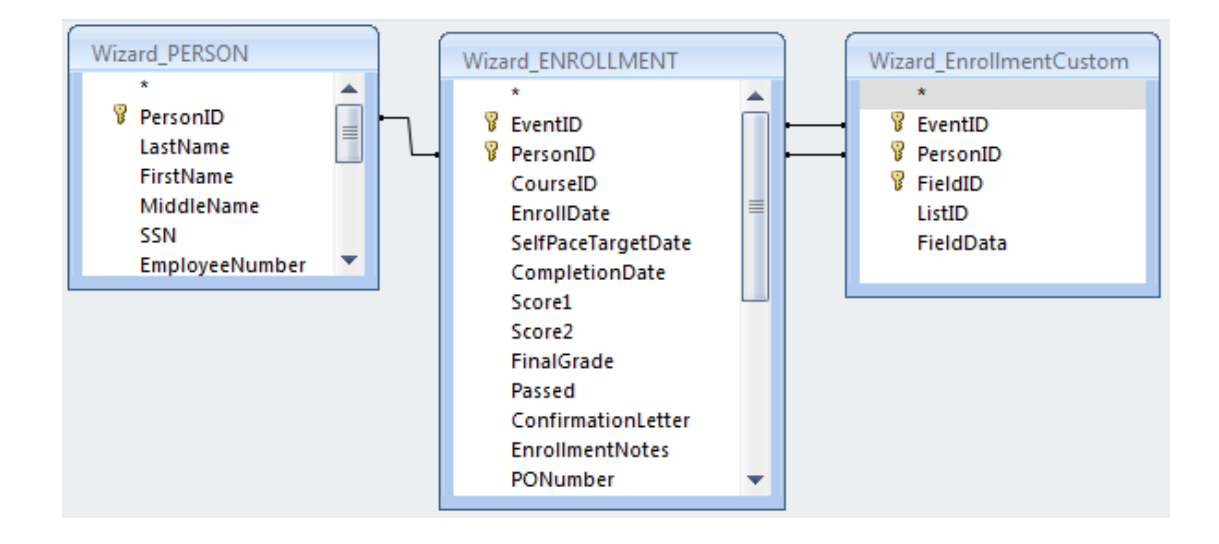
L. Tosserams

Proces optimalisatie ITC Shared Facilities Center Océ Technologies B.V.

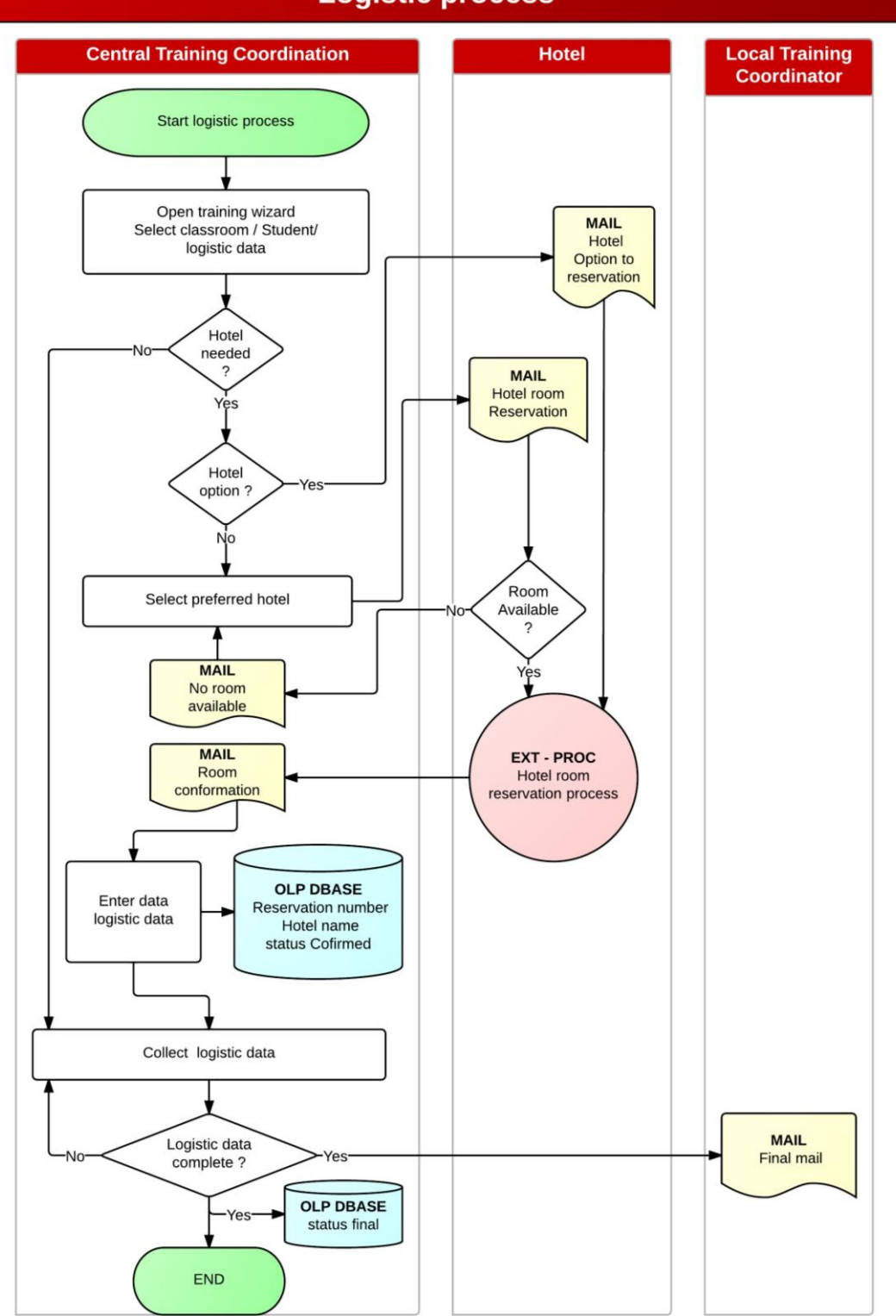

**Logistic process** 

L. Tosserams Proces optimalisatie ITC Shared Facilities Center Océ Technologies B.V.

### **Taxi reservation process (7)**

#### **Step 1**

The CTC opens the client application training wizard and Run logistic overview report.

#### **Step 2**

Check if all students for the upcoming week have status "FINAL".

**No**: Collect all missing data by contacting the LTC or responsible person.

Add missing data.

#### **Step 3**

Create the taxi reports and send them by mail to the Taxi Company.

#### **Involved tables**

No Tables are involved in this prosses step

#### Example: Taxi to airport report

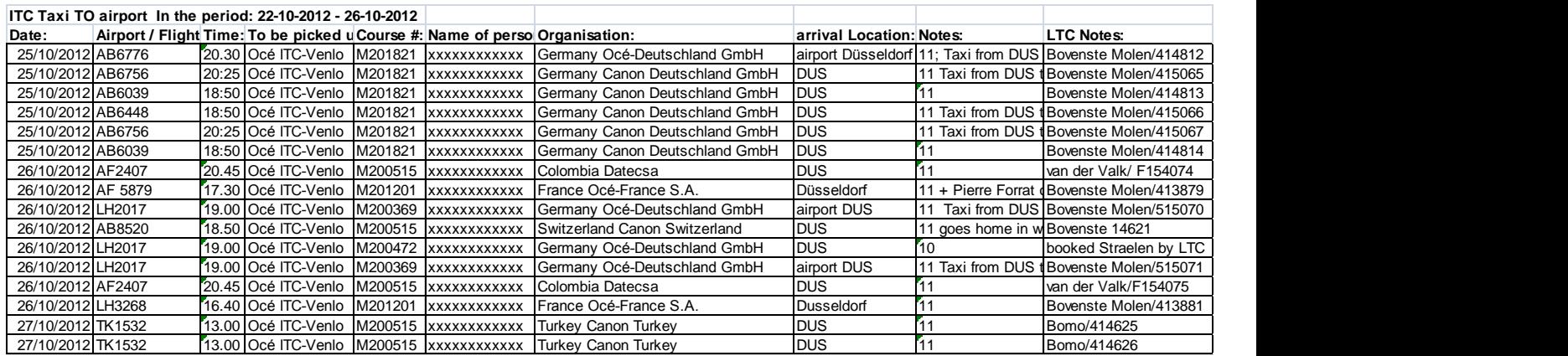

L. Tosserams

Proces optimalisatie ITC Shared Facilities Center Océ Technologies B.V.

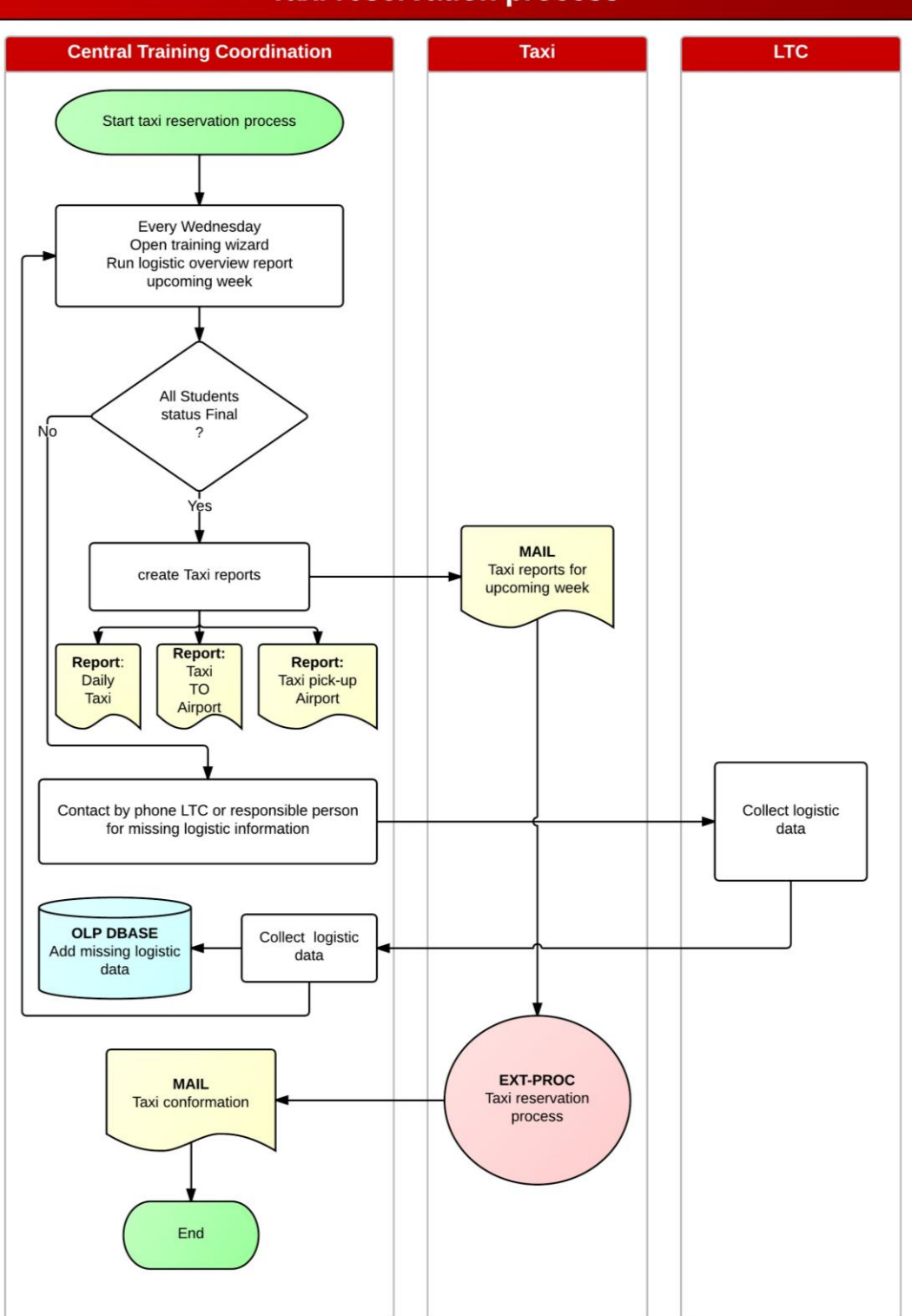

### **Taxi reservation process**

### **Classroom training preparation (8)**

#### **Step 1**

Every Wednesday the CTC logs in to training wizard and prints the overview enrollment reports.

#### **Step 2**

Based on the overview enrolled student report the CTC starts the application "course information system" and add travel and course information. This information is shown on the monitors on every floor of the ITC building.

#### **Step 3**

The CTC Runs the Certificate report based on overview enrolled student report and checks if all information is correct filled out

#### **Step 4**

The CTC Runs the name tag report based on overview enrolled student report. And checks if all information is correct filled out

#### **Step 5**

The CTC Runs Class sign in sheet reports based on overview enrolled student report and checks if all information is correct filled out

#### **Step 6**

All information per class is collected.

#### **Step 7**

From a cost point of view a trainer can travel to a country to lead classroom training. In this case the Class sign in sheets, certificates and name tags send to the trainer mail in PDF format.

#### **Involved tables**

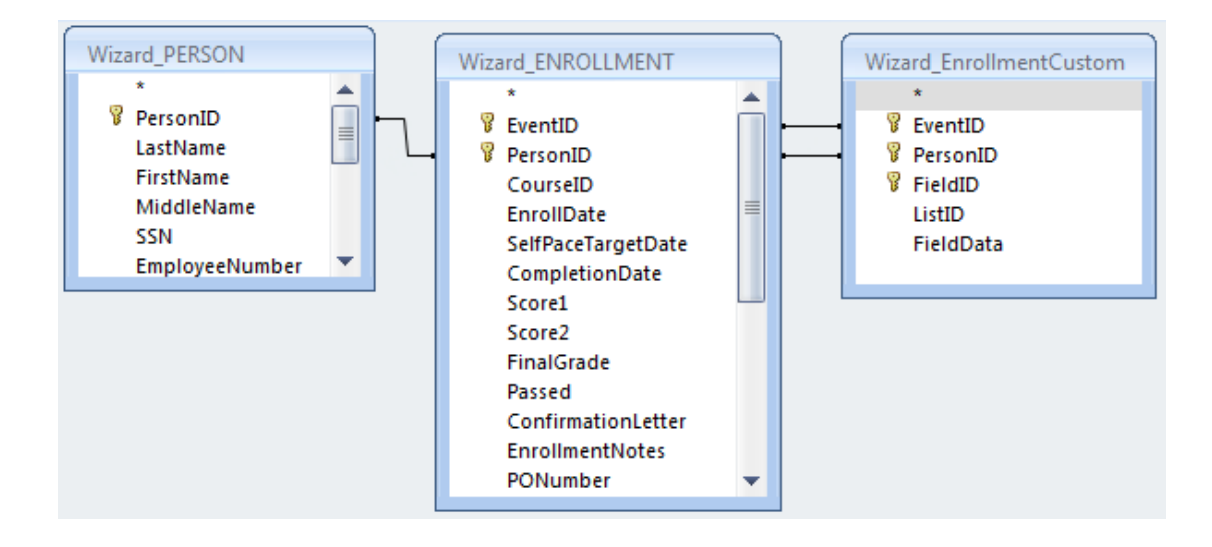

L. Tosserams

Proces optimalisatie ITC Shared Facilities Center Océ Technologies B.V.

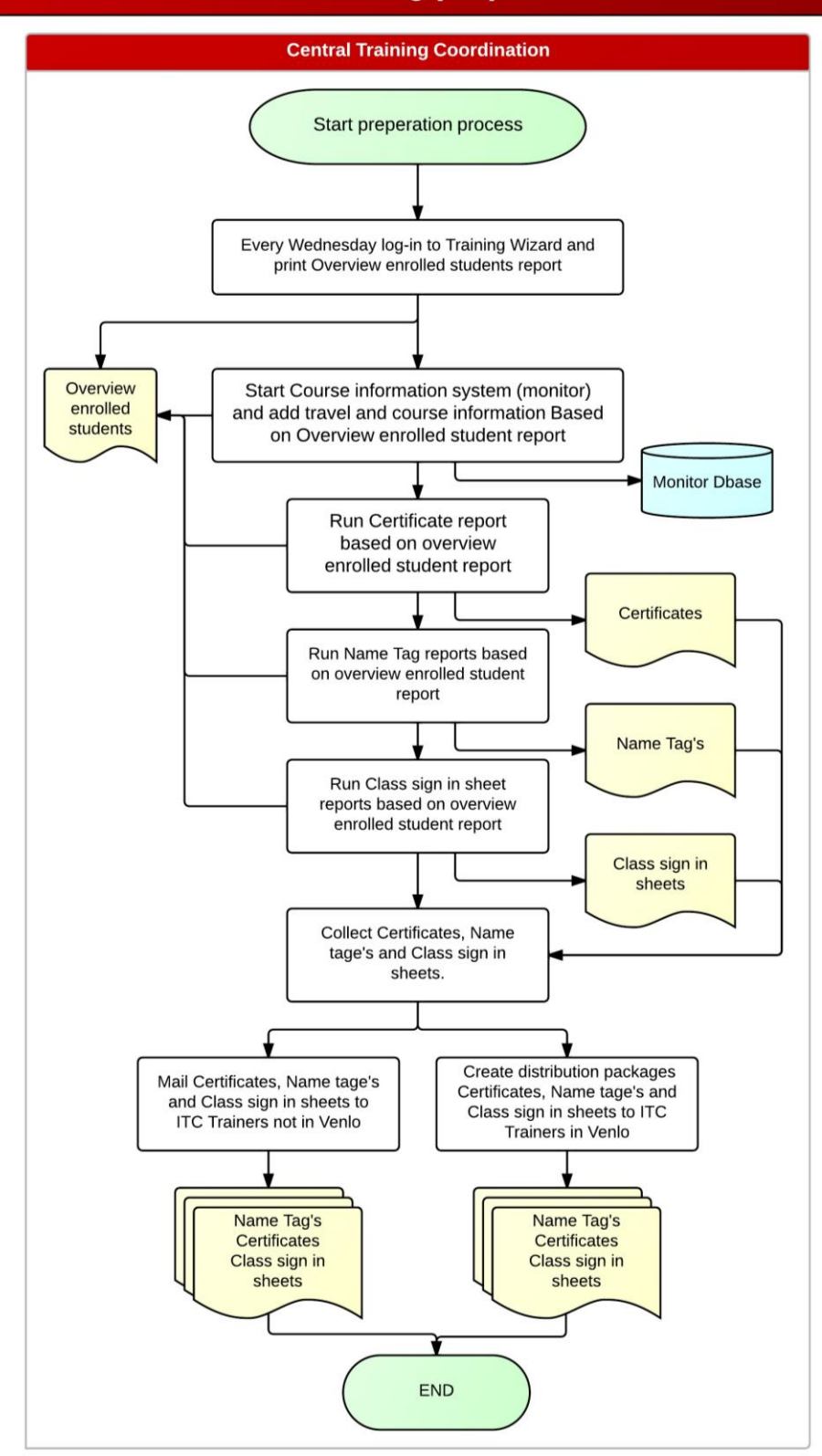

### **Classroom training finalization (9)**

#### **Step 1**

The CTC collects every Wednesday the class sign in sheets.

#### **Step 2**

All students must sign for participating classroom training. In some cases the trainer marks a student on the list unsuccessfully. In this case the student also must be removed from the enrolled list.

#### **Step 3**

The CTC opens the client application training wizard and select a classroom where a student should be removed.

#### **Step 4**

The CTC selects the student and removes the student from the enrolled list to the search list **Step 5**

When the class sign in sheet is processed the CTC edits the classroom and selects the current data and fills in his/her Name.

#### **Involved tables**

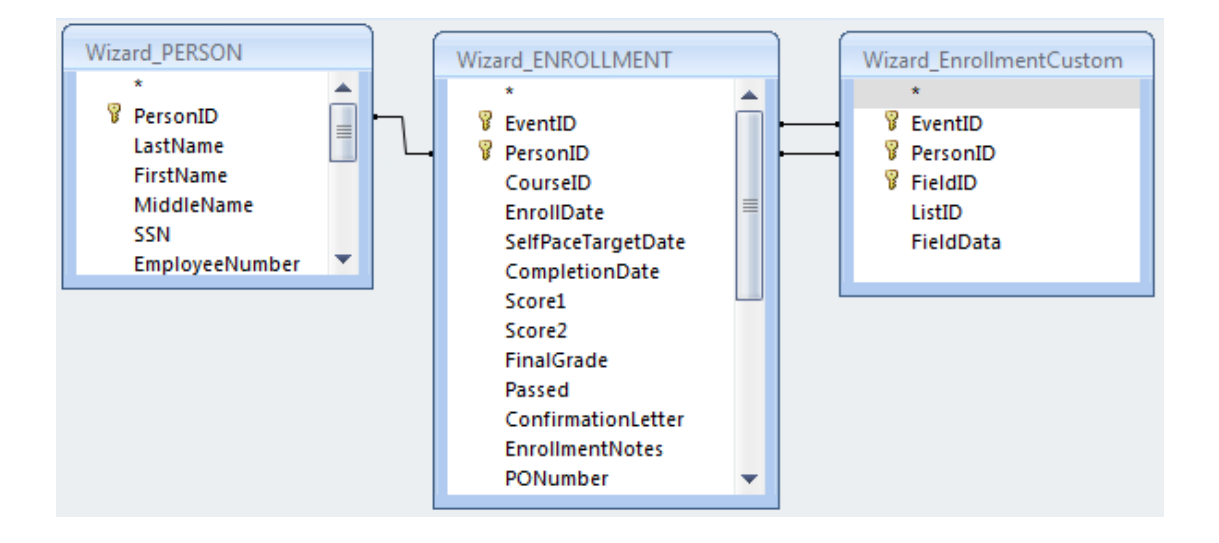

L. Tosserams

Proces optimalisatie ITC Shared Facilities Center Océ Technologies B.V.

### **Classroom training finalisation**

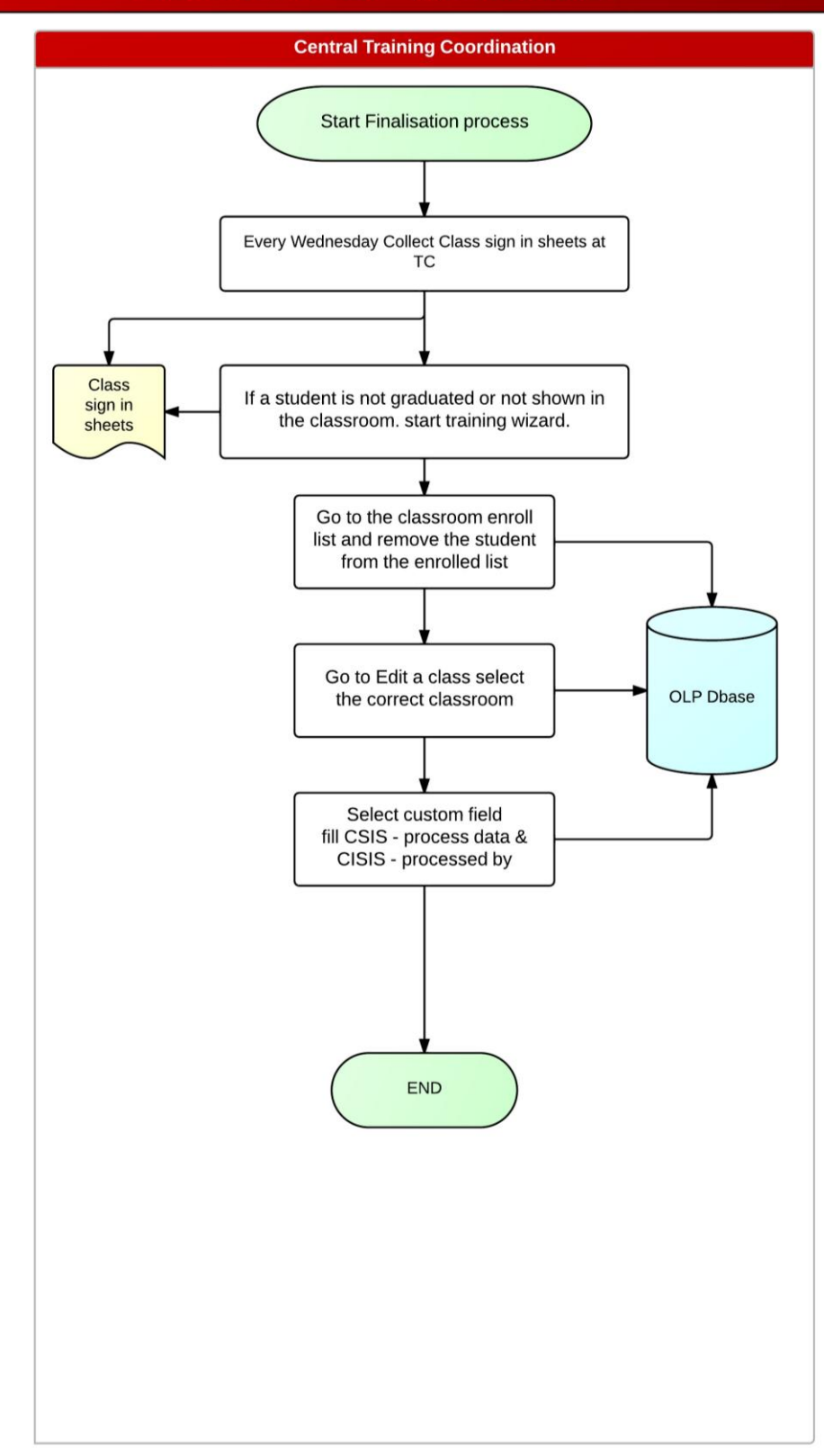

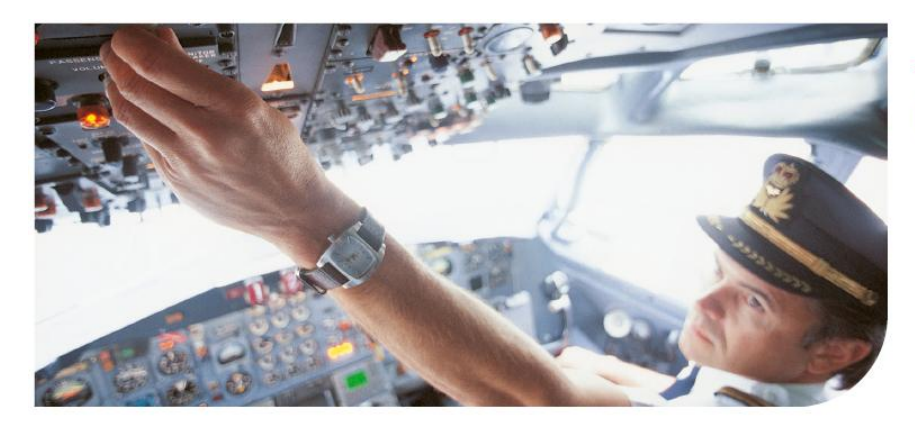

Océ

# ITC Shared Facilities Center Proces optimalisatie

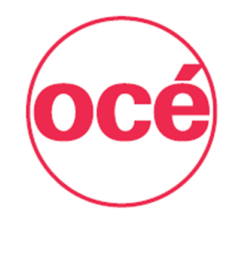

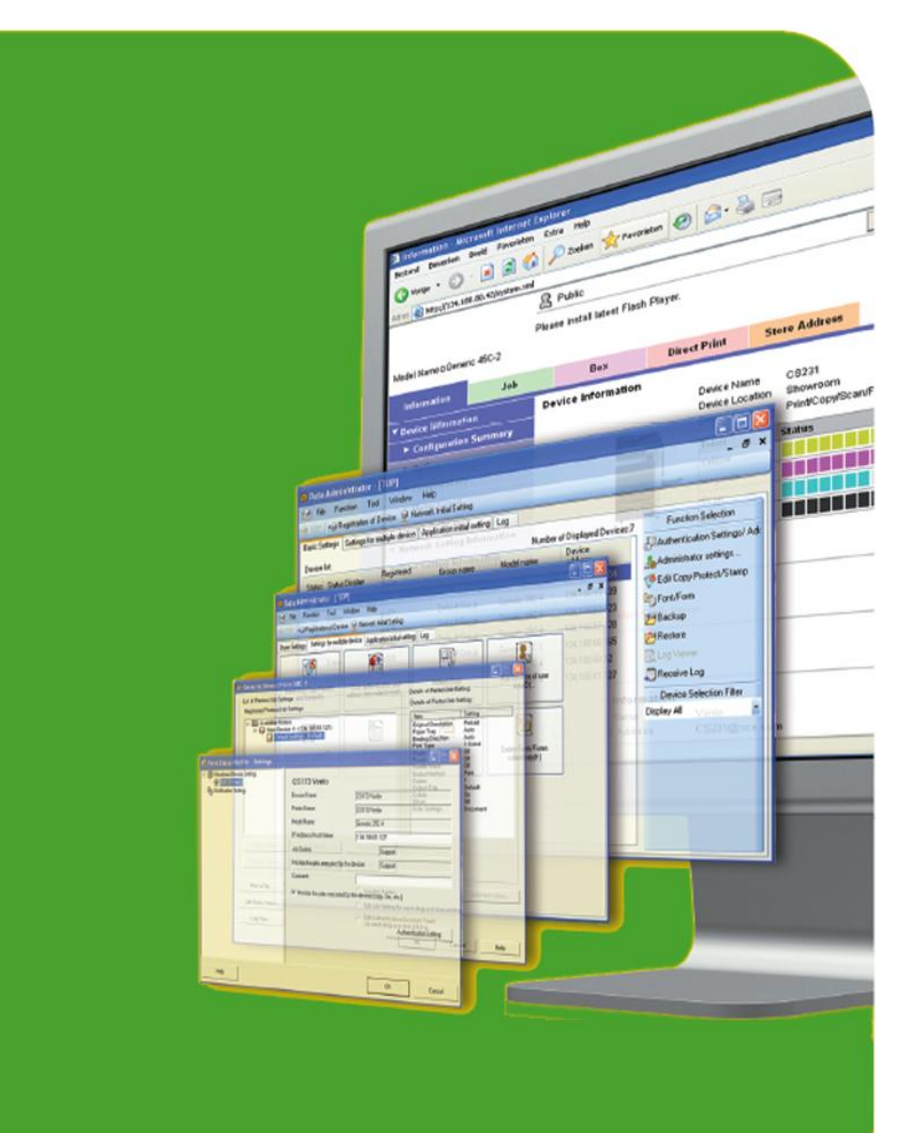

**Canon CANON GROUP** 

### Code Document

L. Tosserams Proces optimalisatie ITC Shared Facilities Center Océ Technologies B.V.

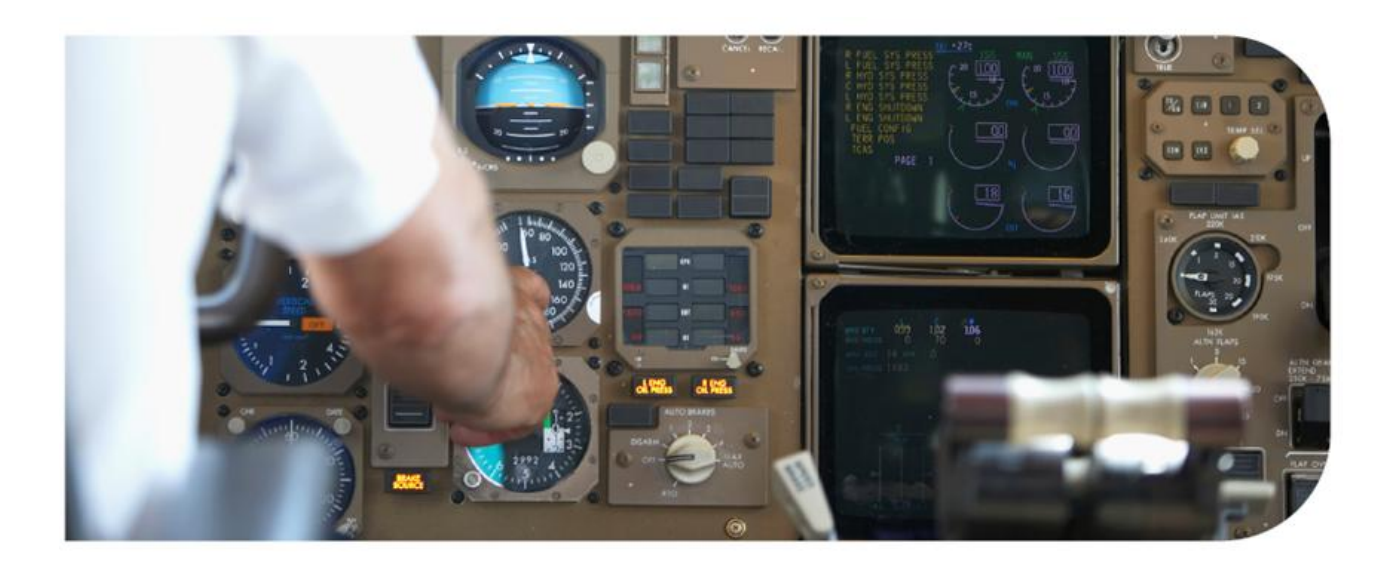

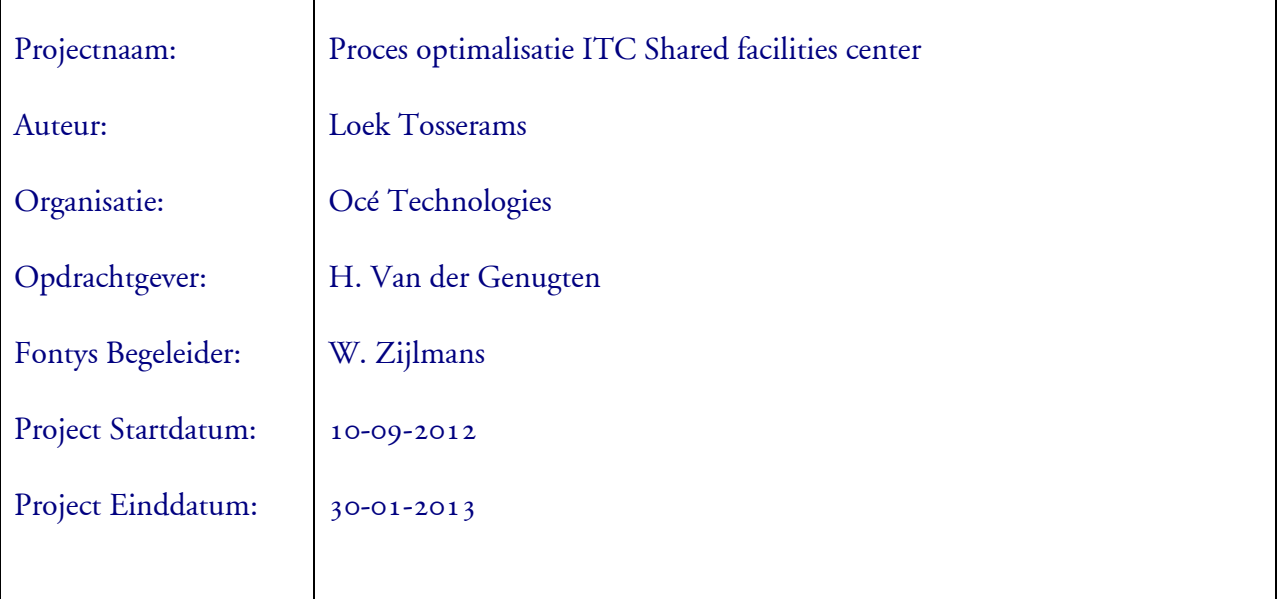

#### Distributie lijst.

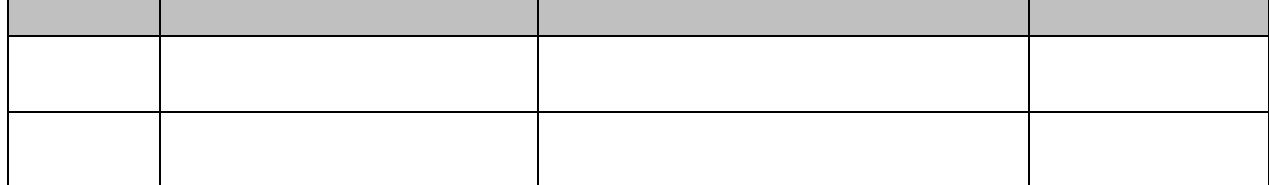

## Inhoudsopgave

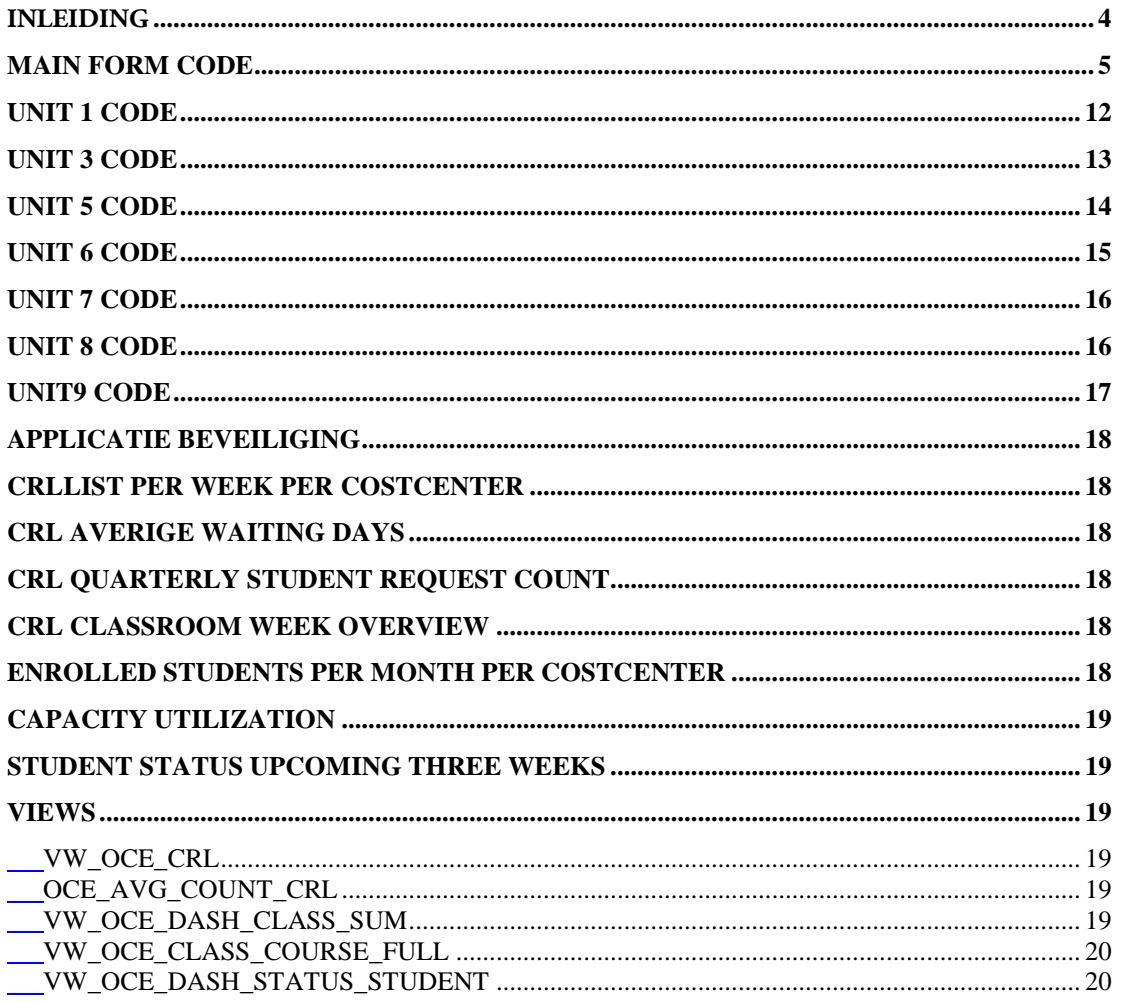

### <span id="page-82-0"></span>Inleiding

In dit document is de broncode, SQL statements en gemaakte views die gebruikt zijn voor het OLP dashboard.

### <span id="page-83-0"></span>**Main Form code**

unit OLP1;

interface

uses

 Winapi.Windows, Winapi.Messages, System.SysUtils, System.Variants, System.Classes, Vcl.Graphics,

 Vcl.Controls, Vcl.Forms, Vcl.Dialogs, Data.DB, Data.Win.ADODB, Vcl.Grids, Vcl.DBGrids, Vcl.StdCtrls, VCLTee.TeEngine, VCLTee.Series, Vcl.ExtCtrls, VCLTee.TeeProcs, VCLTee.Chart, VCLTee.DBChart, Data.DbxSqlite, Data.FMTBcd,

 Datasnap.DBClient, Datasnap.Provider, Data.SqlExpr, VCLTee.TeeDBCrossTab, Vcl.Samples.Gauges, Vcl.ComCtrls,system.UITypes,midaslib,sqlite;

#### type

 $TForm2 = class(TForm)$  ADOConnection1: TADOConnection; ADOQuery1: TADOQuery; DataSource1: TDataSource; DataSource2: TDataSource; ADOQuery2: TADOQuery; DBChart1: TDBChart; CRL: TSQLConnection; DBCrossTabSource6: TDBCrossTabSource; DBCrossTabSource7: TDBCrossTabSource; Label1: TLabel; DBCrossTabSource1: TDBCrossTabSource; Gauge1: TGauge; ADOQuery3: TADOQuery; DataSource3: TDataSource; ProgressBar1: TProgressBar; Label2: TLabel; ProgressBar2: TProgressBar; ADOQuery4: TADOQuery; DataSource4: TDataSource; Label3: TLabel; Label4: TLabel; Label5: TLabel; Label6: TLabel; Label7: TLabel; Label8: TLabel; Label9: TLabel; Panel1: TPanel; Label10: TLabel; Button1: TButton; Button2: TButton; Shape1: TShape; Shape2: TShape; Shape3: TShape;

L. Tosserams Proces optimalisatie ITC Shared Facilities Center Océ Technologies B.V.

> ADOQuery6: TADOQuery; DataSource6: TDataSource; Label11: TLabel; Label12: TLabel; Label13: TLabel; Shape4: TShape; Shape5: TShape; Shape6: TShape; Shape7: TShape; Shape8: TShape; Shape9: TShape; Label14: TLabel; ADOQuery7: TADOQuery; DataSource7: TDataSource; ADOQuery8: TADOQuery; DataSource8: TDataSource; Label15: TLabel; Label16: TLabel; Button3: TButton; Panel2: TPanel; Label17: TLabel; ADOQuery5: TADOQuery; DataSource5: TDataSource; DBChart2: TDBChart; Series3: TBarSeries; Series4: TBarSeries; Series5: TBarSeries; Series6: TBarSeries; ADOQuery9: TADOQuery; DataSource9: TDataSource; Gauge2: TGauge; DataSource10: TDataSource; ADOQuery10: TADOQuery; Gauge3: TGauge; DataSource11: TDataSource; ADOQuery11: TADOQuery; Gauge4: TGauge; DataSource12: TDataSource; ADOQuery12: TADOQuery; Label18: TLabel; Label19: TLabel; Label20: TLabel; Label21: TLabel; Gauge5: TGauge; ADOQuery13: TADOQuery; DataSource13: TDataSource; Label22: TLabel; Button4: TButton; Label23: TLabel; DBChart3: TDBChart; SQLQuery2: TSQLQuery;

L. Tosserams Proces optimalisatie ITC Shared Facilities Center Océ Technologies B.V.

```
Series2: TBarSeries;
   Series7: TBarSeries;
   DBChart4: TDBChart;
   ADOQuery14: TADOQuery;
   ADOQuery15: TADOQuery;
   DataSource14: TDataSource;
   DataSource15: TDataSource;
   Series9: TBarSeries;
   Series8: TBarSeries;
   Series1: TBarSeries;
   Button6: TButton;
   Button7: TButton;
   Button5: TButton;
   Button8: TButton;
   Button9: TButton;
   Button10: TButton;
   Button11: TButton;
   oce_dash_crlcount: TSQLDataSet;
   DataSetProvider1: TDataSetProvider;
   ClientDataSet1: TClientDataSet;
   DataSource16: TDataSource;
   SQLQuery1: TSQLQuery;
   procedure FormCreate(Sender: TObject);
   procedure Button1Click(Sender: TObject);
   procedure Button2Click(Sender: TObject);
   procedure Button3Click(Sender: TObject);
   procedure Button4Click(Sender: TObject);
   procedure Button6Click(Sender: TObject);
   procedure Button7Click(Sender: TObject);
   procedure Button5Click(Sender: TObject);
   procedure Button8Click(Sender: TObject);
   procedure Button9Click(Sender: TObject);
   procedure Button10Click(Sender: TObject);
   procedure Button11Click(Sender: TObject);
   procedure ClientDataSet1AfterPost(DataSet: TDataSet);
  private
   { Private declarations }
  public
   { Public declarations }
  end;
var
  Form2: TForm2
implementation
\{ $R *. dfm \}
```
L. Tosserams Proces optimalisatie ITC Shared Facilities Center Océ Technologies B.V.

uses Unit1, Unit3, Unit5, Unit6, Unit4

```
 function GetCurrentUserName: string;
const
  cnMaxUserNameLen = 254;
var
  sUserName: string;
  dwUserNameLen: DWORD;
  begin
   dwUserNameLen := cnMaxUserNameLen - 1;
   SetLength(sUserName, cnMaxUserNameLen);
   GetUserName(PChar(sUserName), dwUserNameLen);
   SetLength(sUserName, dwUserNameLen);
   Result := sUserName;
  end;
procedure TForm2.Button10Click(Sender: TObject);
begin
messagedlg('The Five bars represent from the left to right the current and 
upcoming 5 weeks.'+#13 +'The percentage of the maximum allowed students per class and the current 
scheduled students is shown in the bars.'
      , mtInformation, [mbOK], 0);
 Screen.Cursor := crDefault ;
end;
procedure TForm2.Button11Click(Sender: TObject);
begin
  messagedlg('This chart shows the number of enrolled students per 
month.'+#13+
      'After Sales = cost center 554010'+413+'Sales = cost center 554020'
      , mtInformation, [mbOK], 0);
       Screen.Cursor := crDefault ;
end;
procedure TForm2.Button1Click(Sender: TObject);
begin
  form1.ShowModal;
end;
procedure TForm2.Button2Click(Sender: TObject);
begin
  form3.ShowModal;
end;
procedure TForm2.Button3Click(Sender: TObject);
begin
form5.showmodal;
end;
```

```
procedure TForm2.Button4Click(Sender: TObject);
begin
form6.ShowModal;
end;
```
procedure TForm2.Button5Click(Sender: TObject);

begin

 messagedlg('This chart shows the number of registered students per week.'  $+#13 +$ 

- ' Number of enrolled students'  $+#13 +$ <br>' NOT taken reserved seats (free seats)
- ' NOT taken reserved seats (free seats)'  $+#13 +$ <br>' The number of maximum seats allowed'  $+#13 -$
- ' The number of maximum seats allowed'  $+#13 +$ <br>' Number of scheduled events'  $+#13 +$ 
	- Number of scheduled events'  $+#13 +$

 'The list/graphics shows students from the Sales and After sales department.'  $+#13 +$ 

'For more details select the details button at the lower right corner.'

- , mtInformation, [mbOK], 0);
- Screen.Cursor := crDefault ;

end;

```
procedure TForm2.Button6Click(Sender: TObject);
```
begin

```
 messagedlg('This chart shows the number of registered students on the Course 
Request List (CRL) per week.' +#13 +
```

```
'After Sales = cost center 554010' +#13 +
```

```
'Sales = cost center 554020'
```

```
, mtInformation, [mbOK], 0);
 Screen.Cursor := crDefault ;
  //MessageBox(Handle, 'Hier komt' + #13 + 'veel'+#13+ 'Rommel', 'Help Text', 
0);
```
end;

```
procedure TForm2.Button7Click(Sender: TObject);
begin
  messagedlg('This chart shows the number of registered students on the Course 
Request List (CRL) per month of registration.' +#13 +'The list shows registered users from the Sales and After sales department.'
, mtInformation, [mbOK], 0);
Screen.Cursor := crDefault ;
end;
procedure TForm2.Button8Click(Sender: TObject);
begin
messagedlg('The green progress bars represent a year divided in days. The 
number shown at the left of the bars is the average waiting days. For more detail 
information select the buttons at the lower middle of this section.'
```

```
, mtInformation, [mbOK], 0);
Screen.Cursor := crDefault ;
end;
```
L. Tosserams Proces optimalisatie ITC Shared Facilities Center Océ Technologies B.V.

> procedure TForm2.Button9Click(Sender: TObject); begin messagedlg('The three signs represent from the left to right the current and upcoming 2 weeks.'+#13+ 'The numbers of all scheduled students who do NOT have the status "Final" are shown in the red mark.' $+#13+$ 'If all students in the week have the status "Final" the sign is green. For more detail information of the not "Final" students select the button at the lower middle of this section.' , mtInformation, [mbOK], 0); Screen.Cursor := crDefault ; end; procedure TForm2.ClientDataSet1AfterPost(DataSet: TDataSet); begin clientdataset1.ApplyUpdates(0) end;

procedure TForm2.FormCreate(Sender: TObject);

 begin sqlquery1.Open; adoquery1.Close; adoquery1.Open; adoquery2.Close; adoquery2.open; adoquery3.Close; adoquery3.Open; adoquery4.Close; adoquery4.Open; adoquery5.Close; adoquery5.open; adoquery6.Close; adoquery6.open; adoquery7.Close; adoquery7.open; adoquery8.Close; adoquery8.open; adoquery9.Close; adoquery9.Open; adoquery10.Close; adoquery10.open; adoquery11.Close; adoquery11.Open; adoquery12.Close; adoquery12.Open; adoquery13.Close; adoquery13.Open; adoquery14.Close; adoquery14.Open; adoquery15.Close; adoquery15.Open;

L. Tosserams Proces optimalisatie ITC Shared Facilities Center Océ Technologies B.V.

```
 Form2.Caption := 'OLP Preformance Dashboard - '+ ('Today: ' + 
DateToStr(Date))+
  ' Weeknr: ' + adoquery9.FieldByName('scheduled_WK').Asstring;
 label18.Caption := 'Weeknr: ' +
adoquery9.FieldByName('scheduled_WK').Asstring;
  label19.Caption := 'Weeknr: ' + 
adoquery10.FieldByName('scheduled_WK').Asstring;
  label20.Caption := 'Weeknr: ' + 
adoquery11.FieldByName('scheduled_WK').Asstring;
 label21.Caption := 'Weeknr: 1 ' +
adoquery12.FieldByName('scheduled_WK').Asstring;
  label22.Caption := 'Weeknr: 2' + 
adoquery13.FieldByName('scheduled_WK').Asstring;
  label12.Caption := 'Weeknr: ' + 
adoquery10.FieldByName('scheduled_WK').Asstring;
   if adoquery6.FieldByName('not_final').Value >0 then
    shape2.Brush.Color := clred
   else label11. Caption := ";
      if adoquery6.FieldByName('not_final').Value >0 then
      label11.Caption := adoquery6.FieldByName('not_final').asstring
      else shape1.Brush.Color := cllime;
  label15.Caption := 'Weeknr: ' + 
adoquery11.FieldByName('scheduled_wk').asstring;
   if adoquery7.FieldByName('not_final').Value >0 then
   shape6.Brush.Color := clred
    else label13.Caption := '';
      if adoquery7.FieldByName('not_final').Value >0 then
      label13.Caption := adoquery7.FieldByName('not_final').asstring
      else shape5.Brush.Color := cllime;
  label16.Caption := 'Weeknr: 1 ' + 
adoquery12.FieldByName('scheduled_wk').asstring;
   if adoquery8.FieldByName('not_final').Value >0 then
   shape9.Brush.Color := clred
    else label14.Caption := '';
      if adoquery8.FieldByName('not_final').Value >0 then
      label14.Caption := adoquery8.FieldByName('not_final').asstring
       else shape8.Brush.Color := cllime;
  ProgressBar1.Max := 365;
  progressbar1.Position := adoquery3.FieldByName('aver').AsInteger;
  label2.Caption := adoquery3.FieldByName('aver').Asstring;
  ProgressBar2.Max := 365;
  progressbar2.Position := adoquery4.FieldByName('aver').AsInteger;
  label3.Caption := adoquery4.FieldByName('aver').Asstring;
  gauge1.Progress := adoquery9.FieldByName('ENR_MAX').Asinteger;
  gauge2.Progress := adoquery10.FieldByName('ENR_MAX').Asinteger;
  gauge3.Progress := adoquery11.FieldByName('ENR_MAX').Asinteger;
  gauge4.Progress := adoquery12.FieldByName('ENR_MAX').Asinteger;
  gauge5.Progress := adoquery13.FieldByName('ENR_MAX').Asinteger;
```
L. Tosserams

Proces optimalisatie ITC Shared Facilities Center Océ Technologies B.V.

```
label1.Caption := getcurrentusername;
    if not adoquery1.Locate ('loginname', label1.Caption,[locaseinsensitive]) then
      begin
messagedlg('Access Denied'#13'For more information please contact OLP admin.', 
mtInformation, [mbOK], 0);
       PostMessage(self.handle, WM_CLOSE, 0, 0);
      Screen.Cursor := crDefault ;
      end;
  end;
```
end.

### <span id="page-90-0"></span>**Unit 1 Code**

unit Unit1;

interface

uses

```
 Winapi.Windows, Winapi.Messages, System.SysUtils, System.Variants, 
System.Classes, Vcl.Graphics,
  Vcl.Controls, Vcl.Forms, Vcl.Dialogs,olp1, Data.DB, Data.Win.ADODB, Vcl.Grids,
  Vcl.DBGrids, Vcl.StdCtrls, Vcl.ExtCtrls;
```
type

```
TForm1 = class(TForm) DBGrid1: TDBGrid;
  ADOQuery1: TADOQuery;
  DataSource1: TDataSource;
  Button1: TButton;
  ADOQuery2: TADOQuery;
  DataSource2: TDataSource;
  Label1: TLabel;
  Label2: TLabel;
  procedure FormCreate(Sender: TObject);
  procedure Button1Click(Sender: TObject);
 private
  { Private declarations }
 public
  { Public declarations }
 end;
```
var Form1: TForm1;

L. Tosserams Proces optimalisatie ITC Shared Facilities Center Océ Technologies B.V.

#### implementation

 ${$  \$R  $*$  .dfm }

uses Unit7, Unit8;

```
procedure TForm1.Button1Click(Sender: TObject);
begin
  form1.adoquery2.Close;
  form1.ADOQuery2.Parameters[0].Value := form1.dbgrid1.SelectedField.Text;
  form1.adoquery2.open ;
form8.Show;
form8.Caption := form1.adoquery2.FieldByName('coursename').Asstring;
end;
```
procedure TForm1.FormCreate(Sender: TObject); begin form1.adoquery2.Close; adoquery1.Close ; adoquery1.Open; end;

### <span id="page-91-0"></span>**Unit 3 code**

unit Unit3;

interface

uses

```
 Winapi.Windows, Winapi.Messages, System.SysUtils, System.Variants, System.Classes, 
Vcl.Graphics,
  Vcl.Controls, Vcl.Forms, Vcl.Dialogs,olp1, Data.DB, Data.Win.ADODB, Vcl.Grids,
  Vcl.DBGrids, Vcl.StdCtrls, Vcl.ExtCtrls;
```
type

```
TForm3 = class(TForm) DBGrid1: TDBGrid;
  ADOQuery1: TADOQuery;
  DataSource1: TDataSource;
  Button1: TButton;
  ADOQuery2: TADOQuery;
  DataSource2: TDataSource;
  Label1: TLabel;
  Label2: TLabel;
  procedure FormCreate(Sender: TObject);
  procedure Button1Click(Sender: TObject);
 private
  { Private declarations }
 public
  { Public declarations }
 end;
```
L. Tosserams Proces optimalisatie ITC Shared Facilities Center Océ Technologies B.V.

```
var
  Form3: TForm3;
implementation
{ $R * dfm }
uses Unit7;
procedure TForm3.Button1Click(Sender: TObject);
begin
  form3.adoquery2.Close;
  form3.ADOQuery2.Parameters[0].Value := form3.dbgrid1.SelectedField.Text;
  form3.adoquery2.open ;
  form7.Show;
  form7.Caption := form3.adoquery2.FieldByName('coursename').Asstring;
end;
procedure TForm3.FormCreate(Sender: TObject);
begin
form3.adoquery2.Close;
adoquery1.Close;
adoquery1.Open;
end;
```
end.

### <span id="page-92-0"></span>**Unit 5 code**

unit Unit5;

```
interface
```
uses

 Winapi.Windows, Winapi.Messages, System.SysUtils, System.Variants, System.Classes, Vcl.Graphics, Vcl.Controls, Vcl.Forms, Vcl.Dialogs,olp1, Data.DB, Data.Win.ADODB, Vcl.Grids, Vcl.DBGrids;

type

```
 TForm5 = class(TForm)
  DBGrid2: TDBGrid;
  DataSource5: TDataSource;
  ADOQuery5: TADOQuery;
  procedure FormCreate(Sender: TObject);
 private
  { Private declarations }
 public
  { Public declarations }
 end;
```
L. Tosserams Proces optimalisatie ITC Shared Facilities Center Océ Technologies B.V.

> var Form5: TForm5;

implementation

 ${$  \$R  $*$  dfm }

procedure TForm5.FormCreate(Sender: TObject); begin adoquery5.Close; adoquery5.open; end;

end.

### <span id="page-93-0"></span>**Unit 6 Code**

unit Unit6;

interface

uses

 Winapi.Windows, Winapi.Messages, System.SysUtils, System.Variants, System.Classes, Vcl.Graphics, Vcl.Controls, Vcl.Forms, Vcl.Dialogs, Vcl.Grids, Vcl.DBGrids,olp1, Vcl.StdCtrls, Data.DB, Data.Win.ADODB;

type

```
TForm6 = class(TForm) DBGrid1: TDBGrid;
  ADOQuery1: TADOQuery;
  DataSource1: TDataSource;
  Button1: TButton;
  Label1: TLabel;
  Label2: TLabel;
  procedure FormCreate(Sender: TObject);
  procedure Button1Click(Sender: TObject);
 private
  { Private declarations }
 public
  { Public declarations }
 end;
```
var

Form6: TForm6;

implementation

 ${$  \$R  $*$  dfm }

uses Unit9;

```
procedure TForm6.Button1Click(Sender: TObject);
begin
  form6.adoquery1.Close;
form6.ADOQuery1.Parameters[0].Value := form6.dbgrid1.SelectedField.Text;
form6.adoquery1.open ;
form9.Show;
```
L. Tosserams Proces optimalisatie ITC Shared Facilities Center Océ Technologies B.V.

```
procedure TForm6.FormCreate(Sender: TObject);
begin
form6.Caption := 'Classroom details'
end;
```
end.

### <span id="page-94-0"></span>**Unit 7 code**

unit Unit7;

interface

uses

```
 Winapi.Windows, Winapi.Messages, System.SysUtils, System.Variants, System.Classes, 
Vcl.Graphics,
  Vcl.Controls, Vcl.Forms, Vcl.Dialogs,olp1, Data.DB, Data.Win.ADODB, Vcl.Grids,
  Vcl.DBGrids;
```
type

```
 TForm7 = class(TForm)
  DBGrid1: TDBGrid;
 private
  { Private declarations }
 public
  { Public declarations }
 end;
```
var Form7: TForm7;

implementation

 ${$  \$R  $*$  dfm }

uses Unit3,unit1;

end.

### <span id="page-94-1"></span>**Unit 8 Code**

unit Unit8;

interface

uses

```
 Winapi.Windows, Winapi.Messages, System.SysUtils, System.Variants, System.Classes, 
Vcl.Graphics,
  Vcl.Controls, Vcl.Forms, Vcl.Dialogs, Vcl.Grids, Vcl.DBGrids;
type
  TForm8 = class(TForm)
   DBGrid1: TDBGrid;
  private
   { Private declarations }
  public
   { Public declarations }
  end;
```
L. Tosserams Proces optimalisatie ITC Shared Facilities Center Océ Technologies B.V.

> var Form8: TForm8;

implementation

 $\{\$R$  \*.dfm} uses unit1; end.

### <span id="page-95-0"></span>**Unit9 code**

```
unit Unit9;
```
interface

uses

```
 Winapi.Windows, Winapi.Messages, System.SysUtils, System.Variants, System.Classes, 
Vcl.Graphics,
 Vcl.Controls, Vcl.Forms, Vcl.Dialogs,olp1, Vcl.Grids, Vcl.DBGrids,unit6;
```
type

```
 TForm9 = class(TForm)
  DBGrid1: TDBGrid;
 private
  { Private declarations }
 public
  { Public declarations }
 end;
```
var

Form9: TForm9;

implementation

{\$R \*.dfm}

end.

<span id="page-96-0"></span>L. Tosserams Proces optimalisatie ITC Shared Facilities Center Océ Technologies B.V.

### **Applicatie beveiliging**

Query1 SELECT Wizard.PortalWebUsers.LoginName FROM Wizard.PortalWebUsers WHERE (Wizard.PortalWebUsers.CurrentRoleID = 1)

### <span id="page-96-1"></span>**CRLlist per week per costcenter**

SELECT Wizard.VW\_OCE\_CRL.RequestDate FROM Wizard.VW\_OCE\_CRL

### <span id="page-96-2"></span>**CRL averige waiting days**

select avg (AVG\_W\_DAYS) as aver from Wizard.OCE\_AVG\_COUNT\_CRL where CseCustomEdit2 = 554010

select avg (AVG\_W\_DAYS) as aver from Wizard.OCE\_AVG\_COUNT\_CRL where CseCustomEdit2 = 554020

### <span id="page-96-3"></span>**CRL Quarterly student request count**

select \* from Wizard.VW\_OCE\_DASH\_CLASS\_SUM

### <span id="page-96-4"></span>**CRL classroom week overview**

select \* from Wizard.VW\_OCE\_DASH\_CLASS\_SUM

### <span id="page-96-5"></span>**Enrolled students per month per costcenter**

SELECT StartDate, EnrolledCount, MaxEnroll, CostCentre, ClassStatus FROM VW\_OCE\_CLASS\_COURSE\_FULL WHERE (StartDate > CONVERT(DATETIME, '2010-10-01 00:00:00', 102)) AND (CostCentre = '554020')

SELECT StartDate, EnrolledCount, MaxEnroll, CostCentre, ClassStatus FROM VW\_OCE\_CLASS\_COURSE\_FULL WHERE (StartDate > CONVERT(DATETIME, '2010-10-01 00:00:00', 102)) AND (CostCentre = '554010')

<span id="page-97-0"></span>L. Tosserams Proces optimalisatie ITC Shared Facilities Center Océ Technologies B.V.

### **Capacity Utilization**

select \* from Wizard.VW\_OCE\_DASH\_CLASS\_SUM WHERE(DATEDIFF(wk, GETDATE(),Max\_Date) between 0 and 0)

### <span id="page-97-1"></span>**Student status upcoming three weeks**

SELECT Scheduled\_WK, count(Scheduled\_WK)as not\_Final FROM VW\_OCE\_DASH\_STATUS\_STUDENT WHERE (DATEDIFF(wk, GETDATE(), ClassStartDate) between 1 and 1)and (CostCentre = '554010'or CostCentre = '554020')and dropdowntext1 not like 'finalised' group by Scheduled\_WK

### <span id="page-97-2"></span>**Views**

### <span id="page-97-3"></span>**VW\_OCE\_CRL**

SELECT Wizard.COURSE.CourseNumber, Wizard.COURSE.CourseName, Wizard.PERSON.EmailAddress, Wizard.COURSEREQUEST.RequestDate FROM Wizard.COURSE INNER JOIN Wizard.COURSEREQUEST ON Wizard.COURSE.CourseID = Wizard.COURSEREQUEST.CourseID INNER JOIN Wizard.PERSON ON Wizard.COURSEREQUEST.PersonID = Wizard.PERSON.PersonID

### <span id="page-97-4"></span>**OCE\_AVG\_COUNT\_CRL**

SELECT AVG(DATEDIFF(dd, Wizard.COURSEREQUEST.RequestDate, GETDATE())) AS AVG\_W\_DAYS, Wizard.COURSE.CourseNumber, COUNT(Wizard.COURSE.CourseNumber) AS aantal, Wizard.COURSE.CseCustomEdit2, Wizard.COURSE.CourseName FROM Wizard.COURSE INNER JOIN Wizard.COURSEREQUEST ON Wizard.COURSE.CourseID = Wizard.COURSEREQUEST.CourseID WHERE (Wizard.COURSE.CseCustomEdit2 = 554010) OR (Wizard.COURSE.CseCustomEdit2 = 554020) AND (Wizard.COURSE.DeliveryMethodID = 50190000) OR (Wizard.COURSE.DeliveryMethodID = 50190001) GROUP BY Wizard.COURSE.CourseNumber, Wizard.COURSE.CseCustomEdit2, Wizard.COURSE.CourseName

### <span id="page-97-5"></span>**VW\_OCE\_DASH\_CLASS\_SUM**

SELECT Scheduled WK, SUM(EnrolledCount) AS enrolled, SUM(MaxEnroll) AS Max\_Enroll, SUM(ReservedCount) AS reserved, SUM(EnrolledCount) \* 100 / SUM(MaxEnroll)

AS Enr\_Max, COUNT(\*) AS class, MAX(StartDate) AS Max\_Date FROM Wizard.VW\_OCE\_DASH\_CLASS\_WK GROUP BY Scheduled\_WK

### <span id="page-98-0"></span>**VW\_OCE\_CLASS\_COURSE\_FULL**

SELECT Wizard.vw course classes.StartDate, Wizard.vw course classes.EndDate, Wizard.vw\_course\_classes.ClassStatus, Wizard.vw\_course\_classes.LocationName, Wizard.vw\_course\_classes.InstructorName,

Wizard.vw\_course\_classes.AvailableCount, Wizard.vw\_course\_classes.EnrolledCount, Wizard.vw\_course\_classes.ReservedCount,

Wizard.vw\_course\_classes.MaxEnroll, Wizard.vw\_course\_classes.ClassCode, Wizard.vw\_Course\_FullDetails.CourseNumber,

Wizard.vw\_Course\_FullDetails.CourseName, Wizard.vw\_course\_classes.EventID,

Wizard.vw\_Course\_FullDetails.CostCentre<br>FROM Wizard.vw course classes INNER JOIN Wizard.vw\_course\_classes INNER JOIN

Wizard.vw Course FullDetails ON Wizard.vw course classes.CourseID = Wizard.vw\_Course\_FullDetails.CourseID

### <span id="page-98-1"></span>**VW\_OCE\_DASH\_STATUS\_STUDENT**

SELECT Wizard.VW\_OCE\_STUDENT\_status.DropDownText1, Wizard.VW\_OCE\_STUDENT\_status.ClassStartDate, Wizard.VW\_OCE\_STUDENT\_status.ConcatenatedName, Wizard.VW\_OCE\_CLASS\_COURSE\_FULL.LocationName, Wizard.VW\_OCE\_CLASS\_COURSE\_FULL.InstructorName, Wizard.VW\_OCE\_CLASS\_COURSE\_FULL.CourseNumber, Wizard.VW\_OCE\_CLASS\_COURSE\_FULL.CourseName, Wizard.VW\_OCE\_CLASS\_COURSE\_FULL.ClassStatus, Wizard.VW\_OCE\_CLASS\_COURSE\_FULL.CostCentre, DATEPART(wk, GETDATE()) AS week, DATEPART(wk, Wizard.VW\_OCE\_STUDENT\_status.ClassStartDate) AS Scheduled\_WK FROM Wizard.VW\_OCE\_STUDENT\_status INNER JOIN Wizard.VW\_OCE\_CLASS\_COURSE\_FULL ON Wizard.VW\_OCE\_STUDENT\_status.EventID = Wizard.VW\_OCE\_CLASS\_COURSE\_FULL.EventID

WHERE (DATEDIFF(wk, GETDATE(), Wizard.VW\_OCE\_STUDENT\_status.ClassStartDate) BETWEEN 0 AND 9)